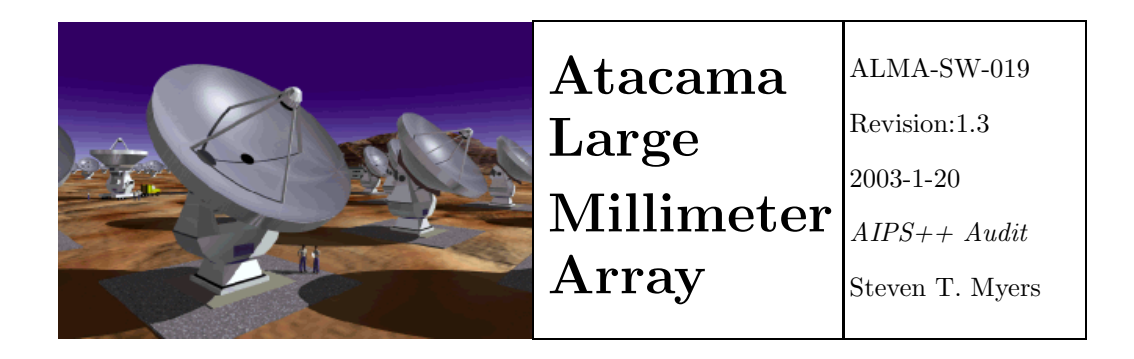

# Audit of the AIPS++ Package for ALMA Offline Data **Processing**

 $AIPS++$   $Audit$ 

### S. Myers, F. Viallefond, K.-I. Morita

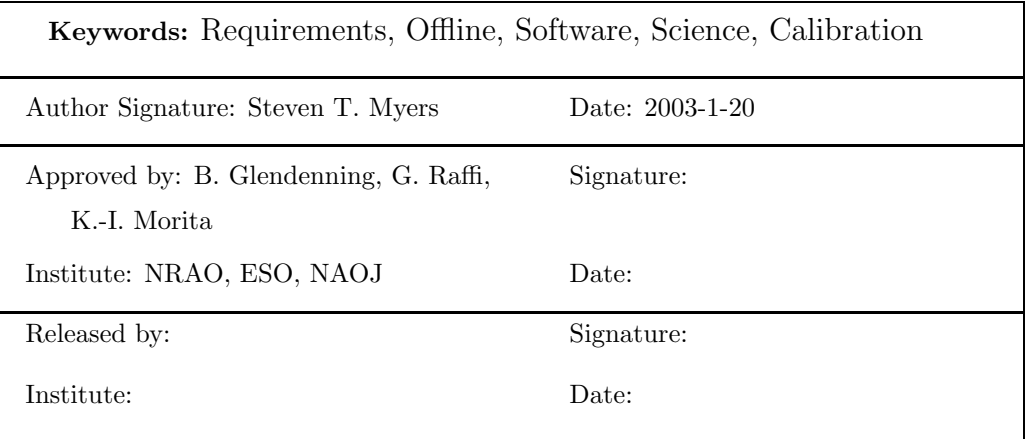

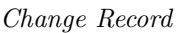

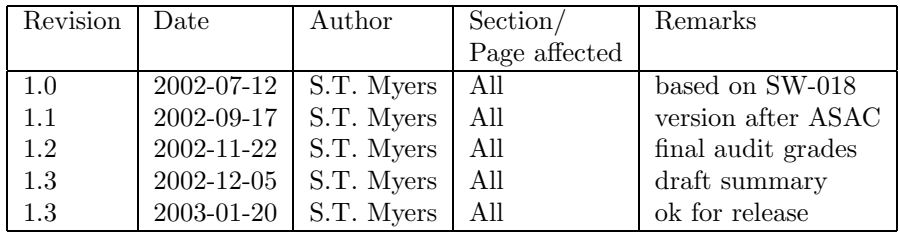

\$Id: ALMAoffline\_audit.tex,v1.3,2003/01/20 myers Exp myers \$

## Contents

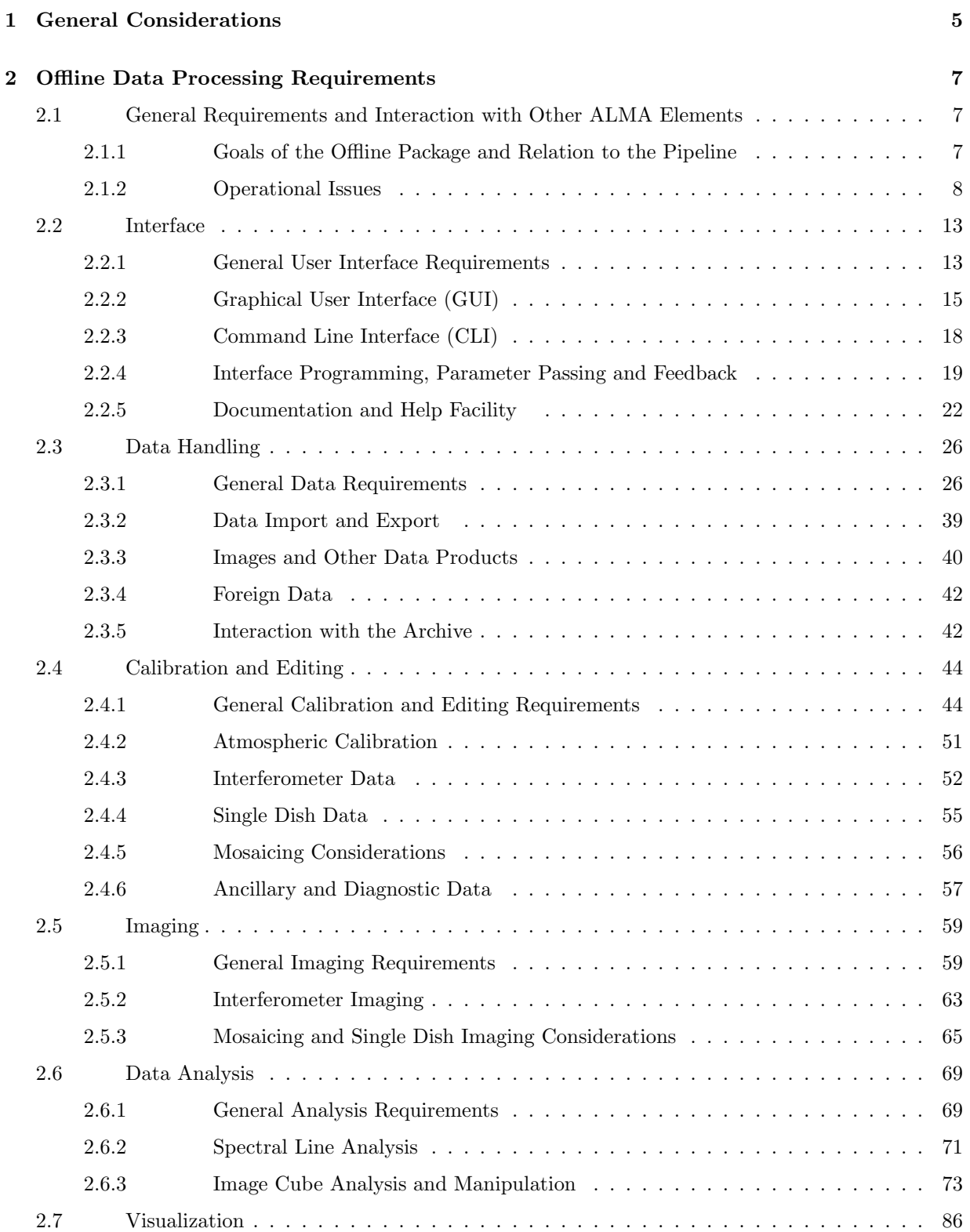

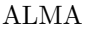

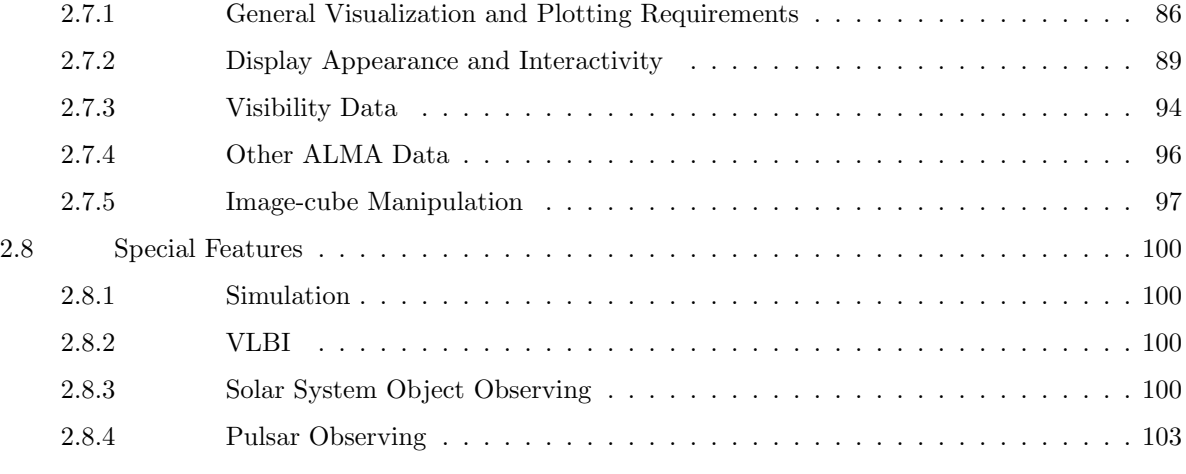

### [3 Summary](#page-104-0) 105

## <span id="page-4-0"></span>1 General Considerations

This document presents the results of the auditing of the AIPS++ software Package for the purposes of ascertaining its compliance with the ALMA Offline Data Processing Requirements given in [ALMA-SW](http://www.alma.nrao.edu/development/computing/docs/joint/0018/ALMAoffline-sw-18.pdf) MEMO 18.

- A. We use a descriptive scheme, with a set of grade codes stating how well the Package fulfills a given requirement: Adequate (A), Inadequate (I), Not Available (N), and Unable to Evaluate (U). The latter is used for items could not be properly evaluated at this time (e.g. items related to the tbd ALMA data format). There is an additional qualifier for "adequate" items  $(A/E)$  that indicates desired enhancements to the package.
- B. For each requirement, the tool or function in the Package fulfilling that requirement is listed, where possible.
- C. For items deemed inadequate (I) or missing (N), or which are adequate but enhancements are desired  $(A/E)$ , the reasons for this are listed. Where possible, a *severity level* for the failure is noted: low, medium, high. This is based upon the importance of the requirement and the margin of failure of the package for the requirement. Note that a subjective choice is made between items at are adequate but could use further improvement  $(A/E)$ , and those deemed (I) but low severity.

For (U) items that the auditors felt they could not rate, the reason was noted (e.g. unfamiliarity with this part of the package, incomplete documentation). We will try to enlist expert help to evaluate this item, and update the audit to reflect this new information.

- D. The priority codes, as given in ALMA-SW MEMO 18 and repeated here, are:
	- $1 =$  essential
	- $2 =$ highly desirable
	- $3 =$  desirable, but not critical

It is intended that Priority 1 items must be present in the Package and work with high efficiency. Priority 2 items should be in the Package, though there may have to be sacrifices in performance or availability may be delayed. We expect that the Package will fulfill all Priority 1 and 90% or more of Priority 2 requirements. Priority 3 items should be considered for upgrades or development.

- E. The considerations during grading include the functionality (whether a feature is there and whether it does what is required), the usability (ease-of-use, efficiency, reliability), and the *documentation*. In this audit, grades are not given separately for these factors. Note that depending on the wording of the requirement, not all of these will apply to a given requirement. For example, some requirements only indicate the existence of a feature (functionality), while some in addition explicitly address the look and feel or ease of use (usability). Also, some of the performance issues will have to be deferred until a later cycle of auditing, when detailed testing and benchmarks will be available.
- F. This first round of auditing is based upon the July 2002 release, plus any patches available. The the daily/weekly updates which are available at AIPS++ consortium sites can be used to follow up on problem areas where fixes are in the works. The audit reflects the best possible assessment of the AIPS++ package as of September 7, 2002. Note that the links to the [AIPS++ documentation tree](http://aips2.nrao.edu/docs/user/documentation.html) are for the July 2002 Release v1.7, and will likely be broken with the next release due to the way the AIPS++ documentation tree is built.
- G. Proposed use of this document: The auditing team, with the SSR, will generate a synopsis of the results of this audit, which will include an executive summary of the audit, and proposed focus for the next cycle(s) of  $AIPS++$  development. We suggest that this audit, along with the synopsis, will be given to the AIPS++ project as input to their development, and will form the basis for ALMA's future acceptance testing of the Offline Data Processing deliverables. For example, a list of I and N Priority 1 and 2 items from this audit could be used as a checklist. We expect that in response to this audit, the AIPS++ Project will generate an approximate costing and proposed

development schedule, which will then be negotiated with the ALMA Computing IPT. Note that the audit will be revisited at (TBD) intervals (e.g. annually, or at designated milestones), and progress toward fulfillment will be monitored. Note that in these later cycles, more extensive testing and benchmarking will be folded into the auditing process.

H. Acknowledgements: In addition to the contributions from the three primary authors of this document, extensive use was made of auditing and comments from a number of people. Additional auditing in critical areas was carried out by Crystal Brogan (NRAO), Michel Caillat (Obs. Paris), and Alain Coulais (Obs. Paris). Comments from Wim Brouw (ATNF), Tim Cornwell (NRAO), Brian Glendenning (NRAO) and Robert Lucas (IRAM) were extremely helpful, and were incorporated into the summaries. The authors thank these individuals for their contributions to this effort.

## <span id="page-6-0"></span>2 Offline Data Processing Requirements

### <span id="page-6-1"></span>2.1 General Requirements and Interaction with Other ALMA Elements

#### <span id="page-6-2"></span>2.1.1 Goals of the Offline Package and Relation to the Pipeline

Note: An ALMA Offline Data Processing Package (or "the Package") is primarily intended to enable end-users of ALMA (e.g. observers or Archive users) to produce scientifically viable results that involve ALMA data products. The secondary use is to enable ALMA staff to assess the state of the array and derive calibration parameters for the system, although it is anticipated that the Pipeline will be the primary engine for Online Data Processing and system monitoring.

Also note that not all offline analysis tools will necessarily be in the Pipeline Package. For example, one of the important differences between Pipeline and Offline reduction path is that Offline one should have extensive interactive capabilities to merge and compare data with different resolution, coordinate system, data grid, and so on.

The SSR does feel that there is a great deal of synergy between the Offline Package and Pipeline that should be exploited by the designers of the respective software.

OL–1.1–R1 There must be an Offline Data Processing Package that fulfills the requirements laid forth in this document.

Priority: 1

Grade: A

OL–1.1–R2 All standard observing modes supported by ALMA must be processable by the Package.

Priority: 1

Grade: U

Summary: ALMA standard modes are not finalized at this time.

Auditor: STM

OL–1.1–R3 The Package shall be installable at the users home institution and available at ALMA regional centers (both locally and remotely). It shall be portable to supported platforms designated by the ALMA Project, including systems without network connections and laptops.

Priority: 1

Grade: U

Summary: The list of supported platforms is unavailable at this time.

Auditor: STM

OL–1.1–R4 The performance of the Package shall be quantifiable and commensurate with the data processing requirements of ALMA output and the scientific needs of users at a given time. The timing and reproducibility of results for a fiducial set of reduction tasks on specified test data will be benchmarked (e.g. "AIPSmarks") and compared against other packages and a list of benchmark specifications provided and maintained by the Project.

Priority: 1

Grade: U

Summary: The benchmarking process will commence at a later date.

Auditor: STM

OL–1.1–R5 All standard processing functionality available in the Pipeline shall be available in the Package also as an offline analysis option.

Priority: 2

Grade: U

Summary: The pipeline functionality is undefined at this time. A separate audit will use the updated SW-11 Pipeline requirements as a template.

Auditor: STM

#### <span id="page-7-0"></span>2.1.2 Operational Issues

OL–1.2–R1 Installation of the Package by an end user must be straightforward, preferably without special (e.g. root) user permission.

Priority: 1

Grade: A

Summary: The AIPS++ installation from CDROM, ISO image, or inhale process is straightforward.

Auditor: STM

Prov. Grade: A

Comments: MC: Installing the user's version of AIPS++ from the CDROM is quite straightforward. Notice that this installation (Jul 2002 release) produced an incompatibility with the pre-existing setup of X11 of the test platform, we could find a workaround (redefine LD LIBRARY PATH in .cshrc file).

- OL–1.2–R2 Error reporting and handling shall be user-understandable and non-destructive at all levels in the Package:
	- OL–1.2–R2.1 Error reporting messages shall be written for end users, not programmers.

Priority: 1

Grade: I Severity: low

Summary: Many error messages, especially those generated by glish failures such as glisk-tk widgets, are unduly cryptic and are alarming to users.

Auditor: STM

OL–1.2–R2.2 There must be provision for job control such as interrupt and abort.

Priority: 1

Grade: A/E

Summary: GUI tools have Abort buttons and cntl-c gives the option to abort from glish. However, this does not always work well, and more graceful job control is desired. Auditor: STM

OL–1.2–R2.3 Error handling shall be non-destructive (data shall not be left corrupted, and recovery of recent changes be available). Common failure modes (as enumerated: invalid application parameters, exceeding of resource limits (disk/memory), and algorithm failure modes (e.g. no convergence) should be handled gracefully.

Priority: 2

Grade: I Severity: high

Summary: There are still failure modes (e.g. glish-tk problems) where aips $++$  crashes or hangs, sometimes crashing or hanging the windowing system of the OS in addition. Sometimes, files are left corrupted, though it is ususally possible to reproduce processing to the point of crash (though not always). Memory usage of AIPS++ can be high, and problems can occur when using a default setup on a machine with less memory — the should be transparent to the user. These kind of severe errors are high priority with the AIPS++ programmers, and improvement in this area should be steady over the next releases.

Auditor: STM

OL–1.2–R2.4 Code traceback of execution errors shall be available. This should be geared to the effective reporting of failure modes and bugs by the user.

Priority: 3

Grade: A

Summary: There seems to be traceback on errors, though they are nearly impossible for nonprogrammers to figure out.

Auditor: STM

Comments: WNB: Within the  $C++$  model this is not always possible, unless a full exception package is written (with special cases for all existing hardware platforms).

OL–1.2–R3 There shall be session logging, including the following features:

OL–1.2–R3.1 logging of commands and user inputs shall be provided

Priority: 1

Grade: I Severity: medium

Summary: The scripter currently does not log all commands, only (most) GUI operations (bug AOCso03842), while the logger has the option to log the CLI commands but does not do the GUI commands. A full logging (in correct order), perhaps by adding the GUI commands to the logger, is needed.

Auditor: STM

Comments: WNB: needs specification. Just complete logging is in general not an option (only for complete debugging purposes). Editing scrit is often more desirable

Comments: STM: I am not sure what you mean here. The requirement has not specified this, so we have to go with that. It is true that some of the commands that are saved in the logger are unimportant glish stuff (like typing values of variables) while you really want the substantive commands. But as you say you can edit the output anyway. Again, the big problem right now is that GUI and CLI commands are logged in different places.

OL–1.2–R3.2 logging of tool results such as success or error, files written, time of completion shall be provided

Priority: 1

Grade: A

Summary: The logger seems to record the pertinent information.

Auditor: STM

OL–1.2–R3.3 logging of tool output such as summaries of results shall be provided Priority: 2

Grade: A

Summary: The logger seems to record the pertinent information.

Auditor: STM

OL–1.2–R3.4 the session log shall be readable by the user (i.e. in a text file, not in a binary format) Priority: 2

Grade: A

Summary: The scripter output is a glish script (ascii), though the logger data is stored in an AIPS++ table.

Auditor: STM

OL–1.2–R3.5 session logs shall be executable by the package UI, reproducing the entire session Priority: 3

Grade: I Severity: medium

Summary: The scripter output is an executable glish script, though the scripter output is currently incomplete (see above).

Auditor: STM

Comments: TJC: The logger output is also executable.

Comments: STM: True, there is the Script option in the File menu pull-down to turn logger

output into executable glish. But this does not seem to capture the GUI commands, only the CLI commands. You would have to combine the scripter and logger output to get a full record.

OL–1.2–R4 There shall be comprehensive handling of multiple users and multi-tasking with access and process control.

Priority: 1

Grade: A

Summary: The aips++ server system (at least as its installed at NRAO) is able to deal with multiple users (more than a dozen during the recent summer school). You can have multiple tools running concurrently, though you must beware of interactions.

Auditor: STM

OL–1.2–R5 The Package providers shall provide support for the Package, with bug-fixing on timescales appropriate to the severity level of the defect (e.g. 1 week or less for catastrophic bugs with no work-around). These defect levels and timescales should be delineated by the ALMA project.

Priority: 1

Grade: U

Summary: The levels and timescales have yet to be provided by ALMA. Note that the DDTS system aips++ uses should make bug-tracking straightforward.

Auditor: STM

Comments: TJC: While ALMA needs to define its requirements, AIPS++ defect tracking timescale appears to be compatible with the requirement.

OL–1.2–R6 The Package providers shall provide timely improvements and updates based on user feedback. There shall be a path for the ALMA Project, for its own use and as a proxy for the users, to influence the development cycle of the Package. It is the responsibility of the Project to negotiate needed improvements with the Package providers.

Priority: 1

Grade: A

 $Summary:$  The DDTS defect tracking system is in place, and there are a number of  $AIPS++$  advisory and user groups functioning (e.g. the NAUG at NRAO). There is an ALMA representative on the AIPS++ executive. This document is a step in the direction of AIPS++ development towards ALMAs needs.

Auditor: STM

OL–1.2–R7 Backward compatibility of core package components should not be broken without compelling scientific reasons. Tools should be provided to parse user scripts and warn of package changes.

Priority: 2

Grade: U

Summary: The AIPS++ package is not yet mature enough for us to gauge whether updates are compatible. So far, there are often changes which are not compatible (particularly in glish scripts, not in data formats), but this is expected in quickly-developing code. This issue will be resolved when a long-range development plan is in place for ALMA AIPS++ deliverables, and this requirement should be revisited in one year.

Auditor: STM

Prov. Grade: A

Comments: TJC: So far there has only been one major change in format (MeasurementSet  $1-i$ ) in 5 years, and at that time conversion tools were supplied.

Comments: BEG: While there are more changes that are relevant than MS changes (e.g. to storage managers), the project seems to me to be diligent about compatibility, e.g. in a recent implementation allowing local little-endian storage (for I/O performance). This is in the sense of allowing old data to be read by new software, not the reverse, which I think is reasonable.

Comments: STM: I am referring mostly to incompatibilities in glish scripts due to changes in function inputs etc. I have been finding incorrect documentation in the URM for example (e.g. defect AOCso03910) where there has clearly been a change in function inputs. Note that this is less an issue for the GUI. Old scripts will just give errors. I still think we should wait and see on this one before giving a pass. I would say that more comprehensive documentation of the user impact of changes, in say the Release Notes or newsletter, would satisfy this req.

OL–1.2–R8 Source code for the astronomical routines in the Package shall be available to the user.

Priority: 2

Notes: This does allow for the use of some proprietary data handling, output formatting, and special processing (e.g. Pixon) routines.

Grade: A

Summary: Source code, both C++ and glish, is available in the distribution.

Auditor: STM

OL–1.2–R9 User installation of the basic package shall not be restricted by other issues such as expensive or unduly restrictive licenses. The Package license should convey all other necessary licenses (such as GNU) or they should be available to the user for only a nominal fee.

Priority: 2

Comment: This allows for the use of commercial components. However, a balance must be struck between excessive costs to the project and requiring some cost to be borne by the user, should this issue arise.

Grade: A

Summary: Currently, it is free with no extra licenses necessary except in one case (IDL for Pixons), and this is not a high priority feature.

Comments: STM: Currently, it is free with no extra licenses necessary. I do not forsee this changing. For example, I believe the Pixon license is conveyed (at least in limited form) by the AIPS++ license and is transparent to the user.

Comments: WNB: I think the Pixon one needs a local IDL licence (which costs) (and what is IDL's future?).

Comments: STM: Indeed, I missed that you do need the IDL licence (see the [imager.pixon](http://aips2.nrao.edu/docs/user/SynthesisRef/node168.html) URM doc). IDL is expensive, and your average single user will probably not have this. So far, the Pixon routines are limited and probably not that useful, but if they do become an important part of reduction some way to alleviate this should be sought.

OL–1.2–R10 There shall be the provision for the development and incorporation of user-supplied code.

Priority: 2

Grade: A

Summary: Incorporation of glish-level code (scripts) is straightforward. Incorporation of  $C++$ , C or Fortran is possible by users.

Auditor: STM

OL–1.2–R11 The application of successive stages of calibration, correction, flagging and editing shall not be destructive to the data. The Package should be able to recover and revert to earlier stages without resorting to saving of the entire dataset at intermediate states.

Priority: 2

Grade: A

Summary: Some operations change columns in the ms, others make tables. For the most part, the original data is untouched, and the process can be repeated to recreate the data. This is not perfect, but is getting better and is adequate for users.

Auditor: STM

#### <span id="page-12-0"></span>2.2 Interface

#### <span id="page-12-1"></span>2.2.1 General User Interface Requirements

Comments: KIM: It is the first time for me to use  $AIPS++$ . My impression is that  $AIPS++$  is a better package than I heard from many people.

Because I has been using IDL, so I was glad to find similar environment in AIPS++. I like such a software package. So, the basic structure or glish environment of AIPS++ is OK for me. But this is because I am a person who likes to make modules by myself. I suppose general users want to use more integrated modules or GUI. So, I think, AIPS++ development group should put more power to these fields.

During the auditing, GUI was always trouble for me. It is slow. Furthermore, GUI sometimes freezes. So, I prefered to use AIPS++ CLI in most cases.

Comments: AC: I have a different feeling about Glish versus IDL; as an experienced user of IDL, with about 10 years with it for developments, I find that Glish inside AIPS++ is several steps below IDL. (N.B. I have also experiences in C, F77, Gipsy, Gildas, AIPS, ...)

- IDL syntax and language are very intuitive (Fortan like). It is not the case with Glish, and I was very desapointed not to be able to use "\*" or "#" operators on matrix with any dimensions, as we can do in any "modern" interpreted languages like IDL or Yorick.

- Do you really find that graphic calls are easy in Glish ? Please, compare Glish with Yorick or IDL ! OK, maybe we can write modules to do that, but at the Glish level it-self, which is intrinsically less efficient than in compiled langages, as it is done in Yorick or IDL.

- I have found several surprising illogicals (or under-generalized) in the Glish syntax. E.g., Shape did not work on any structure, work only on  $2D/3D$  ... Why we have function "shape()" and attribute "::shape" and, time to time, they did not respond  $x:=1$ ;  $y:=1:10$ ;  $z:=\arctan(0,10,10)$ ;

```
x::shape; y::shape; z::shape;
```
shape $(x)$ ; shape $(y)$ ; shape $(z)$ ;

For sure, somewhere, it exists a logic to justify these differences but for me, it looks artificial.

- why do we have to load the Random and the Matrix environments ? And the syntax is terrible for a beginner : we load "matrix.g" but we use "mx.transpose", "mx.mult".

- in IDL, "trial and test" approach is generally sufficient to find how to use a new module or a new method. We cannot do that with Glish, and I have listed several problems in Glish, from no answer  $(a:=1:5;$ a::shape:= $[0,5]$ ; a –*i* no response after 10 seconds, crash after tens of seconds) to answers without any senses for me (but, OK, I am French and not very familiar with American English peculiarities). In IDL, when they is a problem with syntax/logic of call, we receive instantaneously an understandable answer, but not in Glish.

-Have you try to do a FFT direclty at the CLI level, after creating an array in Glish ? My students usually are able to find a way in few minutes in IDL, both for creating the N-Dimensions array and to do the FFT, but, with Francois V, few days ago, we did not succeed to do that in Glish after a long time, and we did not succeed with the creator ... (but, OK, Francois succeeded previously for the Audit ...) Futhermore, why the FFT client does not check by it-self if the array is real or complex ?

- How many instructions are needed to do the following in IDL (or in Gipsy or in Gildas) : to read a dirty beam, to do the FFT, and to plot the UV coverage ? I wish you good luck at CLI level in Glish/AIPS++, only 3 lines are needed in IDL.

Another example: can we find a shortcut from the following instructions ? I don't see the usefulness of "getcol":

mt:=table(nameMS); uvw:=mt.getcol('UVW');  $u: = uvw[1,]$ ; in IDL, I can do with structure : mt=READ MS(nameMS) u=mt.u Can we access to a MS to retrieve a structure in Glish ?

- in IDL, we don't need to use the intermediate objects, (E.G. include 'simulator.g' mysim:=simulator();mysim.setspwindow(); mysim.setconfig(); ... "mysim" is not required in IDL. What does it provide in addition which cannot be done in the IDL approach ?) I find personnaly that it is a large loose of time, energy and memory to have to use this object oriented syntax at this level for a user interface.

- I also like to write modules by my-self, but I find it is more complex in Glish than in IDL, and, up to now, I did not succeed to find solutions in Glish for several of my habits in IDL. Furthermore, Glish modules become quickly hard to be read.

Conclusions:

- for sure, they are a lot of good things and capabilities in Glish, but most of them are available in oriented langages like f90 or  $C++$  or Java, and I have the feeling that we have strong limitations at CLI with Glish (limited N-dim capabilities, complex call to graphic, slow Tcl/TK outputs, limited interpreter (what check the inputs), ...).

OL–2.1–R1 User must be able to choose from a variety of interface styles, including:

OL–2.1–R1.1 A Command Line Interface (CLI) must be provided, with access via both an interactive input and via script.

Priority: 1 Grade: A Summary: The glish interface is a suitable CLI environment. Auditor: STM

OL–2.1–R1.2 A Graphical User Interface (GUI) must be provided for interactive processing. Actions taken under the GUI must be loggable, editable, and executable by the CLI.

Priority: 1 Grade: A Summary: There is a GUI interface to glish in aips $++$ , and GUI actions can be sent to the scripter. Auditor: STM

OL–2.1–R2 The user shall be able to interact with the host operating system with command sequences invoked from the UI.

Priority: 1

Grade: A

Summary: The misc.os tool has OS-like functionality. There is also the glish shell command (which does not log the output or break lines however), and also the misc.shellcmd. Though technically not the same as interacting with the host OS, in my estimation this functionality is probably good enough for our needs.

Auditor: STM

Comments: WNB: I think that this is fully supported through the 'shell' command.

Comments: STM: Yes, there is the glish shell command (which does not log the output or break lines however), and also the misc.shellcmd. Note that glish shell() has the advantage of returning the output as a record, e.g. foo := shell('ls  $-1$ '), though it will be hard to use this as it is unformatted.

OL–2.1–R3 Multitasking for all interfaces shall be available where appropriate. It must be possible to run one or more long-running calculations in the background. While background tasks are running normal interactive activities must be possible.

Priority: 1

Grade: A

Summary: Multiple tools and windows can be run concurrently, as well as multiple instances of aips++ (memory permitting).

Auditor: STM

#### <span id="page-14-0"></span>2.2.2 Graphical User Interface (GUI)

Note: The GUI is intended to be the primary interactive mode for users, especially neophyte users, and thus should be tailored for clarity and ease of use. Use of the Package GUIs should be a pleasurable, not a frustrating, experience!

OL–2.2–R1 The GUI shall provide real-time feedback via standard compact displays:

Comments: AC: In comparison with what can be done in GIPSY for high integrated GUI (see FV examples), I am not sure that the previous sentence is OK for AIPS++. For a beginner in AIPS++ like me, the screen becomes quickly covered by 10 to 15 windows! Futhermore, the relationship between different windows is not efficient (e.g. the FFT constructor, viewer(), ...), or the order looks strange (e.g. fft for tool manager)

OL–2.2–R1.1 Window updating must be fast (less than 0.1s on same host).

Priority: 1

Grade: U

Summary: Benchmarking at this time is not ideal. However, it does appear that updating of windows (when GUIs are constructed in glish) can be significantly slower than this. This should be quantified within the next year.

Auditor: STM

Comments: AC: Comment about benchmarking: with Gipsy and AISP++ on the same local or remote computer, if you use VIEW in Gipsy or VIEWER() in AIPS++, which are amongst critical applications (the most frequently used), you immediatly see that the time to receive changes after a selection is much longer in  $AIPS++$ . In Gipsy, it is immediate, but definitively not in AIPS++.

OL–2.2–R1.2 Windows shall not take up excessive screen space, with full GUI controls visible on a window one-third the size of a standard view surface (or approximately  $800 \times 800$  pixels). Priority: 1

Grade: I Severity: low

Summary: Most GUIs are compact enough, though some can be large (e.g. the viewer Adjust Panel can be too long (section Axis label properties) for the  $1024 \times 780$  screen of a typical laptop), and some tools generate many windows. Some of these are being changed. Questions like this should be addressed by an interface focus group (with ALMA participation). Auditor: STM

OL–2.2–R1.3 Users shall have the choice of cascading windows or re-use of a single window for new operations.

Priority: 2

Grade: I Severity: low

Summary: The manner of windowing is not under user control.

Auditor: STM

OL–2.2–R1.4 Moving and resizing of all windows must be available, robust, and easy.

Priority: 2

Grade: A

Summary: Windows can be dragged and resized as normal X windows. However, once resized the automatic sizing capability in the GUI is lost. Note: this has been submitted as a defect, and is being worked upon.

Auditor: STM

OL–2.2–R1.5 There shall be a master control GUI for process control which keeps track of subwindows and tools.

Priority: 3

Grade: A/E

Summary: There is a Tool Manager GUI which keeps track of tools, but not of windows per se (must use the OS window manager. Could use some improvement.

Auditor: STM

Comments: AC: When I use  $AIPS++$  during half an hour (in between two crashs) I receive "aipsplot 1.plot ", and so on ... What can I do with that ? It seems to be related to the opened windows.

OL–2.2–R2 It must be easy to run GUIs remotely from the host machine (e.g. via X displays).

Priority: 1

Grade: A

Summary: This seems straightforward.

Auditor: STM

OL–2.2–R3 The use of the GUI shall not entail an excessive learning curve. Average users, with experience with the current generation of packages (e.g. AIPS, GILDAS, IRAF, MIRIAD) shall be able to become proficient in GUI use in a timescale of approximately 12 hours dedicated use, and truly neophyte users (e.g. graduate students) should be reach proficiency with an investment not exceeding 40 hours of dedicated use.

Priority: 2

Grade: A/E

Summary: The intent of this requirement is unclear as stated  $-$  as written it seems to refer to the mechanics of the GUI operation rather than ease of use following astronomical tasks which was probably the intent of the writers. From a mechanical standpoint, the use of the GUIs from the Tool Manager is straightforward, and the viewer operation is also easy to learn. In hindsight, the learning time requirements should refer to astronomical processing specifically, rather than GUI mechanics, and a new requirement should be written as such, though in practice these issues are covered under other requirments (e.g. OL–2.2–R6 and in section [2.2.5](#page-21-0)).

Auditor: STM

Comments: STM: The intent of this requirement is unclear as stated  $-$  as written it seems to refer to the mechanics of the GUI operation rather than ease of use following astronomical tasks which was probably the intent of the writers (but is dealt with partly under requirement  $OL-2.2-R6$  and in section [2.2.5\)](#page-21-0). In this regard, the use of the GUIs from the Tool Manager is straightforward, as they are directly comparable to the CLI glish commands. Furthermore, the GUI is easier for novices than using glish CLI as various help and selection facilities are available (e.g. the "wrench" menu for choosing input parameters, the help buttons). The viewer is also easy to learn.

Note that mechanical use of the GUI consists of only a small fraction of learning curve for the use of AIPS++ for astronomical data reduction. However, a well-designed GUI would cut down on the time, as it could guide the user through operations. This is not currently the case (see OL–2.2–R6). In hindsight, the learning time requirements should refer to astronomical processing specifically, rather than GUI mechanics, and a new requirement should be written as such. However, following the current requirements should suffice.

Comments: AC: After several weeks full time on AIPS++ for the Audit, I still do not like the tool manager, and I try to avoid to use it. It is slow (see OL 2.2 R1.4) and I do not see the benefit of that approach for the type of data handling that we can anticipate for ALMA.

For example, in the ToolManager, it is a "tools in use" option When I click on "show" nothing happen ? Why ? Should something happen ? Maybe ! I don't know ! When I click to delete or kill one of these tools, I receive "severe". Then, if I cannot kill them, why to allow to select ?

Another problem: "kill" does not kill (I tried to kill "viewer", and it did not, being able to receive events in the Viewer window after that).

OL–2.2–R4 GUI-based tools shall be available for reduction of data taken in all standard ALMA observing modes.

Priority: 2

Grade: U

Summary: ALMA standard observing modes are undefined at this time. Currently, the GUI has access to all glish-based functions and thus all of aips++, so fulfillment of the rest of these requiements will fulfill this one.

Auditor: STM

OL–2.2–R5 The look and feel of the GUI will be uniform throughout the entire package.

Priority: 2

Grade: A

Summary: This is currently the case, as there are few custom GUIs (e.g. viewer, msplot, parts of the dish package ) and those are acceptable.

Auditor: STM

- OL–2.2–R6 The look and feel of the GUI must be acceptable to both novice and more advanced users. The GUI mode might be customizable (perhaps through menu selection for "novice" or "advanced" mode) or a different simpler set of GUI tools might be available for beginners. The GUI features for beginner mode shall include:
	- OL–2.2–R6.1 built-in help facility with access to novice-oriented help documents (e.g. sections in the cookbook)

Priority: 2

Grade: A

Summary: There are buttons and "wrench" menu items available for help which drive a browser to the (hopefully) appropriate entry.

Auditor: STM

OL–2.2–R6.2 sensible defaulting of values for parameters, with guidance for user choices where needed

Priority: 2

Grade: A/E

Summary: Many, if not most, menu boxes have ways of setting defaults from the ms, and global defaults are for the most part sensible. This could use some further improvement, but is quite good now and is getting better.

Auditor: STM

OL–2.2–R6.3 integrated functionality built around common data analysis tasks (e.g. single-field spectroscopic observations with fast switching, OTF mosaicing in continuum mode, snapshot observations of a large number of targets in single-field continuum mode) Priority: 2

Grade: I Severity: high

Summary: There are few integrated tools at this time available from the GUI. Many of the early attempts at "wizards" (e.g. imagerwizard, mosaicwizard) or integrated tools (map) have been abandoned or have not been updated for a long time. Some progress has been made in building interactivity in some tools (e.g. *interactive=T* in  $\mathbf{imager}.\mathbf{clean}$ ). NOTE: The development of specialized tool for ALMA could reasonably be the topic of a special ALMA-AIPS++ focus group study. It might be appropriate that the ALMA project, via the SSR, give input to AIPS++ in this area.

Auditor: STM

OL–2.2–R7 It is shall be easy for users to develop and include their own custom GUIs in the Package.

Priority: 3

Grade: A

 $Summary: There is a substantial set of GUI building tools (the **guintils** module).$ 

Auditor: STM

#### <span id="page-17-0"></span>2.2.3 Command Line Interface (CLI)

Note: the CLI is the primary mode for automatic reduction for ALMA, and it is anticipated that there will be a suite of "standard" scripts developed to help users in data reduction tasks. Thus it is important that the Package support all of its critical modes in the CLI.

OL–2.3–R1 The interface must have the facility to read in command files for batch processing of a sequence of CLI commands.

Priority: 1

Grade: A

Summary: Glish scripts can be read in and executed easily.

Auditor: STM

OL–2.3–R2 The CLI shall have command-line recall and editing, with name completion where appropriate.

Priority: 1

Grade: A/E

 $Summary: There is command-line recall (with editing) in glish. However, there is no name comple$ tion, probably due to the general nature of glish syntax. Given the ability to introduce and overload variable names, it might be argued to be never appropriate, but should be investigated.

Auditor: STM

Prov. Grade: A

Comments: BEG: Since glish can introduce new names at any time I think one could argue that it does name completion where appropriate - it's just never appropriate!

Comments: STM: Perhaps, but it could do such a search through known names when TAB is hit. It still doesn't to it at all, even when it could, but need to decide whether to ask for this to be changed (I would say only as an enhancement).

OL–2.3–R3 All functionality of the GUI must also be available in CLI mode (although possibly with loss of simplicity in instances where the graphical selection is important).

Priority: 1 Grade: A

Summary: Nearly all GUI tools are direct implementations of the CLI equivalents. There are a few GUIs (e.g. msplot, viewer) that have no CLI level equivalents (invocation from the CLI brings up the GUI), but these are necessary.

Auditor: STM

OL–2.3–R4 The CLI shall be usable remotely over low-speed (14400 baud) modem lines or network connections, with ASCII terminal emulation.

Priority: 2

Grade: A

Summary: This works but is infrequently used.

Auditor: STM

Prov. Grade: U

 $Comments: STM: I have not attempted this — it appears possible to disable the GUIs and run.$ purely through the glish window.

Prov. Grade: A

Comments: TJC: This works but is infrequently used.

Comments: BEG: While not at 14400, I did verify that text mode via modem works when doing some moment testing.

OL–2.3–R5 A CLI mode menu for display and editing of input parameters and execution of tasks is desirable.

Priority: 3

Grade: N Severity: low

Summary: This can be done through custom scripting (see examples in the Recipes repository on the AIPS++ web page. It may be available in some tools, but is not well developed or documented.

Auditor: STM

Comments: STM: not available, other than through custom scripting.

Comments: TJC: In fact this is available but not well developed and infrequently used.

Comments: BEG: So maybe I is a more accurate grade?

Comments: STM: where is this available and documented?

#### <span id="page-18-0"></span>2.2.4 Interface Programming, Parameter Passing and Feedback

OL–2.4–R1 The UI must have basic programming facilities such as:

OL–2.4–R1.1 variable assignment and evaluation Priority: 1 Grade: A Auditor: STM OL–2.4–R1.2 array handling Priority: 1 Grade: A Auditor: STM OL–2.4–R1.3 conditional statements Priority: 1 Grade: A Auditor: STM

OL–2.4–R1.4 control loops Priority: 1 Grade: A Auditor: STM OL–2.4–R1.5 string manipulation Priority: 1 Grade: A Auditor: STM OL–2.4–R1.6 user-defined functions and procedures with argument or parameter passing Priority: 1 Grade: A Auditor: STM OL–2.4–R1.7 process control, interrupts, error handling Priority: 1 Grade: A Summary: A strong point of glish. Used by Tony Willis for ACSIS (and in fact by all the GUIs and tools). Auditor: STM Comments: STM: I have not used Events or Agents in glish, but they appear to work. Comments: TJP: This is a very strong point of Glish. Comments: STM: Note that Tony Willis got this to work for ACSIS so there is an existence proof. Comments: BEG: "fail" is a nice programming facility. OL–2.4–R1.8 standard mathematical operations and functions Priority: 1 Grade: A Auditor: STM OL–2.4–R1.9 efficient special vector and matrix operations Priority: 2 Grade: A Summary: Glish handling of vectors and arrays is efficient programming-wise, though benchmarking will be necessary to evaluate the speed. Auditor: STM OL–2.4–R1.10 user-defined data structures Priority: 2 Grade: A Summary: Glish records are somewhat arbitrary, but are probably adequate for what users would want. Auditor: STM OL–2.4–R2 Commands executed will be logged, with provision to re-execute the session. Priority: 1

Grade: A

Summary: The GUI user can choose to send commands to the scripter, which currently does not log all commands, only GUI operations (bug AOCso03842), while the logger has a script generator which does not log GUI commands. This requirement overlaps with OL–1.2–R3.1.

Auditor: STM

OL–2.4–R3 Input parameter and syntax checking shall be effected upon function calling or parsing with reporting of incorrect, suspicious or dangerous choices before execution where possible.

Priority: 1

#### Grade: I Severity: medium

Summary: The parameter checking is inconsistent across tools, and seems to depend on whether the programmer bothered to implement this or not. There does seem to be basic type checking (which can give confusing results for more complicated measures), but few user-friendly warnings for suspicious or dangerous choices. There is room for improvement here, though many cases have been submitted as bugs and are being fixed.

Auditor: STM

OL–2.4–R4 Parameters shall be passable between applications in as transparent a manner as possible. However, global variables should not be the default, unless designated specifically by the userprogrammer.

Priority: 2

Grade: A

Summary: All glish applications are function calls with arguments. By default, function variables have function scope only, but can be defined to have *local, wider*, or *global scope*. What this requirement means for GUIs is unclear, though cut and paste of values seems to suffice.

Auditor: STM

Comments: BEG: Can input values be easily transported between tools at the GUI level as well? If not, maybe I would be appropriate (agreed there's no problem at the CLI).

Comments: STM: mouse copy and paste work within the GUI and outside in other windows (on my system), and there is Copy/Paste on the wrench menu. But it might be nice to see a way to make a particular input "global" (this would require consistent naming).

OL–2.4–R5 Application variables shall be named consistently and as clearly as possible indicating their intended use using astronomical terms where appropriate.

Priority: 2

Grade: I Severity: low

Summary: For the most part, variables have sensible names. However, there are cases where naming between tools is not consistent, in particular the way in which channels, etc. are selected in tools such as ms, flagger, imager. Many of these have been noted and are being worked on.

Auditor: STM

- OL–2.4–R6 Parameter inputs to tools shall be stored for later recall:
	- OL–2.4–R6.1 Tool inputs shall be saved on closure, and reinstated on the next instantiation of the tool.

Priority: 2 Grade: A Summary: The GUI tools accesible from Tool Manager menus remember previous inputs, though in script mode inputs are not remembered and parameters default to the original defaults.

Auditor: STM

OL–2.4–R6.2 It shall be possible for the user to save the state of the parameters for the entire package, as well as for individual tools, as a named set (e.g. SAVE/GET in AIPS), and to recall these when desired.

Priority: 3

Grade: I Severity: low

Summary: The Tool Manager level GUI parameters are saved in a cache (see above), and some GUI tools (e.g. viewer) allow saving of internal parameters, but this is not consisently implemented. Auditor: STM

#### <span id="page-21-0"></span>2.2.5 Documentation and Help Facility

OL–2.5–R1 There shall be a variety of help levels and documentation formats accessible from the UI and over the Internet, applicable to novices, experts, and technical users. These shall include:

#### OL–2.5–R1.1 user cookbooks with extensive examples

Priority: 1

#### Grade: I Severity: high

Summary: Although much progress has been made in the past year on the telescope-specific "cookbooks" in [Volume 3 of the Getting Results](http://aips2.nrao.edu/docs/gettingresults/grvol3/grvol3.html) document of AIPS++, there are still notable deficiencies. In particular, much more GUI-oriented information, including screen shots, is required. I anticipate that this will improve steadily over the next few years with regards to VLA, GBT, and eventually VLBA, processing. When ALMA comes along, then a significant effort will need to be made to have the relevant cookbooks ready. Although not currently available as part of the AIPS++ documentation tree, there is a [BIMA Cookbook](http://monet.astro.uiuc.edu/aips++/forBIMA/cook/cook.html) available from NCSA, which is a step in the right direction, and is more millimeter-wave oriented than the official AIPS++ documentation. Note that examples in the Reference manual should probably include the module dependencies (e.g. include 'simulator.g'') so that a novice cutting and pasting will not encounter unnecessary problems.

Auditor: STM

Comments: AC: Most of the examples on the WEB pages did not work on a copy-and-paste base, because they assume that previous actions were done before. Very frequently, it is requested that a module is loaded (like matrix.g, simulator.g, ...), but the user may not know that, since it is written 10 ou 100 pages ahead, on a paper based document. Furthermore, several examples were wrong (e.g. FFT.client) or did not compute (simulator, ...) or complain (something is missing, something is severe or fatal) but I copy the example from the official  $\text{AISP++}$  WEB pages, and, as a beginner, I don't know where may come from my mistakes.

Since we mainly used the WEB pages, I suggest that any example should be self-consistent in any sub-subsection in the AIPS++ Web page.

OL–2.5–R1.2 application descriptions and reference manual (with all inputs to functions and tools); Priority: 1

#### Grade: I Severity: medium

Summary: The [AIPS++ Users Reference Manual](http://aips2.nrao.edu/docs/user/Refman/Refman.html) describes each tool, but many of the descriptions are too terse to be of help to users (e.g. just saying what type the entry is), and the examples tend to be trivial.

Auditor: STM

#### OL–2.5–R1.3 online help, FAQ, email contacts;

Priority: 1

Grade: A

 $Summary:$  The AIPS $++$  website is extensive, and fairly easy to navigate. [Contact links](http://aips2.nrao.edu/docs/contactus/contactus.html) are provided.

Auditor: STM

OL–2.5–R1.4 release history, bug reports and tracking, patch descriptions;

Priority: 1

Grade: I Severity: low

Summary: There are some changelogs available from the [Documentation](http://aips2.nrao.edu/docs/user/documentation.html) and [Programming](http://aips2.nrao.edu/docs/programmer/programmer.html) links, and there are Release Notes available with each release (I could not find this online). However, these are not well maintained or easily navigable. I expect these to improve as the releases become more mature and functional.

Auditor: STM

OL–2.5–R1.5 programmer references and guides; Priority: 2

#### Grade: I Severity: low

Summary: There are a number of programmer references available under the [Programming](http://aips2.nrao.edu/docs/programmer/programmer.html) [AIPS++](http://aips2.nrao.edu/docs/programmer/programmer.html) doc tree. The programmers that I canvassed say that much of the documentation is out-of-date and the quality varies wildly across the package (depending on the documentation skills of the programmer of a given function). The system does seem to be set in a reasonable way such that documentation is put in the headers to the code itself, and thus the "reference" part of the documentation of the classes and methods is nearly complete. However, there does not seem to be an up-to-date comprehensive programmer's guide, and there is a lack of complete examples with comments describing how to use the main concepts presented in the reference part. Some effort in the direction of updating and improving programmer documentation would be very beneficial to new programmers. We suggest that the  $AIPS++$  website offers a page where the user will find links to the appropriate section(s) depending on her/his kind of activity, e.g. full end user, glish programmer, AIPS++ programmer.

Auditor: STM

Comments: STM: I would be very interested to know the opinion of the Paris and IRAM groups, who will be doing some AIPS++ programming, on this topic.

Comments: TJC: These need updating but are not bad.

Comments: MC: Here I'll make a difference between "Reference" and "Guide" aspects. I find the "reference" part of the documentation of the classes and methods quite complete. The programmer's guide still lacks of complete examples with comments describing how to use the main concepts presented in the reference part. During our activity of the past months, the best way to find out how to make a correct use of the AIPS++ classes has been to browse programs written by other programmers; this method is certainly effective but we would have been certainly happier to find some of these codes inside documentation with pedagogical comments. Finally we suggest that the AIPS++ WEB site offers a page where the user will find links to the appropriate section(s) depending on her/his kind of activity, e.g. full end user, glish programmer, AIPS++ programmer.

Comments: BEG: While it's always best to have a local guru, I think the programmer-level documentation is probably fine at least for things in the "aips" package.

#### OL–2.5–R1.6 data format descriptions

Priority: 2

Grade: A

Summary: There is an updated description of the [MeasurementSet definition V2.0](http://aips2.nrao.edu/docs/notes/229/229.html) in Notes tree which is fairly comprehensive and sufficiently detailed for developer use.

Auditor: STM

Comments: STM: There is an updated description of the [MeasurementSet definition V2.0](http://aips2.nrao.edu/docs/notes/229/229.html) in Notes tree which is fairly comprehensive. However, it should be noted that due to the rapid pace of development (particularly in the dish package for GBT use) there have been changes beyond this version. I would like to see a single place where this information is kept up-to-date and easily accessible.

Comments: TJC: The comment by STM is not correct. The MS description is prescriptive and followed for all telescopes, including single dish.

Comments: STM: Looking back at my notes, I see that I got it backwards - the GBT format was non-compliant and is now being made compatible with the MS format, not that new MS things were being added. Sorry.

Comments: BEG: If the ALMA pipelines work the offline package may only be used by intermediate to expert users.

Comments: FV: The description of the MS (MeasurementSet definition version 2.0) from Kemball and Wieringa is very well done and concise. Based on our experience in using this document to write a filler we (Paris group) have not yet been limited by its concept to output simulated data from a simulator which offers high flexibility to modify hardware setups at any time during an observing session. Data which had not been considered in that document will have to be

added to satisfy the need of mm/submm arrays, in particular the radiometric measurements which monitor the atmospheric phase fluctuations but, a priori, this should not entail a revision in the fundamental MS design. From the perspective of a programmer the description is detailed enough to provide what is needed.

OL–2.5–R1.7 algorithm descriptions

Priority: 2

Grade: A/E

Summary: There are some descriptions of what the tools do in the [Users Reference Manual](http://aips2.nrao.edu/docs/user/Refman/Refman.html) and in the [Volume 1 - Basic Tools](http://aips2.nrao.edu/docs/gettingresults/grvol1/grvol1.html) and [Volume 2 - Generic Processing](http://aips2.nrao.edu/docs/gettingresults/grvol2/grvol2.html) of Getting Results, but the algorithm descriptions are of variable quality. This could be improved. Auditor: STM

OL–2.5–R1.8 newsletters, email exploders, notes series

Priority: 3

Note: these would be maintained by the Package providers, with help from the ALMA project. Grade: A

Summary: There are newsletters, memo and notes series, and other docs available under the [Learn More](http://aips2.nrao.edu/docs/learnmore.html) tree. Extensive email reflectors are maintained and are available under the [Contact](http://aips2.nrao.edu/docs/contactus/contactus.html) [Us](http://aips2.nrao.edu/docs/contactus/contactus.html) link.

Auditor: STM

OL–2.5–R2 The Package creators must ensure the documentation is up-to-date and complete for all parts of the Package.

Priority: 1

Grade: I Severity: high

Summary: There are still significant gaps in both quality and comprehensiveness of the documentation (particularly in the [Users Reference Manual](http://aips2.nrao.edu/docs/user/Refman/Refman.html)). This should be a high priority area as AIPS++ reaches maturity. Documentation will be an even higher priority with ALMA, as we hope to bring in users who have less experience with radio interferometry packages.

Auditor: STM

OL–2.5–R3 Help materials shall also be available in printable formats, including

OL–2.5–R3.1 standard document formats (pdf, postscript)

Priority: 1 Grade: I Severity: medium Summary: Postscript is available for all documentation. No PDF is available. Auditor: STM

OL–2.5–R3.2 printer-friendly versions of HTML pages

Priority: 2

Grade: A

Summary: The HTML pages print out reasonably well, though the quality seems to be mostly a function of the browser.

Auditor: STM

OL–2.5–R3.3 popular proprietary formats (MS-Word) Priority: 3 Grade: N Severity: low Summary: not available, but very low priority. Auditor: STM

OL–2.5–R4 Help shall be context-sensitive where relevant. In GUI mode, fly-over banners should indicate use of buttons and fields, and clickable help buttons should be available on all pages.

Priority: 2

Grade: A

Summary: There are fly-over pop up help text in the GUI, as well as ways to be directed to web pages (see next item).

Auditor: STM

OL–2.5–R5 In GUI mode, help functions may direct a browser to a Web page. In CLI mode, the Package must support in-line text based help also.

Priority: 2

Grade: A/E

Summary: The GUI has a Function help button which drives a browser to the relevant page in the [Users Reference Manual](http://aips2.nrao.edu/docs/user/Refman/Refman.html). For CLI mode (glish level) there is the [help](http://aips2.nrao.edu/docs/user/Utility/node433.html) function. Note however that the textual help is minimal, consisting of lists of functions for

- help('general.images.image')

and a usage parameter list with no description for

- help('general.images.image.set.function')

which may be inadequate for a user. Probably will not be used much, but could be improved.

Auditor: STM

Prov. Grade: I Severity: low

Comments: STM: The GUI has a Function help button which drives a browser to the relevant page in the [Users Reference Manual](http://aips2.nrao.edu/docs/user/Refman/Refman.html). However, there does not appear to be any way to get text based help in CLI mode using glish — the documentation is wholly web based.

Comments: TJC: This is available. Help ('image') will give textual help.

Comments: BEG: I wonder if anyone really wants this any more however.

Comments: STM: I had missed this, which is under the misc module as the [help](http://aips2.nrao.edu/docs/user/Utility/node433.html) function. Note however that the textual help is minimal, consisting of lists of functions for

- help('general.images.image')

and a usage parameter list with no description for

- help('general.images.image.set.function')

which would be inadequate for a user. However, Brian's point is taken that this is of limited use even now, and likely less in the future. Thus, I would downgrade this to an enhancement to have more useful parameter descriptions built into this as it does exist.

OL–2.5–R6 Full search capability must be built into the documentation library.

Priority: 2

Grade: A

Summary: The [Search](http://aips2.nrao.edu/docs/search/search.html) link in the documentation tree seems to work well.

Auditor: STM

#### <span id="page-25-0"></span>2.3 Data Handling

#### <span id="page-25-1"></span>2.3.1 General Data Requirements

OL–3.1–R1 The Package must support data taken in any of the standard ALMA hardware modes.

Priority: 1

Grade: U

Summary: The standard ALMA hardware modes are undefined at this time.

Auditor: STM

OL–3.1–R2 The Package shall be able to handle the integrated data objects corresponding to the observational programs carried out by ALMA. These objects may be implemented in any manner appropriate, though relations between the components of the object must be maintained through some mechanism. These include:

OL–3.1–R2.1 Program header information;

Priority: 1

Grade: A

Summary: The ms table system has provision for storing header information in special tables, e.g. the OBSERVATION and HISTORY tables.

Auditor: STM

OL–3.1–R2.2 Observation status information (and schedules themselves);

Priority: 1

Grade: A

Summary: These would be included in the OBSERVATION table using the SCHEDULE TYPE keyword and the SCHEDULE column.

Auditor: STM

OL–3.1–R2.3 Field information;

Priority: 1

Grade: A

Summary: There is a FIELD table in the ms.

Auditor: STM

OL–3.1–R2.4 Data from interferometer and single-dish organized by:

#### OL–3.1–R2.4.1 position;

Priority: 1

Grade: A

Summary: The FIELD ID column in the main table of the ms tracks the position. There is provision for moving sources.

Auditor: STM

OL–3.1–R2.4.2 subreflector state;

Priority: 1

Grade: A

Summary: This could be done in the STATE ID column ms, with definitions in the STATE table. There are other possible ways of doing this, I am not sure how this is done with GBT data.

Auditor: STM

OL–3.1–R2.4.3 polarization products;

Priority: 1

Grade: A

Summary: There is a POLARIZATION table in the ms which describes what the correlation products are in the data.

Auditor: STM

#### OL–3.1–R2.4.4 spectral channels;

Priority: 1

Grade: A

Summary: The channel information is stored in the SPECTRAL WINDOW table in the ms, each visibility in the ms has N channels.

Auditor: STM

OL–3.1–R2.4.5 frequency bands;

Priority: 1

Grade: A

Summary: These are specified in the SPECTRAL WINDOW table, e.g. as frequency groups. Auditor: STM

#### OL–3.1–R2.4.6 IFs;

Priority: 1

Grade: A

Summary: There is a SPECTRAL WINDOW table in the ms which describes what the IFs are. Auditor: STM

OL–3.1–R2.4.7 subarray;

Priority: 1

Grade: A

Summary: There is an ARRAY ID column in the ms corresponding to subarrays defined in the ARRAY table.

Auditor: STM

OL–3.1–R2.5 Coherence function (visibility) data from interferometer, including:

OL–3.1–R2.5.1 cross-correlations;

Priority: 1 Grade: A Auditor: STM

OL–3.1–R2.5.2 auto-correlations;

Priority: 1

Grade: A

Summary: These are there by default, with (columns) ANTENNA1 equal to ANTENNA2. Auditor: STM

Comments: FV: I do not know if someone has tried MSs having simulataneously both the auto-correlation and the cross-correlation. PdB observations have auto-correlation measurements for each antenna which are used in real time to retrieve the atmospheric phase fluctutions. Are those stored in the MS? What is the impact when the auto-correlation and the cross-correlated data have (very) different registered sampling in time? Are you sure that this should be graded A? I would have set U? My interpretation of this requirement is in the context of interferometer data and in this case the coexistence has to be supported! Comments: STM: My guess is that if they have different sampling times, then they can be put in separate ms, and thus would be handled by concatenation. If you want to handle this in the single MS, then it might require and extension to the MS format. But the experts should field this issue.

OL–3.1–R2.5.3 uncorrected and/or online WVR corrected (if chosen by user);

Priority: 1

Grade: A

Summary: There could in principle be a WVR\_CORRECTION flag with a corresponding column in the data, or a separate column for corrected data. Auditor: STM

OL–3.1–R2.5.4 phased-array data (if chosen by user);

Priority: 1 Grade: A

Summary: Can be treated as another (sub)array or telescope. Explicitly mentioned in the MS memos (used e.g. for WSRT and VLA as VLBI element). Auditor: STM

Comments: STM: I am not sure how this would be done, but I presume it would be treated as another (sub)array or telescope.

Comments: WNB: I think this is explicitly mentioned in the Measurement Set (MS) memos (used e.g. for WSRT and VLA as VLBI element).

#### OL–3.1–R2.6 Total power (autocorrelation) data from antennas in single-dish mode;

Priority: 1

Grade: A

Summary: The autcorrelations are handled by setting (columns) ANTENNA1 equal to ANTENNA2 (see above).

Auditor: STM

OL–3.1–R2.7 Weights and/or data uncertainties;

Priority: 1

Grade: A

Summary: There are WEIGHT and SIGMA columns in the ms. Later processing can add columns such as IMAGING WEIGHT.

Auditor: STM

#### OL–3.1–R2.8 States indicating special modes (such as ON/OFF positions), for:

OL–3.1–R2.8.1 OTF scanning; Priority: 1 Grade: A Summary: This is in the STATE table. Auditor: STM

#### OL–3.1–R2.8.2 subreflector switching;

Priority: 1 Grade: A

Summary: This is in the STATE table.

Auditor: STM

OL–3.1–R2.8.3 frequency switching;

Priority: 1

Grade: A

Summary: We presume that this would also go into the STATE table, probably with a new set of columns and ids for frequency switching, or could use the FREQ OFFSET table. Used successfully for GBT in *dish*.

Auditor: STM

#### OL–3.1–R2.9 Flagging data or masks;

Priority: 1

Grade: A

Summary: There are FLAG, FLAG\_CATEGORY and FLAG\_ROW columns in the data. There is also a FLAG CMD table presumably as a record of flagging.

Auditor: STM

#### OL–3.1–R2.10 Diagnostic data and errors;

Priority: 1

Grade: A

Summary: System temperatures are in the SYSCAL table. Weather information is in the WEATHER table. ALMA specific M&C data would probably go into a special purpose table. Auditor: STM

#### OL–3.1–R2.11 A priori calibration data, including:

OL–3.1–R2.11.1 bandpasses;

#### Priority: 1

Grade: A

Summary: This is currently in a separate calibration table not directly associated with the ms (Jones matrix type B). It would be possible to link or add the table to the ms. Auditor: STM

#### OL–3.1–R2.11.2 source flux densities;

Priority: 1

Grade: A

Summary: There is a SOURCE table though it currently does not contain columns for flux density or spectral info (as in the FITS SU table). At this time, source flux densities are included as part of the model that fills the MODEL DATA column of the main ms table (computed in the imager.setjy function).

Auditor: STM

Comments: STM: It might be cleaner to go into the SOURCE table.

Comments: WNB: I think it is not cleaner. The SOURCE table is basically a misnomer, it is a table of pointing centres (I think), with name a remnant of aips, wich its initial single-source in centrum-of-field behaviour.

Comments: STM: true, but the main use of source fluxes is for calibrators, which are generally single-field (reasonably) compact objects. In practice, it is probably more important to somehow log how the flux calibration was done and applied than to store the values somewhere.

OL–3.1–R2.11.3 antenna polarization leakages;

Priority: 1

Grade: A

Summary: This is currently in a separate calibration table not directly associated with the ms (Jones matrix type  $\mathbf{D}$ ). It would be possible to link or add the table to the ms. Auditor: STM

#### OL–3.1–R2.12 Derived calibration data, including:

OL–3.1–R2.12.1 gain tables;

Priority: 1

Grade: A

Summary: This is currently in a separate calibration table not directly associated with the ms (Jones matrix type  $G$  or  $T$ ).

#### Auditor: STM

Comments: STM: It would be possible to link or add the table to the ms.

Comments: WNB: there has been extensive discussions about this (i.e. if a calibration table should be associated with ms or v.v.). A choice was made for a variety of reasons (rightly or wrongly), and should not be changed at this stage

#### OL–3.1–R2.12.2 flux bootstraps;

Priority: 1

Grade: A

Summary: At this time, derived flux densities are included as part of the model that fills the MODEL DATA column of the main ms table (computed in the calibrater.fluxscale function).

Auditor: STM

OL–3.1–R2.13 Images and/or models produced from data;

Priority: 1

Grade: A

Summary: These currently would be separate files, though links to these could be entered into a table attached to the ms.

Auditor: STM

OL–3.1–R2.14 Processing history;

Priority: 1 Grade: A Summary: There is a HISTORY table in the ms, so the mechanism is there. However, it currently does not get filled in with the AIPS++ processing history info. It seems to contain only the AIPS history if you used fitstoms to read in an AIPS FITS file. See OL–3.1–R17. Auditor: STM Comments: BEG: I think it's fine in terms of the format, but bad in 3.1-R17. Comments: STM: The above grade and comment has been adjusted, since it clearly meets this req.

Summary: See the [MeasurementSet definition V2.0](http://aips2.nrao.edu/docs/notes/229/229.html) document for details on the ms. We find the ms format to be general enough to cover all proposed instances, though it may end up bloated if we ask for too much. Therefore, we grade all of the above as *Adequate* even though we arenot sure of how exactly they will be finally implemented. Note that description of the calibration table formats is given in [Calibration table definition version 2.0.](http://aips2.nrao.edu/docs/notes/240/240.html)

Auditor: STM

- OL–3.1–R3 There must be a selection mechanism integrated within tools to choose between the various available data subsets such as:
	- OL–3.1–R3.1 sourcenames, and user specified data qualifiers (with wildcarding);

Priority: 1

Grade: I Severity: med

Summary: These are currently specified by fieldid parameters, or FIELD ID keywords in queries. Some tools allow specification by source name (e.g.  $0.37+331'$ ) — this should be possible in all cases. Wildcarding would work on (probably complicated) queries using [TaQL,](http://aips2.nrao.edu/docs/notes/199/199.html) but should be built into the more general source name specification. Auditor: STM

OL–3.1–R3.2 mosaic or scanning pointing centers;

Priority: 1

Grade: A

Summary: These are specified by fieldid parameters, or FIELD\_ID keywords in queries. Auditor: STM

OL–3.1–R3.3 polarization products or channels;

Priority: 1

Grade: A

Summary: These are specified by POLARIZATION ids (e.g. LL,RL,LR,LL) in most tools. Auditor: STM

OL–3.1–R3.4 bands (frequency bands, IFs);

Priority: 1

Grade: A

Summary: The IFs are usually specified by the spwid numbers in most tools, or using [TaQL](http://aips2.nrao.edu/docs/notes/199/199.html) [strings](http://aips2.nrao.edu/docs/notes/199/199.html) on SPECTRAL WINDOW ID. I would guess frequency bands would be specified as a frequency group with its own spwid or SPECTRAL WINDOW ID. Auditor: STM

OL–3.1–R3.5 spectral channels;

Priority: 1

Grade: A

Summary: The channels are not always set in the same way, usually through nchan, start, and step parameters in the selecting function, but also sometimes as a vector of channel numbers (e.g. in the flagger.setchan function). You can also select by velocity instead of channel in many cases.

Auditor: STM

OL–3.1–R3.6 frequency-switched data;

Priority: 1

Grade: A

Summary: Handled by keywords (in the STATE table?) for GBT processing.

Auditor: STM

Comments: STM: I am unsure, but I would presume a selection parameter would be introduced. Currently it looks like it would be difficult to specify this (a combination of timeranges or scans and spectral windows) but may be there as part of GBT processing.

OL–3.1–R3.7 interferometer: subarrays;

Priority: 1

Grade: A

Summary: This would be specified with the arrayid parameter or ARRAY ID keyword in a query.

Auditor: STM

OL–3.1–R3.8 interferometer: WVR-corrected or uncorrected baselines;

Priority: 1

Grade: A

Summary: As of the daily release 04Sep02 (v1.8 build 173) there is now an ALMA package with the iramcalibrater tool, which has a function iramcalibrater.phcor to do this.

Auditor: STM

Prov. Grade: N Severity: med

Comments: STM: I would presume a selection parameter would be introduced. This is probably part of the enhancements put in as part of the IRAM testing, and may be available (after 01- Sep-2002).

OL–3.1–R4 Multiple pointing centers for mosaics must be supported.

Priority: 1

Grade: A

Auditor: STM

OL–3.1–R5 For polarization products, transformation must be provided to the desired Stokes output parameter(s).

Priority: 1

Grade: A

Summary: This is available in the context of imaging.

Auditor: STM

OL–3.1–R6 Averaging of data over time, bands and spectral channels shall be possible.

Priority: 1

Grade: I Severity: med

Summary: There are parameters that control the averaging of data over time and frequency for imaging and calibration purposes, but this requirement mostly refers to the possibility of averaging upon reading in of data or making an ms containing averaged data. There does not appeare to be a simple way to do this.

Auditor: STM

OL–3.1–R7 Data taken in arbitrary (but parameterized) scanning patterns must be dealt with.

Priority: 1 Grade: A

Summary: While it depends on what one means by "arbitrary", given that the system can deal with polynomial motions (per axis), this requirement is probably fulfilled.

Auditor: STM

Comments: STM: I am not so familiar with this in AIPS++, and will need to look at this further.

Comments: TJC: While it depends on what one means by "arbitrary", given that the system can deal with polynomial motions (per axis), this requirement is probably fulfilled.

Comments: STM: Any docs on this?

OL–3.1–R8 All standard time systems shall be supported, including:

```
OL–3.1–R8.1 Universal Time (UT), also UT1;
    Priority: 1
    Grade: A
    Auditor: STM
OL–3.1–R8.2 Coordinated Universal Time (UTC);
    Priority: 1
    Grade: A
    Auditor: STM
OL–3.1–R8.3 International Atomic Time (IAT);
    Priority: 1
    Grade: A
    Auditor: STM
OL–3.1–R8.4 Local Sidereal Time (LST);
    Priority: 1
    Grade: A
    Auditor: STM
OL–3.1–R8.5 Greenwich Mean Sidereal Time (GMST);
    Priority: 1
    Grade: A
    Auditor: STM
OL–3.1–R8.6 Julian Date (JD), also Modified Julian Date (MJD);
    Priority: 1
    Grade: A
    Auditor: STM
OL–3.1–R8.7 Dynamical Times (TDT, TDB).
    Priority: 1
    Grade: A
    Auditor: STM
```
Summary: The tools (e.g. the measures.epoch function) support the following epochs: UTC, TAI, LAST, LMST, GMST1, GAST, UT1, UT2, TDT, TCG, TDB, TCB. MJD (and JD) is supported as a time format.

OL–3.1–R9 All standard coordinate systems shall be supported, including:

OL–3.1–R9.1 equatorial (RA, DEC); Priority: 1 Grade: A Auditor: STM OL–3.1–R9.2 ecliptic (ELON, ELAT); Priority: 1 Grade: A Auditor: STM

```
OL–3.1–R9.3 helioecliptic (HLON, HLAT);
    Priority: 1
    Grade: A
    Auditor: STM
OL–3.1–R9.4 galactic (GLON, GLAT);
    Priority: 1
    Grade: A
    Auditor: STM
OL–3.1–R9.5 supergalactic (SLON, SLAT);
    Priority: 1
    Grade: A
    Auditor: STM
OL–3.1–R9.6 terrestrial (AZ, EL);
    Priority: 1
    Grade: A
    Auditor: STM
```
Summary: Allowed directions include J2000, JMEAN, JTRUE, APP, B1950, BMEAN, BTRUE, GALACTIC, HADEC, AZEL, SUPERGAL, ECLIPTIC, MECLIPTIC, TECLIPTIC, MERCURY, VENUS, MARS, JUPITER, SATURN, URANUS, NEPTUNE, PLUTO, MOON, SUN, COMET. Allowed epochs are J2000, B1950, GALACTIC, SUPERGAL, ECLIPTIC, with positions HADEC, AZEL.

OL–3.1–R10 All standard coordinate reference frames and equinoxes shall be supported, including:

OL–3.1–R10.1 J2000 (and other FK5 equinoxes); Priority: 1 Grade: A Auditor: STM OL–3.1–R10.2 B1950 (and other FK4 equinoxes); Priority: 1 Grade: A Auditor: STM OL–3.1–R10.3 geocentric apparent place, coordinates of date; Priority: 1 Grade: A Auditor: STM OL–3.1–R10.4 topocentric coordinates; Priority: 1 Grade: A Auditor: STM OL–3.1–R10.5 International Celestial Reference System (ICRS); Priority: 1 Grade: A Auditor: STM

Summary: Frames for directions include J2000, JMEAN, JTRUE, APP, B1950, BMEAN, BTRUE, GALACTIC, HADEC, AZEL, AZELSW, AZELNE, AZELGEO, AZELSWGEO, AZELNEGEO, JNAT, ECLIPTIC, MECLIPTIC, TECLIPTIC, SUPERGAL, ITRF, TOPO plus planets etc. (obtained using dm.listcodes(dm.direction())).

Comments: STM: This seems to cover all, including geocentric, apparent and topocentric, but maybe not ICRS (but which can supposedly be derived from ITRF by applying IERS Earth Orientation parameters. Is this level necessary for anything other than VLBI? (If not, it goes to the VLBI req section). Note that our astrometric accuracy should probably aim at something like 10-30mas for

100mas imaging resolution (project book), not counting atmosphere which will be the real limit of course.

Comments: WNB: All available (and many more): since dynamic development (like in other areas) refernce documents only list examples with an explanation (updated) how to get the current list.

Comments: STM: thanks, Ive used this list. It would be good to eventually update the URM though.

OL–3.1–R11 All standard velocity definitions shall be supported, including:

OL–3.1–R11.1 radio; Priority: 1 Grade: A Auditor: STM OL–3.1–R11.2 optical; Priority: 1 Grade: A Auditor: STM OL–3.1–R11.3 redshift; Priority: 1 Grade: A Auditor: STM

Summary: The doppler frames RADIO, OPTICAL, Z, RATIO, RELATIVISTIC, BETA, GAMMA are supported (e.g. in the measures.doppler function).

OL–3.1–R12 All standard velocity frames shall be supported, including:

OL–3.1–R12.1 topocentric; Priority: 1 Grade: A Auditor: STM OL–3.1–R12.2 geocentric; Priority: 1 Grade: A Auditor: STM OL–3.1–R12.3 barycentric; Priority: 1 Grade: A Auditor: STM OL–3.1–R12.4 heliocentric; Priority: 1 Grade: A Auditor: STM OL–3.1–R12.5 kinematic LSR; Priority: 1 Grade: A Auditor: STM OL–3.1–R12.6 dynamic LSR; Priority: 1 Grade: A Auditor: STM OL–3.1–R12.7 galactocentric; Priority: 1 Grade: A Auditor: STM

OL–3.1–R12.8 local group; Priority: 1 Grade: N Severity: low Auditor: STM

Summary: The velocity frames LSRK, LSRD, BARY, GEO, TOPO, GALACTO (measures.radialvelocity) are supported (obtained using dm.listcodes(dm.radialvelocity())). This seems to cover all but possibly Local Group.

Comments: STM: The [measures](http://aips2.nrao.edu/docs/user/General/node363.html) module is extensive — for example see the documentation for the [measures.doframe](http://aips2.nrao.edu/docs/user/General/node400.html) function for a list of allowed frames. Missing capability (if there is any) should be available shortly, as AIPS++ is intended to be compliant with the World Coordinate System specifications due shortly.

Comments: BEG: I don't know if the reference to WCS in the 2nd comment by STM is relevant as that generally is used to refer to projections, not to frames (and the AIPS++ set of frames is more elaborate than the WCS set anyway).

Comments: WNB: Note that the WCS has nothing to do with it, it describes the 'projection' of a sphere, not the sphere.

Comments: STM: Agreed, these are under OL–3.3–R4 below.

OL–3.1–R13 Coordinates and locations (e.g. of the antennas, or the array center) defined with respect to the standard frames shall be supported, including:

OL–3.1–R13.1 topocentric; Priority: 1 Grade: A Auditor: STM OL–3.1–R13.2 geocentric; Priority: 1 Grade: A Auditor: STM

Summary: Frames for positions include the the WGS84 and ITRF formats (obtained via dm.listcodes(dm.position())).

Prov. Grade: I Severity: low

Comments: STM: I am unsure whether this covers what is needed here.

Comments: TJC: Given Brouw's thoroughness it seems likely that this is fulfilled.

Comments: BEG: Separate email in to Brouw asking about this.

Comments: WNB: Yes I think

OL–3.1–R14 Any existing flagging mask or table must be maintained and associated with the data it refers to during any subsequent operations (such as splitting of data sets).

Priority: 1

Grade: A

Summary: Currently, flags are applied in columns of the ms, though there are flag tables generated by some tools (e.g. msplot), and thus are preserved.

Auditor: STM

OL–3.1–R14.1 The flagging mask or table shall be transferable to other equivalent data sets (e.g. flags derived for a continuum dataset should be transferable to a line dataset derived from the same observations). Priority: 2

#### Grade: I Severity: med

Summary: It is not possible to transfer flags between ms (except perhaps for identical ms, and possibly exactly isomorphic ms), but there are fixes in the works to allow more flexible scoping of flags in the editing tools (e.g. msplot).

Auditor: STM

OL–3.1–R15 Calibration and ancillary monitoring data (e.g. weather information, WVR data, pointing) that are provided in standard ALMA formats must be preserved, if requested by the user.

Priority: 1

Grade: U

Summary: There are no ALMA standard formats yet, but there are appropriate tables and ms columns for this data to go into.

Auditor: STM

OL–3.1–R16 Correlation products accumulated at multiple bit depths (16-bit,32-bit) or compressed data must be supported transparently (see [ALMA-SW Memo 11](http://www.alma.nrao.edu/development/computing/docs/joint/0011/ssranduc.pdf) 3.2.3-R5).

Priority: 1

Grade: U

Summary: It is not clear whether this is possible — we suspect not (other than having the filler write everything to maximum 32-bit depth). The intent of this requirement is that compression be applied on read-in and maintained. In any event, this will have to await the ALMA filler.

Auditor: STM

Comments: TJC: Compressed data in all columns is supported by the system.

Comments: BEG: The ALMA filler will of course have to have switches to let the user define how/when compression should be enabled. (So should this in fact be an A?)

Comments: STM: This seems to be a function of the filler and thus will have to be incorporated into the ALMA filler (so it is not an A yet), though I will assume from the above that any compression will be carried through. For example, see the documentation on the [CompressFloat](http://aips2.nrao.edu/released/docs/aips/implement/Tables/CompressFloat.html) class, the [ScaledArrayEngine](http://aips2.nrao.edu/released/docs/aips/implement/Tables/ScaledArrayEngine.html) interface, and the [Table Data System](http://aips2.nrao.edu/released/docs/reference/Coding/node47.html) reference. Note that [image.tofits](http://aips2.nrao.edu/released/docs/user/General/node95.html) supports bit compression. There should therefore be a bitpix parameter in fitstoms.

Joe says that the hooks are there but it is not yet implemented in the higher level functions. See also OL–3.1–R24 and OL–3.2–R5 below.

Comments: WNB: Compression possible (now only 2-byte compression available, but a matter of specifying format).

Comments: STM: Who has responsibility for the filler, ALMA or AIPS++?

OL–3.1–R17 Comprehensive and understandable processing history information for the data must be maintained and be exportable (both as tables and as plain text).

Priority: 1

Grade: I Severity: med

Summary: There is a HISTORY table in the ms, however it currently contains only the contents of the AIPS history file if you use fitstoms to read in an AIPS FITS file. The contents of this table can be printed to an ASCII file using table.toascii though better control of the format would be nice. Currently one would have to rely on the logger output for history.

Auditor: STM
OL–3.1–R18 Users shall have access to, and the ability to change, all aspects of the data including the header.

Priority: 1

Grade: A

*Summary:* Full access to all aspects of the ms is available, and relatively straightforward, in  $AIPS++$ . Auditor: STM

OL–3.1–R19 The Package must support locking data files so that there is no possibility of one process corrupting a file that is also being written to by another process in the Package. The default model should be: "one writer, multiple readers."

Priority: 1

Grade: A

*Summary:* Table locking is implemented in  $AIPS++$ .

Auditor: STM

OL–3.1–R20 Merging (e.g. concatenation) and splitting of datasets shall supported:

OL–3.1–R20.1 Extraction of specified subsets of data (e.g. by source, time, subarray) shall be supported.

Priority: 1

Grade: A/E

Summary: It appears that you can do this with the [ms.command](http://aips2.nrao.edu/docs/user/General/node313.html) function which makes a 'new' ms that is referenced to an old ms (so you cannot delete the old one). You might be able to use some table commands to then copy this (e.g. table.copy). It should be made simpler. Auditor: STM

Comments: STM: but I have not tested this.

Comments: TJC: Supported by TaQL and reference tables. Subsetting using queries works.

OL–3.1–R20.2 Merging and reinsertion of data subsets (e.g. combination of different configurations, different epochs, mosaic pointings) shall be supported.

Priority: 2

Grade: A/E

Summary: Concatenation passing through uvfits is possible using ms.concatenate (see next subreq). It should be made more widely applicable.

Auditor: STM

Comments: RL: The IRAM PdB tests exercised merging of data sets, taking one selected frequency window out of several measurements sets to make a single one (with calibrated data to be imaged).

OL–3.1–R20.3 The merging and splitting process, including selection of data to be merged (e.g. merging of frequency channels which may be differently labeled) shall be straightforward and not overly complex.

Priority: 2

Grade: I Severity: high

Summary: Concatenation of ms is still difficult (ms.concatenate must go through FITS first). This needs improvement (and is on the development list).

Auditor: STM

Comments: WNB: It is the question if in general one wants to make a physical concatenation of an MS. In most cases one wants to use (parts of) a series of MS (e.g. from different telescopes, different times), and try different things. 'virtual' concatenation (i.e. a list of MS (-parts) to be used) is much more flexible and faster (saves the IO of reading all MS and then making a new one). Is on the list. Taking part of MS is possible through the general SQL (again a virtual new MS is generated, although I believe it is possible to make a hard copy).

Comments: STM: the ability to use unions of ms subsets would be ideal. See OL–5.1–R6.

- - OL–3.1–R20.4 The use of merged or split data in the Package shall be robust and transparent to the user. Subsequent operations shall work the same, whether the data is in its original form or built from merged data subsets, where possible.

Priority: 2 Grade: A

Summary: This appears to be true, as long as it is a valid ms.

Auditor: STM

OL–3.1–R20.5 The appropriate calibration and ancillary monitoring data for the merged or split data (e.g. keeping only the data relevant to sources split out) shall be preserved. Priority: 3

Grade: I Severity: low

Summary: It appears that the current splitting does not deal with the subtables completely (it may copy whole rather than selecting relevant parts). Auditor: STM

OL–3.1–R21 Distinctions between "single-source", "multi-source", single-dish, and interferometer datasets shall be avoided with context built into the dataset or header.

Priority: 2

Grade: A

Summary: This seems to be the case for measurement sets.

Auditor: STM

OL–3.1–R22 Tools for access to header information, scan summaries (e.g. LISTR in AIPS), antenna locations (e.g. PRTAN in AIPS) shall be available, with printable output.

Priority: 2

Grade: A

Summary: This is possible with the  $ms.$  summary function.

Auditor: STM

OL–3.1–R23 When sorting or indexing is needed for performance enhancement, it shall be carried out in a manner transparent to the user.

Priority: 3

Grade: A

Summary: This seems to be the case (e.g. in imager).

Auditor: STM

OL–3.1–R24 Compression of the data, with a selectable level of loss, shall be possible at various stages of the processing path.

Priority: 3

Grade: I Severity: low

Summary: Some compression, such as scratch column compression in imager, is available this release. However, it does not appear that user controlled compression is fully available after filling. There should be a way to generally compress columns (e.g. in ms) later on. See also OL–3.1–R16 and OL–3.2–R5.

Auditor: STM

Comments: TJC: This is available for all columns, not just scratch columns. Whether this is enabled is a function of the filler.

Comments: STM: if this must be done in the filler, then it is a U awaiting an ALMA filler, but the req says "various stages".

## 2.3.2 Data Import and Export

OL–3.2–R1 A variety of data formats must be supported by the Package:

OL–3.2–R1.1 The ALMA standard archival data format must be supported for both input and output without loss of functionality or information. Priority: 1

Grade: U Summary: These have not yet been designated. Auditor: STM

OL–3.2–R1.2 Other standard formats as designated by the ALMA Project shall also be supported for both input and output without loss of functionality or information.

Priority: 1

Grade: U

Summary: These have not yet been designated, though it is likely that these will consist of FITS (e.g. FITS-IDI) and measurement sets, both of which are currently supported by AIPS++. Note ALMATI-FITS should be supported for the test data.

Auditor: STM

Comments: RL: In the IRAM PdB tests, we imported the ALMATI-FITS (though only part of its capabilities, e.g. only correlation not single-dish data).

Comments: STM: has ALMATI-FITS been designated as a standard?

OL–3.2–R1.3 Other popular data formats may be supported as the Package sees fit, possibly with some loss in information content. Flexibility and wider use beyond ALMA is to be encouraged. Priority: 3

Grade: A

 $Summary:$  There are fillers for most popular formats used by  $AIPS++$  consortium members. We need not specify beyond this.

Auditor: STM

OL–3.2–R2 Disk and offline data storage (e.g. DAT, DDS, DLT) must be supported. The project will maintain a list of media which the Package must support.

Priority: 1

Grade: A

Summary: There is not yet a designated list from ALMA, but  $AIPS++$  currently supports tape devices, and it is probably adequate to buffer to disk and use system I/O to devices when this does not work.

Auditor: STM

OL–3.2–R3 The Package must be able to handle, efficiently and gracefully, datasets larger than main memory of the host system.

Priority: 1

Grade: U

Summary: We will require a very large dataset to benchmark this, though part of the test would be to try making a very large many-faceted image cube.

Auditor: STM

OL–3.2–R4 The ability to drop flagged data on export shall be included.

Priority: 2

Grade: I Severity: low

Summary: It does not appear there is a way to throw away flagged data, the flags are carried along. Auditor: STM

OL–3.2–R5 The Package internal data format, which may be independent of other supported formats, must not be "bloated" and the required storage should not exceed by more than  $1.5\times$  the raw data format.

Priority: 2

Grade: I Severity: med

Summary: This is dataset dependent  $-$  it appears that for continuum data the ms to fits filesize ratio is significantly worse: 1.6 and greater for the raw data versus 1.1 or so for line data. However, when the MODEL DATA, CORRECTED DATA, and IMAGING WEIGHT scratch columns are added by imagr this jumps to 2.4 for continuum or 1.8 for line data with scratch column compression turned on in imagr, and 2.6 or more without compression in both cases. Since ALMA will operate mostly in line mode (even continuum data will have multiple channels), we can expect to get a bloat factor of about 1.8 with compression. This is only slightly above our limit of 1.5 and thus may be acceptable as is. Compression of other columns or tables would probably easily bring this in line. The capability is built into low-level routines but has not yet made its way up to the user visible level (e.g. in vlafiller or fitstoms. One issue that must be addressed is whether this level of compression will compromise the subsequent data processing (like it can in AIPS with weights).

Auditor: STM

Comments: STM: NOTE: there is also the option of writing the CORRECTED DATA scratch column to the DATA column of the main table of the ms and scrapping the scratch columns, but that would seem to be a bad idea in general.

Comments: TJC: Since compression of data columns is now supported these numbers are incorrect.

Comments: BEG: Perhaps to the level where this is now an A?

Comments: STM: Joe says that this is not implemented yet up at the user visible level (e.g. in vlafiller or fitstoms. See also OL–3.1–R16 and OL–3.1–R24. Will await implementation to give this an A.

# 2.3.3 Images and Other Data Products

OL–3.3–R1 Standard multi-dimensional images and arrays must be supported, including:

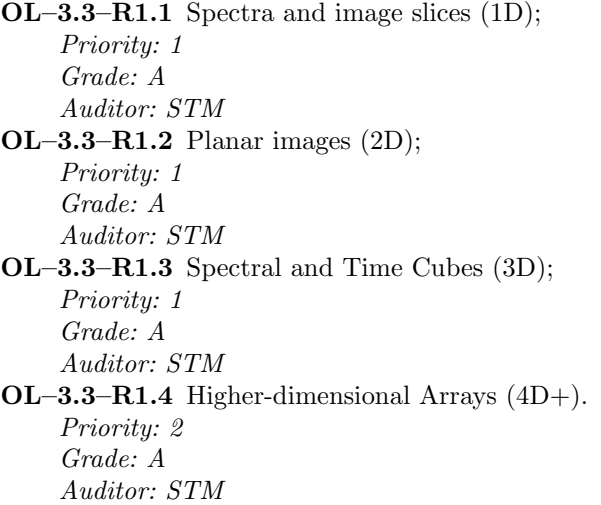

Summary:  $AIPS++$  [images](http://aips2.nrao.edu/docs/user/General/node24.html), e.g. as supported in the images module, can have arbitrary dimensionality or shape. I/O to and from FITS, ASCII, and the AIPS++ image formats is provided.

OL–3.3–R2 Other standard derived data products must be supported, including:

```
OL–3.3–R2.1 Point (CLEAN) models;
    Priority: 1
    Grade: A
    Auditor: STM
OL–3.3–R2.2 Pixel (gridded image) models;
    Priority: 1
    Grade: A
    Auditor: STM
OL–3.3–R2.3 Elliptical Gaussian models;
    Priority: 1
    Grade: A
    Auditor: STM
OL–3.3–R2.4 Uniform (optically thick) disk models;
    Priority: 2
    Grade: A
    Auditor: STM
OL–3.3–R2.5 Optically thin disk models;
    Priority: 2
    Grade: N Severity: low
    Auditor: STM
OL–3.3–R2.6 wavelets;
    Priority: 3
    Grade: N Severity: low
    Auditor: STM
OL–3.3–R2.7 Pixons;
    Priority: 3
    Grade: I Severity: low
    Auditor: STM
```
Summary: Pixel images are supported in the [images](http://aips2.nrao.edu/docs/user/General/node24.html) module. A number of component types are supported in the [componentmodels](http://aips2.nrao.edu/docs/user/SynthesisRef/node33.html) module, which are manipulated through the [componentlist](http://aips2.nrao.edu/docs/user/SynthesisRef/node34.html) tool. Currently, three shapes are supported: point, Gaussian or disk. Only uniform disks are available as far as I can tell.

Pixon imaging, as described in [AIPS++ Note 242](http://aips2.nrao.edu/released/docs/notes/242/242.html) is available in the [imager.pixon](http://aips2.nrao.edu/released/docs/user/SynthesisRef/node168.html) function. General support for pixon components etc. beyond image deconvolution is sketchy. This is currently under development, and should be viewed as an area for ongoing experimentation.

Comments: WNB: some of them need prepatory work and formal definitions. In general easy to add if somebody is willing to define.

Comments: STM: I think these are already well defined and used elsewhere, so Im not sure what development is needed

OL–3.3–R3 Blanking of pixels shall be maintained through the processing of images.

Priority: 1

Grade: A

Summary: A pixel mask is included as part of an image, see the documentation for the [image](http://aips2.nrao.edu/docs/user/General/node25.html) tool. Auditor: STM

OL–3.3–R4 The package shall support all standard projections, including:

OL–3.3–R4.1 sine or slant orthographic (SIN); Priority: 2 Grade: A Auditor: STM

```
OL–3.3–R4.2 tangent or gnomonic (TAN);
    Priority: 2
    Grade: A
    Auditor: STM
OL–3.3–R4.3 cylindrical plate carrée (CAR);
    Priority: 2
    Grade: A
    Auditor: STM
OL–3.3–R4.4 Mercator (MER);
    Priority: 2
    Grade: A
    Auditor: STM
OL–3.3–R4.5 stereographic (STG);
    Priority: 2
    Grade: A
    Auditor: STM
OL–3.3–R4.6 Hammer-Aitoff (AIT).
    Priority: 2
    Grade: A
    Auditor: STM
```
Summary: The support for coordinate systems in the [images](http://aips2.nrao.edu/docs/user/General/node24.html) module is extensive and compliant with the WCS standards. For example, see the documentation for the [coordsys](http://aips2.nrao.edu/docs/user/General/node145.html) tool for details.

# 2.3.4 Foreign Data

OL–3.4–R1 Data produced by other interferometers and single dishes in similar observing modes shall be importable and processable if provided in ALMA standard archival data format or an ALMA supported data format

Priority: 2

Grade: U

Summary: ALMA format currently undefined. A substantial set of fillers for different telescopes is currently available.

Auditor: STM

OL–3.4–R2 Imaging data in standard formats (e.g. FITS) from astronomical instruments at different wavelengths shall be importable, with the ability to combine (coadd) these with ALMA data where appropriate. This should be through a set of widely used formats, with a minimal list of supported standards established by the project.

Priority: 2

Grade: U

Summary: List of standards not available. FITS is currently supported.

Auditor: STM

# 2.3.5 Interaction with the Archive

OL–3.5–R1 Access from the archive (when such access is granted, e.g. when Package is run by ALMA staff) must be supported.

Priority: 1

Grade: U

Summary: Archive not available

Auditor: STM

OL–3.5–R2 The interface between the Package and archive must be able to provide data access (when such access is granted) without interfering with other access to the archive.

Priority: 1 Grade: U Summary: Archive not available Auditor: STM

OL–3.5–R3 Security and integrity of the archive must be ensured during these operations.

Priority: 1 Grade: U Summary: Archive not available Auditor: STM

# 2.4 Calibration and Editing

## 2.4.1 General Calibration and Editing Requirements

OL–4.1–R1 The Package must be able to handle reliably all designated ALMA standard calibration modes , possibly including but not exclusive to: temperature controlled loads, semi-transparent vanes, apex calibration systems, WVR data, noise injection, fast-switching calibration transfer, planetary observations.

Priority: 1

Grade: U

Summary: These have not been defined yet. This item will require input from the ALMA Science IPT and the SSR.

Auditor: STM

OL–4.1–R2 Calibration, editing, flagging, and correction of data shall be easily reversible within the Package (i.e. not requiring re-reading of the data from the archive).

Priority: 1

Grade: A

Summary: Calibration steps affect only scratch columns in the ms, or create new tables which can be reused. Combined with the *logger* and *scripter*, it is usually easy to reverse calibration and editing steps (barring corruption of the ms).

Auditor: STM

OL–4.1–R2.1 Logging of editing steps will be clearly marked in a history table or data object (possibly distinct from a more readable history).

Priority: 2

Grade: I Severity: med

Summary: The HISTORY table is not currently filled by  $AIPS++$  processing (see OL–3.1–R17), though some of this information can be found in the logger.

Auditor: STM

Comments: WNB: mechanism for writing all information to image/MS exist, and is, I think, being used in some image handling programs already (but most probably not called 'HISTORY') OL–4.1–R2.2 Individual edit undo is desirable.

Priority: 3

Grade: I Severity: low

Summary: This is not generally available, though some individual edit undo is available in the viewer editing of ms introduced in v1.8 after the July2002 release (e.g. 1.8 build 109 2002-08-09). Note that this is priority 3, and only marked as desirable, and likely has cost impact beyond its utility. However, some ability to at least undo flags entered at a given stage, presuming they can be differentiated (e.g. in a different flag table, or having a flag code) would be extremely useful.

Auditor: STM

OL–4.1–R3 Data calibration operations shall take into account the scan structure and switching scheme of the data. The user shall be able to request calibration solution intervals that correspond to and reference from scan boundaries, for example.

Priority: 1

Grade: N Severity: high

Summary: This is currently missing from the package, as the solution intervals are locked to an absolute time grid. The ability to carry out solutions on a scan by scan basis will be in place in the next release (and is available already in daily builds after Sep 2002). The ability to count the solution intervals from scan boundaries is in development.

Auditor: STM

OL–4.1–R4 Data editing and flagging shall be possible based upon array, environmental, astronomical, and calibration monitoring data, including:

OL–4.1–R4.1 pointing data; Priority: 1 Grade: N Severity: med Auditor: STM OL–4.1–R4.2 array tracking information (encoders); Priority: 1 Grade: N Severity: med Auditor: STM OL–4.1–R4.3 weather data (wind speed, temperature, relative humidity, pressure); Priority: 1 Grade: I Severity: med Auditor: STM OL–4.1–R4.4  $T_{sys}$  data; Priority: 1 Grade: I Severity: med Auditor: STM OL–4.1–R4.5 WVR data; Priority: 1 Grade: N Severity: med Auditor: STM OL–4.1–R4.6 RFI monitoring; Priority: 2 Grade: N Severity: low Auditor: STM OL–4.1–R4.7 site-test interferometer (STI) and/or tipping radiometer; Priority: 2 Grade: N Severity: low Auditor: STM OL–4.1–R4.8 array monitoring points (e.g. dewar temperatures) if data provided in standard format; Priority: 3 Grade: N Severity: low Auditor: STM OL–4.1–R4.9 other site instrument (e.g. FTS) providing data in standard format. Priority: 3 Grade: N Severity: low Auditor: STM

Summary: These are largely missing from the package. There is provision for  $T_{sys}$  data in the SYSCAL table and weather in the WEATHER table which would nominally be filled in the vlafiller or in fitstoms from the AIPS TY and WX tables. These are not currently handled. The other information is not currently provided by the VLA, though developments related to the GBT and the IRAM testing will provide this capability soon.

OL–4.1–R5 Calibration shall involve flexible averaging of data and calibration quantities with usercontrollable interpolation, filtering, weighting, and application scope.

Priority: 1

# Grade: I Severity: high

Summary: The calibrater.setapply appears to have only the provision for default interpolation (two-point linear?), though this will likely change soon. The interpolation types in the AIPS task CLCAL (e.g. boxcar, 2pt, polynomial, median window filtering) should at the minimum be available. There is no simple way to edit the solutions before applying, though this could presumably be done using the table tool.

Auditor: STM

Comments: WNB: seems a bit too much of old availability. Needs more thinking: maybe calibration should be done at the time stamps of data; using maybe a gliding average (of some sort) of data in addition to some averaging that works for cm radio (should e.g. also phase/ampl be averaged separately?

Comments: STM: agreed, but the main problem is that currently calibrater.setapply affords little control. Note that separate phase/ampl averaging is available in AIPS and can indeed be occasionally useful. I dont think this is an issue of 'old availability' since CLCAL in AIPS has these options and more — I would at least like to see CLCAL emulation.

OL–4.1–R6 Interactive data editing, calibration, and display of calibration quantities shall be largely graphical and intuitive. Specialized editing display tools should include:

Summary: Interactive editing is carried out by the tool msplot, which does X-Y plotting and some TVFLG-like raster editing, and the flagger tool for CLI based editing. There is also viewer based (raster plot) editing of ms introduced in v1.8 after the July2002 release (e.g. 1.8 build 109 2002-08- 09) is clearly the way of the future. This is currently undergoing testing and should be available in the next release.

Auditor: STM

OL–4.1–R6.1 specification of data by selection on observational parameters, and/or plotting versus these parameters, including:

OL–4.1–R6.1.1 antenna; Priority: 1 Grade: A Auditor: STM OL–4.1–R6.1.2 baseline; Priority: 1 Grade: A Auditor: STM OL–4.1–R6.1.3 time range; Priority: 1 Grade: A Auditor: STM OL–4.1–R6.1.4 uv range; Priority: 1 Grade: A Auditor: STM OL–4.1–R6.1.5 pointing center; Priority: 1 Grade: I Severity: low Summary: Selection and plotting by FIELD ID, scan number or sourcename is available in msplot (but not yet in the viewer). It is not clear you can easily edit more complicated mosaic scanning patterns easily, e.g. via the POINTING sub-table. Auditor: STM

OL–4.1–R6.1.6 azimuth, elevation;

Priority: 1 Grade: N Severity: med Auditor: STM OL–4.1–R6.1.7 hour angle range; Priority: 1 Grade: N Severity: med Auditor: STM OL–4.1–R6.1.8 parallactic angle;

Priority: 1 Grade: N Severity: med Auditor: STM

# OL–4.1–R6.1.9 slice through data cube; Priority: 1

Grade: N Severity: low Auditor: STM

OL–4.1–R6.2 displays of spectra and spectral cubes;

# Priority: 1

Grade: I Severity: med

Summary: msplot can plot visibilities as a function of frequency. You can also average the data and view it using start, stop, and increment. It is not yet possible to edit based on either a single channel or averaged spectral data (i.e. CH 0) and have it applied to the whole cube, although it is being actively worked on. The viewer now has editing capability also. Auditor: CLB

OL–4.1–R6.3 display of closure quantities;

Priority: 1

Grade: N Severity: low

Summary: Probably mostly useful for diagnostics rather than end-use for science. Auditor: STM

# OL–4.1–R6.4 display of and selection on monitor data quantities (e.g. Tatm, Tamb);

Priority: 1 Grade: N Severity: med

Auditor: STM

# OL–4.1–R6.5 the above with baseline, time, band and/or channel averaging;

Priority: 1

Grade: N Severity: med

Summary: In the standard plotting tools there is little averaging capability. Note that msplot allows channel averaging only, while the viewer does not seem to currently support any averaging for ms data (nor does it allow X-Y plots yet).

Auditor: STM

OL–4.1–R6.6 for interferometer data, amplitude (phase) vs. time on each baseline (Difmap vplot), vs. time-baseline (AIPS TVFLG) with interactive zoom, selection, and clipping;

Priority: 1

Grade: I Severity: med

Summary: X-Y plot editing is available in msplot, though there is still missing functionality (e.g. scope of flagging). Some TVFLG-like raster editing is available in msplot, though the viewer based editing of ms introduced in v1.8 after the July2002 release (e.g. 1.8 build 109) is clearly the way of the future. This is currently undergoing testing and should be available in the next release.

Auditor: STM

Comments: WNB: R6.1 to R6.6 and 6.7 below are basically all the same. All that is needed is the correct interface to get the data needed from the MS, rather than a full list of options somebody thinks of today

#### OL–4.1–R6.7 editing of data points based on statistical quantities, including:

OL–4.1–R6.7.1 a data point versus a running mean over a timescale;

Priority: 1 Grade: N Severity: high

Auditor: STM

OL–4.1–R6.7.2 a data point versus a median over a timescale;

Priority: 1 Grade: N Severity: low

Auditor: STM

OL–4.1–R6.7.3 an rms scatter in a time range;

Priority: 1

Grade: N Severity: high

Auditor: STM

OL–4.1–R6.7.4 difference versus a model; Priority: 1

Grade: N Severity: med Auditor: STM

Summary: Control of interactive editing and plotting versus statistical quantities is lacking, especially in msplot and the viewer (though the latter is in the works). However, there is comprehensive statistical flagging in the autoflag tool. I cannot find editing of data versus models (e.g. by dividing data by model) except if one made a custom script. Note that the first two of these are standard modes in AIPS TVFLG.

OL–4.1–R6.8 auto-scaling and user-specified scaling of axes;

Priority: 1 Grade: A Auditor: STM

OL–4.1–R6.9 auto-scaled and user-specified colormap or greyscale;

Priority: 1 Grade: A Auditor: STM

OL–4.1–R6.10 inclusion and marking of flagged data in plots and in auto-scaling;

Priority: 1

Grade: A/E

Summary: This seems pretty much there, except perhaps the ability to plot flagged data but not include in auto-scaling of axes.

Auditor: STM

Summary: There is still significant missing functionality in the interactive editing tools, but this has been identified as a key area for development in the next cycle(s) and many things on this list are likely to be checked in over the next couple of months. Some of the missing items could in principle be done by putting together some of the low-level tools making a custom script, but this would be beyond the normal user.

OL–4.1–R7 Non-interactive and automated editing tools shall be available in the Package, including:

OL–4.1–R7.1 direct editing of data based user-specified ranges for quantities available for plotting or editing in interactive mode Priority: 1

Grade: A Summary: This is the flagger tool. Auditor: STM

OL–4.1–R7.2 automated editing with tunable criteria for automated selection of parameter ranges Priority: 2

Grade: A Summary: This is the autoflag tool. Auditor: STM

OL–4.1–R8 Data calibration, correction and flagging shall be possible based upon standard or userdefined models in either functional or tabular form. Arbitrary user-specified scaling of data shall be simple.

Priority: 2

Grade: N Severity: high

Summary: Editing based on data versus models (not just editing based in the MODEL DATA column) seems to be missing from all the tools.

Auditor: STM

Comments: WNB: Is that not just a question to be able to have another way to specify the MODEL DATA column? I do not see uniqueness of this.

Comments: STM: no, it is to be able to edit based on the difference from or ratio to a model loaded in MODEL DATA column. This would be a natural option for autoflag for example, and in msplot and the viewer.

OL–4.1–R9 Access to time history of calibration information (e.g. source catalogs containing flux density histories) shall be built into calibration engines. Output of calibration procedures shall be exportable into similar structures.

Priority: 2

Grade: I Severity: low

Summary: Currently, only the Baars, Perley90, Perley-Taylor95, and Perley-Taylor99 scales for 3C286, 3C48, 3C147, 3C138, and 1934-638 (without polarization) are supported for automatic calculation in the imager.setjy tool. The user would have to enter others by hand or write a script.

Auditor: STM

Comments: WNB: there is a source list on-line, maybe does not have all info you want now (or the info is not as accessable as wanted)

Comments: STM: this would also need to be tied in to  $AIPS++$  imager. set jy for example.

OL–4.1–R10 The Package shall support the establishment and verification of the relative calibration of the various component epochs, configurations or other subsets for merged datasets.

Priority: 2

#### Grade: I Severity: med

Summary: As mentioned elsewhere (see OL–3.1–R20) it is currently not straightfoward to concatenate two datasets. One must first read the data out of AIPS++ and then read it in again with fitstoms, afterwhich it can be concatenated. There is formalism available to handle multiple subarrays based on the msselect OBSERVATION ID keyword. This parameter is not yet fully implemented in most tasks. The meaning of this requirement is unclear (perhaps clarification by the SSR would help) — one interpretation is that there be a function that will in some way reconcile the scaling of data subsets (e.g. epochs) perhaps by examining points nearby in the uv plane, or something similar.

# Auditor: CLB

Comments: STM: I have not explored the merging aspects (this is not currently easy to do), and I am not entirely sure what is meant by this requirement beyond plotting up the cal solutions.

Comments: TJC: While not general, this can be done using vlafiller or fitstoms.

Comments: STM: I guess this refers to the concatenation, but the req is more for dealing with cross-calibration. Again, I am not sure what the req needs.

Comments: WNB: seems a non-issue to me, or I do not understand

Comments: STM: I am not sure what it means either, but I suspect it means that there be a function that will in some way reconcile the scaling of data subsets (e.g. epochs) perhaps by examining points nearby in the uv plane or something similar.

OL–4.1–R11 Data display and editing shall be effected through generic tools applicable to both singledish and interferometer modes. These shall, as far as possible, present similar interfaces to the user and have the same look-and-feel.

Priority: 2

Grade: A

Summary: Both interferometer and single dish data are dealt with through the viewer or msplot interfaces. Note that there are additional capabilities in the dish package, which has a different look-and-feel, but this is OK.

Auditor: STM

Comments: TJC: msplot and viewer are used for single dish.

Comments: STM: Indeed, this is the case. Joe showed me some editing done and displayed in msplot (as did the lunch talk this week!), and now the viewer will do this. There are some things that are different in dish, e.g. calibration, which use custom GUIs but that is OK. I think it is an A also now.

Comments: WNB: thought should be given to the size of the datasets (number of baselines and channels) before asking non-usable options.

OL–4.1–R12 Editing shall be incorporated into most visualization tools where data or data-derived quantities are plotted, such as from calibration solutions, amplitude vs. uv-distance plots, or any number of other plots. A "see-it, flag-it" capability shall be the standard within the tools.

Priority: 2

Grade: I Severity: med

Summary: Plotting is done mostly in the viewer and msplot which are editors. However, editing of calibration solutions in calibrater.plotcal is missing. Custom plots (e.g. made by the user using the PGPLOT routines) are not considered here. Capability analogous to AIPS SNEDT in the calibrater.plotcal function is needed.

Auditor: STM

Comments: CLB: Capability analogous to SNEDT in the calibrater. plotcal function is urgently needed.

Comments: TJC: I disagree with the comment of CLB. Flagger has equivalent functionality to SNEDT.

Comments: STM: The point was that graphical editing, e.g. in calibrater.plotcal or an option in flagger, is needed, not that you could edit the same quantities non-interactively in flagger. Unless I am missing something, you cannot graphically edit in flagger at all (SNEDT is TVFLG for SN tables).

Comments: WNB: thought should be given to the size of the datasets (number of baselines and channels) before asking non-usable options.

# 2.4.2 Atmospheric Calibration

OL–4.2–R1 Atmospheric modeling shall be available in the Package. The ALMA Project shall provide a standard model as used in the Pipeline processing of data which the package must support. There shall be provision for the use of user-supplied models, or the package may have its own built-in models as an option.

Priority: 1

Grade: N Severity: high

Summary: Atmospheric modeling is not yet available in AIPS++, though some advancements have been made during the IRAM testing (but checked in after this audit). ALMA has not defined a standard model, but Juan Pardo's code is emerging as the one to use.

Auditor: STM

Comments: TJC: I believe that the PdB tool is available.

Comments: STM: It is not available in any accessible release (even daily) though it is on the way. Note that there is now an ALMA package containing the iramcalibrater tool, but this does not include atmospheric modeling as far as I can tell.

Comments: RL: Of course it was already mentioned, but indeed was tested in IRAM PdB trials. The model is outdated and limited to frequencies below 300 GHz.

- OL–4.2–R2 The Package shall be able to predict the absorption, emission and path length on the line of sight through the atmosphere at all ALMA bands using the model. The prediction will be based on the following data:
	- OL–4.2–R2.1 measured atmospheric parameters at the site: temperature, pressure, humidity Priority: 1

Grade: N Severity: high

Summary: Not available, but should be do-able given that there are slots in the WEATHER table, and VLA weather data exists for testing (and given current IRAM testing). Auditor: STM

OL–4.2–R2.2 measured atmospheric emission in the observed ALMA bands

Priority: 1

Grade: N Severity: med Summary: The ALMA bands are currently known. Auditor: STM

OL–4.2–R2.3 data from site test interferometer or tipping radiometer

Priority: 2

Grade: N Severity: low

Summary: There are STI's at the ALMA site and the VLA, so data (and formats) are available. Auditor: STM

OL–4.2–R2.4 measured FTS data (if FTS available for ALMA)

Priority: 3 Grade: U

Summary: Pending ALMA FTS and format

Auditor: STM

OL–4.2–R2.5 measured atmospheric profiles of temperature and water content if available from atmospheric sounders or other devices Priority: 3

Grade: U

Summary: Pending ALMA scoping of this Auditor: STM

Comments: CLB: Should this be U since many of these parameters must be supplied by ALMA before progress can be made?

Comments: STM: I have split these out individually, since some are available with VLA, ALMA or IRAM currently.

Comments: BEG: I think 2.2 and 2.3 should be U.

Comments: STM: these are sufficiently well-defined that work could be done now, and thus N

Comments: WNB: Needs specialist physical attention before 'package' can do anything.

Comments: STM: indeed, Juan Pardo is working on this I believe.

OL–4.2–R3 Atmospheric modeling shall be usable to derive the system temperatures corrected for atmospheric absorption in all astronomical bands in use, in order to correct the observed amplitudes at various elevations.

Priority: 1

Grade: N Severity: high

Auditor: STM

OL–4.2–R4 Atmospheric modeling shall be also usable to provide the conversion factors between WVR data and the water contribution to the astronomical phase in the astronomical bands.

Priority: 1

Grade: N Severity: high

Summary: Note: this will be necessary for dealing with VLA WVR data also (though at 22 GHz instead of 183 GHz).

Auditor: STM

#### 2.4.3 Interferometer Data

Note: Antenna-based determination of calibration quantities such as gains, polarization leakages, bandpasses, will be the primary form of calibration where appropriate. However, in addition to antenna-based calibration, baseline dependent corrections will be important in some cases. For example, coherence loss due to atmospheric phase fluctuation depends on baseline length (this aspect will be more important at higher frequencies) and orientation, and must be taken into account if some of the WVR corrections are discarded while others are applied. Also, in general, the bandpasses are baseline dependent and contain non-closing terms.

Comments: WNB: Note that coherence loss does not only depend on the baseline length, but also on the orientation of the baseline (structure of atmosphere NS is different from EW) and on the absolute position of the telescopes involved (atmosphere is not only a simple wedge over distances involved).

OL–4.3–R1 Antenna-based determination of calibration quantities shall be available, and are the default choice for calibration in tools where appropriate, for quantities including:

OL–4.3–R1.1 antenna gains; Priority: 1 Grade: A Auditor: STM OL–4.3–R1.2 polarization leakages; Priority: 1 Grade: A Auditor: STM

OL–4.3–R1.3 antenna-dependent bandpasses; Priority: 1 Grade: A Auditor: STM

Summary: These are all standard in AIPS++. Note that mode useful for mm wave (i.e. low SNR) data was introduced (antenna-based gains modelled as cubic splines and polynomials) for the IRAM PdB tests (available in iramcalibrater) as of daily v1.8 build 173.

Comments: RL: A specific mode useful for mm wave (i.e. low SNR) data was introduced (antennabased gains modelled as cubic splines and polynomials) for the IRAM PdB tests.

OL–4.3–R2 Baseline dependent corrections shall be supported for quantities including:

OL–4.3–R2.1 WVR corrections to subsets of baselines;

Priority: 1

Grade: A

Summary: Now available in the iramcalibrater package as of daily v1.8 build 173, though this relies upon having the corrected and uncorrected data available (since the WVR corrections need to be applied online before any averaging).

Auditor: STM

OL–4.3–R2.2 closure errors;

Priority: 1

Grade: N Severity: med

Summary: The machinery for doing closure and baseline-dependent corrections is in the measurement equation, but do not currently appear to be do-able from high-level tools. Auditor: STM

OL–4.3–R2.3 baseline-dependent bandpasses;

Priority: 1

Grade: N Severity: med

Summary: The machinery for doing closure and baseline-dependent corrections is in the measurement equation, but do not currently appear to be do-able from high-level tools. Auditor: STM

OL–4.3–R3 Gain corrections will be made based on differences between observed and modeled data quantities, possibly with iteration (e.g. self-calibration and determination of gains using calibration sources). Where solutions are discrepant or poor, automatic editing shall be possible.

Priority: 1

Grade: A/E

*Summary:* This is the way that calibration works in  $AIPS++$ , though the user should have more control over what constitutes a bad solution and what happens when it tries to apply a table with flagged solutions. For example, a more user-friendly way of reporting progress in the calibration solver is needed. It is currently difficult to gauge the sucess of a particular set of calibrator solutions beyond displaying the solutions themselves, ie. number of good vs. failed solutions is not reported, nor is the S/N of the fits (the reported chi-squared is difficult to interpret).

Auditor: STM

Comments: CLB: The basic self-calibration tools are in place, but a more user friendly way of reporting progress in the calibration solver is needed. It is currently very difficult to gauge the sucess of a particular calibrator solve beyond displaying the solutions. ie. number of good vs. number of failed solutions is not reported, nor is the S/N of the fits. It currently reports some sort of Chi-squared information that is difficult to inturpret, particularly if you run more than once with different parameters.

Comments: WNB: Yes, but beware of trying to steer on a per-point basis rather than on statistical grounds.

OL–4.3–R4 Calibration quantities (possibly stored in tables or data structures) shall be transferable between sources and/or frequency bands, after any necessary interpolation, extrapolation or smoothing. This will be the primary method of phase calibration transfer using fast-switching between source and calibrator.

Priority: 1

Grade: I Severity: high

Summary: Standard calibration transfer between sources works. Calibration transfer between bands is not yet checked in but is being actively worked on and should be checked in soon (IRAM work).

Auditor: STM

Comments: STM: I am unsure just how transferable the calibrations are between band and channels (I know this is being worked upon). Standard calibration transfer between sources works.

Comments: CLB: Calibration between bands is not yet checked in but is being actively worked on and should be checked in soon.

Comments: RL: Transfer of phase calibration from one frequency to another  $(3mm)$  to  $1mm$ ) – although the model was transferred, not the actual data.

Comments: STM: is this now an A? Check for next cycle in any event.

OL–4.3–R5 Determination of the time-variable, complex bandpass using calibration source observations, and transfer to target sources, shall be simple and robust.

Priority: 1

Grade: I Severity: low

Summary: The calibration solution interval can be set when solving for the bandpass so tracking of time variability is possible. Currently, however, only simple interpolation is possible although it is being actively worked on.

Auditor: CLB

Comments: TJC: Interpolation is the only missing part, and it would be best to separate this into a different requirement.

Comments: STM: true, but we cannot change the requirements (without going through a change mechanism) at this point. There are a number of reqs which could use tweaking but we will have to deal with this. I think this must remain an I for now.

OL–4.3–R6 Determination of polarization calibration quantities such as leakage (D-term or Jones matrix) and complex gain difference shall be an integral part of the Package, with the capability of performing full matrix calculations.

Priority: 1

Grade: A

*Summary:* This works well in  $AIPS++$ .

Auditor: STM

OL–4.3–R7 Determination of, correction for, examination of, and flagging based on closure errors shall be straightforward to carry out.

Priority: 2

Grade: N Severity: med

Summary: These do not appear to be available in the high-level tools, e.g. calibrater.

Auditor: STM

OL–4.3–R8 Incorporation of standard models (e.g. planetary disks, models for HII region structure, known source spectra) shall be easy for calibration operations. User-supplied models in a standard format (e.g. ASCII table) for these quantities shall be supported.

Priority: 2

Grade: A

Summary: Most model types can be dealt with (see OL–3.3–R2), and image models can be created from images or ASCII tables.

Auditor: STM

OL–4.3–R9 Redundancy (e.g. same, similar, or crossing baselines) shall be used wherever possible to increase accuracy of or to check calibration solutions. Editing based on this comparison shall be possible.

Priority: 2

Grade: N Severity: low

Summary: This is not built into  $AIPS++$ , though autoflag tool can do uv-plane averaging (essentially what this is) for editing.

Auditor: STM

Comments: WNB: Redundancy use is more than 'comparison' based

OL–4.3–R10 Interferometric pointing, focus, baseline, and beam response fitting shall be available in the Package as a supplement to the on-line calibration.

Priority: 3

Grade: N Severity: low

Summary: Should carry out as an enhancement, perhaps done as a custom script.

Auditor: STM

#### 2.4.4 Single Dish Data

OL–4.4–R1 Straightforward and flexible fitting of spectral bandpass from calibration source observations is required.

Priority: 1

Grade: A

Summary: This functionality is available in dish.

Auditor: STM

Prov. Grade: N Severity: high

Comments: KIM: Maybe, we can fit bandpass using dish.base. But I cannot find any function to apply this bandpass gain to observed data in the [dish](http://aips2.nrao.edu/docs/user/Dish/node3.html) or [gbt](http://aips2.nrao.edu/docs/user/NRAO/node3.html) modules.

Prov. Grade: A

Comments: TJC: Available in dish.

OL–4.4–R2 De-striping and adjustment of scan normalization factors must be available for single-dish OTF observations with overlapping and crossing scans.

Priority: 1

Grade: I Severity: med

Summary: Not available as a specific function or tool, but can be done (fairly effectively, as shown in GBT images) by FFT-ing the data, filtering, and transforming back. Should be bundled into a tool, with more options (e.g. using interlocking scans to solve for scan offsets).

Auditor: STM

Prov. Grade: N Severity: high

Comments: KIM: Some tools in the dish and gbt modules seem to have such functions, although we cannot directly apply this package to ALMA data.

OL–4.4–R3 Calibration of system parameters such as temperature controlled loads and noise sources from observations of celestial sources shall be supported.

Priority: 3

Grade: N Severity: low

Summary: Not currently available in dish as the Tcal values are provided by the GBT online system.

Auditor: STM

Comments: TJC: However much of this functionality may exist in the GBT package.

Comments: STM: Joe says this stuff is provied by GBT online system, nothing in dish.

OL–4.4–R4 Processing for pointing, focus, tipping, or beam-fitting data must be available for both single-scan calibration observations and for multiple datasets.

Priority: 3

Grade: N Severity: low

Summary: Mostly for staff use, and could probably be done using custom scripts running low-level functions (glish level).

Auditor: STM

#### 2.4.5 Mosaicing Considerations

OL–4.5–R1 Determination of and correction for pointing offsets and the polarized primary beam is critical to the ability to reliably mosaic using ALMA, and thus must be available in the Package, preferably in several algorithmic forms.

Priority: 1

Grade: U

Summary: There does not appear to be a method for determination of or implementation of pointing corrections to amplitude and phase, though this could be done with special scripting. Development of mosaicing algorithms, including pointing effects, should be a high priority of the ALMA Science IPT, which can then be coded into AIPS++.

Auditor: STM

Comments: KIM: Technique of pointing errror determination from observed data is not established yet. So this is a requirement to imaging people.

Comments: BEG: Does ALMA have to do some work here? If so, U. This seems to also be implied by the reference to the work by the Science IPT.

Comments: WNB: 'determination'= no; correction = yes, but as a 'self-calibration type issue (even if the offset is pre-determined from offset pointing measurements). Only in cases where you have a single source (or a set of sources with known relative amplitiudes and positions) is an amplitude and phase correction possible (and why observe then anyway, except to determine the pointing offset?)

OL–4.5–R2 Careful cross calibration of the flux scales between ALMA interferometric data and single dish data is required for high fidelity imaging. There must be tools to cross-check and correct the relative calibration between mosaics and different component observations. Note: this is particularly important and more difficult for ACA data.

Priority: 2

Grade: U

Summary: Currently, GBT+VLA combination is not easy nor does it always give adequate results, though the new feathering and joint deconvolution algorithms that are due to be checked in might change that. Thus, further development is needed, and for ALMA's needs some work by the ALMA Science IPT should be done.

Auditor: STM

Prov. Grade: N Severity: high

 $Comments: KIM: I could not find out such a calibration tool in AIPS++. This is quite important$ not only for mosaicing but for single field imaging with single dish data.

Comments: STM: Again, I think this will require development by the ALMA Science IPT.

Comments: BEG: Does ALMA have to do some work here? If so, U. This seems to also be implied by the reference to the work by the Science IPT.

Comments: WNB: Why is this more difficult then for e.g. GBT use for VLA (what has been done).

Comments: STM: My impression is that GBT+VLA combination was not easy or gave adequate results, though the new feathering and joint deconvolution algorithms that are due to be checked in might change that. I still think further development is needed (and this leaves open development from the ALMA side).

OL–4.5–R3 The Package shall allow user-input of scan information given a parameterized pattern or interpolated from a provided list of pointing centers versus time

Priority: 3

Grade: A/E

Summary: You can specify a polynomial scan pattern in the MS, though the way to do this is not totally clear (though it will be the job of the filler, so there will be some work for ALMA ahead). The exact meaning of this requirement is unclear, but it seems to be fulfilled as written.

Auditor: STM

Comments: STM: I am not sure what this means, beyond providing the pointing center information to go into the ms as a POINTING subtable etc. Since it is priority 3 and is vague, I would ignore it.

Comments: TJC: This is part of the data format.

Comments: BEG: It's not clear what the use of this is given that any filler must have the pointing information associated with it. U seems correct (i.e., ALMA needs to define what it means or ignore it).

Comments: STM: I think the idea is that this would deal with some scan pattern not specified in the filler, but I agree its a confusing req. Tim's point is that you can put in a polynomial scan pattern (somehow) into the ms, so I think it is still an A (and low priority to boot).

#### 2.4.6 Ancillary and Diagnostic Data

OL–4.6–R1 Output from the atmospheric monitoring (e.g. WVR, FTS) instrumentation provided in ALMA format shall be importable to the calibration software, for example to be used in flagging. Priority: 1

Grade: U

Summary: An ALMA format needs to be detailed.

Auditor: STM

OL–4.6–R2 Derivation of calibration and correction of data based on pointing, focus and subreflector status information shall be available in the Package.

Priority: 1

Grade: N Severity: med

Summary: There is no easy implementation of pointing corrections, e.g. OL–4.5–R1. The ALMA Science IPT should provide guidance on just what is needed here.

Auditor: STM

Comments: WNB: derivation: no (in pipeline); rest again in imaging

OL–4.6–R3 Environmental data such as weather (e.g. wind speed, temperature, dew point) supplied in ALMA format, as FITS extension tables, or as ASCII tables shall be importable for editing or calibration procedures, and easily incorporated into user-specified calibration models.

Priority: 2

Grade: U

Summary: The ALMA formats needs to be detailed, though the current VLA and VLBA weather information (e.g. in the AIPS WX tables) should be importable into the WEATHER table well before this. Furthermore, an interface document spelling out just what info will be delivered by M and C should be provided.

Auditor: STM

OL–4.6–R4 Engineering monitoring information such as temperature sensor readings and tilt-meter outputs, included in ALMA format, as FITS extension tables, or as ASCII tables, shall be readable and incorporated into the calibration and editing process.

Priority: 3

Grade: U

 $Summary:$  The ALMA formats needs to be detailed. The EVLA M&C information will be written as measurement sets (or AIPS++ tables?), ALMA might want to do the same. Furthermore, an interface document spelling out just what info will be delivered by M and C should be provided.

## Auditor: STM

Comments: TJC: This is catered for in the data format. Note that GBT monitor data is available.

Comments: WNB: Existing telescopes write already their information in MS (there is the possibilty for telescope depenedent data): no need to wait for EVLA.

Comments: STM: the U was for not having an ALMA format, not to wait for EVLA. If it is deemed that enough info exists (e.g. GBT monitor data) then this becomes an N/low as there are no functions to actually use this data (i.e. 'incorporate into the calibration and editing process'.

# 2.5 Imaging

# 2.5.1 General Imaging Requirements

Because ALMA is inherently a multi-channel instrument, spectral cube mapping shall be built in as the primary mode from the beginning. Also, due to the high volume of data that can be produced by ALMA, it is imperative that the imaging and deconvolution tools in the Package be user-friendly, efficient, and flexible. This is the workhorse of the Package as far as most users will be concerned, and suitability and success of the Package will be judged with this in mind.

Comments: KIM: Basically, imaging functions in  $AIPS++$  (at least for interferometric data) is satisfactory for me. But current function structure in imager is a little bit complicated, I think. More integrated functions are needed for novis users and it is also desired some guides in GUI. For example, it took several minutes for me to know how to set restoring beam manually for imager.clean.

Unfortunately, I do not have much experience about single dish imaging and I do not have a suitable single dish dataset. So, at the moment, my auditing about single dish imaging is very limited.

I feel that most of explanations in User Reference Manual are not detailed enough. In particular, the tables of arguments are too simple!

- OL–5.1–R1 Imaging of data taken from any combination of ALMA exported data, the ALMA archive, or other instruments supporting common export formats must be provided. A list of supported data and formats will be maintained by the project.
	- Priority: 1

Grade: U

Summary: ALMA must supply a list.

Auditor: STM

OL–5.1–R2 Efficient selection of subsets of the imaging data must be provided.

Priority: 1

Grade: A

 $Summary: A vector of FIELDID numbers can be supplied to the image root. Also **msselect** in$ imager.setdata using a TQL string.

Auditor: STM

- OL–5.1–R3 Provision must be made for the utilization and development of a variety of imaging, deconvolution, and analysis algorithms, including:
	- OL–5.1–R3.1 raw ("dirty") images with selectable weighting (natural, uniform, Briggs robust); Priority: 1

Grade: A

Summary: These are available in the imager.makeimage using the observed type from the DATA column of the ms.

Auditor: STM

OL–5.1–R3.2 residual images after model subtraction;

Priority: 1

Grade: A

Summary: These are available in the imager.makeimage using the residual type from the CORRECTED DATA and MODEL DATA columns.

Auditor: STM

OL–5.1–R3.3 single-scale CLEAN (Hogbom, Clark, Cotton-Schwab); Priority: 1

# Grade: A/E

 $Summary:$  This is carried out by the imager.clean function, with the **Hogbom** and **Clark** options. Cotton-Schwab does not appear to be available, if it is really desired it is an enhancement.

Auditor: STM

Comments: KIM: Option Hogbom has a bug, it cannot deal with spectral line data correctly. Comments: KIM: Revised - I succeeded to make a CLEAN map with Hogbom algorithm from NGC5921 spectral data. The trouble I reported before happened under environment of incomplete AIPS++ installation.

Comments: TJC: Cotton-Schwab is available.

Comments: STM: I do not see it listed in the URM as an option for imager.clean nor is it a choice in the GUI. How do you get it? Note — a search on the docs does not reveal an URM entry.

Comments: RL: The IRAM PdB tests used Clark clean.

OL–5.1–R3.4 maximum entropy method (MEM);

Priority: 1

Grade: A

Summary: This is carried out by the imager.mem function, which uses the Cornwell-Evans maximum entropy or maximum emptiness algorithms in the context of single field or multi-field imaging.

Auditor: STM

OL–5.1–R3.5 linear mosaics;

Priority: 1

Grade: A

 $Summary:$  This is carried out by the imager. Linearmosaic function. Cleaning of the mosaic in imager.clean can be carried out using the multi-field option using Clark clean on the joint fields specified.

Auditor: STM

Comments: KIM: imager.linearmosaic is for this function. But I think the specification of input parameters is not easy to use.

OL–5.1–R3.6 non-linear mosaics;

Priority: 1

Grade: A

Summary: imager.clean and imager.mem have this function.

Auditor: KIM

Comments: STM: It is not clear what sort of non-linear mosaicing is desired here. I presume something like the AIPS VTESS.

OL–5.1–R3.7 non-negative least-squares (NNLS);

Priority: 2

Grade: A/E

Summary: This is carried out by the imager.nnls function, which works on stokes I. This appears it might also work in multi-field mode on a mosaic, though the documentation seems to indicate that it works on compact images only. Better explanation, at least, is desired. Auditor: STM

 $Comments: KIM:$  From the manual, NNLS function in  $AIPS++$  is available for compact image only. I wanted to confirm this fucntion by actual data but the matrix solver has some problem and failed.

This function is not familiar to everyone so detailed explanation is highly desired. But AIPS++ does not have and I could not understand the exact meaning of input parameters from Brigg's thesis also.

OL–5.1–R3.8 multi-scale CLEAN;

Priority: 2

### Grade: A/E

Summary: This is carried out by the imager.clean function, with the **multi-scale** option. Better control facility, and/or documentation of heuristics for choosing scale parameters, is desired.

Auditor: STM

Comments: KIM: This is very interesting imaging function and is also available for multi-field mosaicing. There is not enough information about how to set the scale size for each beam in imager.setscale.

#### OL–5.1–R3.9 modelfitting (point, Gaussian, disk);

#### Priority: 2

Grade: I Severity: high

Summary: Image-plane modelfitting is carried out by the [imagefitter](http://aips2.nrao.edu/docs/user/General/node205.html) tool. There is not currently any uv-plane modelfitting available.

Auditor: STM

Comments: BEG: Does the lack of availability of UV model-fitting make the severity high? Comments: STM: Agreed, and changed.

## OL–5.1–R3.10 multi-frequency synthesis with different spectral models;

Priority: 2

Grade: I Severity: med

 $Summary:$  This is not currently available as far as I can tell, though it is on the development list for ATCA using the Sault algorithm. Dealing with pointing, polarization, instrumental changes, and source spectrum will be challenging, and this will be a research topic for ALMA Science IPT.

Auditor: STM

Comments: WNB: Do you really think you can separate pointing offsets; temperature nbeam changes etc. from spectral index over band?

Comments: STM: I do not think pointing or instrumental changes will be the issue (beyond those which need to be solved for general mosiacing). The trick will be the spectral changes, which might be easier in the mm/submm for thermal sources than for nonthermal cm sources. Definitely a research area (note that we do this routinely for CMB observations with CBI, but we have a perfect thermal spectrum to work with!).

# OL–5.1–R3.11 special function deconvolution (Pixon, wavelet);

Priority: 3

Grade: I Severity: low

Summary: Pixon deconvolution is available in imager.pixon, though this is currently only image-plane deconvolution. Further development in this area would be interesting. There is no wavelet deconvolution.

Auditor: STM

Prov. Grade: I Severity: high

Comments: KIM: I tried to run imager.pixon (algorithm=synthesis) using 3C273XC1 uv data, but imager has failed. I could not find out any such a function using wavelets.

Comments: STM: It is true there are no wavelets (I should have noted that here as I did in  $OL-3.3-R2.6$ ). But I think the severity should be *low* at worst (and probably adequate with an enhancement request) given the low priority of this item.

OL–5.1–R4 Image pixel and spectral channel blanking must be supported.

Priority: 1

Grade: A

Summary: A mask can be created or specified using the imager.mask, imager.boxmask, imager.exprmask, and imager.regionmask functions. The masks can include intermediate values between 0.0 and 1.0 for downweighting in addtion to blanking (0.0).

Auditor: STM

OL–5.1–R5 Interactive graphical selection of deconvolution region masks shall be available.

Priority: 1

Grade: A

Summary: This is done as a region in the [regionmanager](http://aips2.nrao.edu/docs/user/General/node108.html) tool, e.g. invoked when running imager.clean setting interactive=T.

Auditor: STM

Comments: KIM: Specification of interactive masking in imager.clean is OK, but I failed to execute. A bug?

OL–5.1–R6 Multiple input datasets shall be supported directly in the tools, rather than requiring previous concatenation of the data.

Priority: 2

Grade: I Severity: med

Summary: This is not currently available, data must be concatenated using ms.concatenate (see OL–3.1–R20. This is in the development plan.

Auditor: STM

OL–5.1–R7 An integrated deconvolution, self-calibration, and editing/filtering tool shall be available, especially for novice users with data taken in commonly used modes.

Priority: 2

Grade: A/E

Summary: There is the [map](http://aips2.nrao.edu/docs/user/SynthesisRef/node229.html) tool, which was meant as a prototype for this sort of integrated tool. There is also a [imagerwizard](http://aips2.nrao.edu/docs/user/SynthesisRef/node213.html) function, and the [imager.selfcal](http://aips2.nrao.edu/docs/user/SynthesisRef/node182.html) function allows a pre-constructed calibrater tool to be used from within imager. These all have deficiences in the ease-of-use department (covered under OL–2.2–R6.3) but do exist and can be made to work. Integrated tools and GUI look-and-feel issues should be the subject of a focus group from ALMA and AIPS++.

Auditor: STM

Comments: KIM: I believe we can construct such an integrated tool in AIPS++ but I think current map tool is not so easy for novice users. Acutally, I could not correctly (maybe) handle with map.makemap function. Too few explanation in the GUI!

OL–5.1–R8 Images made on different coordinate systems (e.g. OL–3.1–R9), equinoxes (e.g. OL–3.1– R10), or projections (e.g. OL–3.3–R4) shall be transformed, merged and compared appropriately.

Priority: 2

Grade: A

Summary: The viewer deals with world coordinates transparently.

Auditor: STM

Comments: WNB: Realise that for best possible comparison make the image on the coordinate grid of the comparator (fully supported).

# OL–5.1–R9 Image cubes using different velocity definitions (e.g. OL–3.1–R11) and velocity frames (e.g. OL–3.1–R12) shall be transformed and merged correctly.

Priority: 2

Grade: A

Summary: It is possible to select the velocity definition within the image analysis tool in the viewer. There are also a number of tools to change or manipulate the velocity definition permenantly in the coordsys tool.

Auditor: CLB

# 2.5.2 Interferometer Imaging

OL–5.2–R1 High-fidelity imaging of the entire primary beam in all Stokes parameters is the primary goal — therefore, incorporation of the polarized primary beam response of the array is required.

Priority: 1

Grade: I Severity: high

Summary: There are some tools to create and use antenna voltage patterns and primary beams, e.g. in the [vpmanager](http://aips2.nrao.edu/docs/user/SynthesisRef/node215.html) tool which can set patterns to be used in imager.setvp. As far as I can tell, these do not include full polarization, though beam squint can be specified (e.g. in [vpmanager.setcpbnumeric](http://aips2.nrao.edu/docs/user/SynthesisRef/node226.html)). The current implementation of multi-field clean in [imager.clean](http://aips2.nrao.edu/docs/user/SynthesisRef/node165.html) requires the primary beam to be the same in all polarizations, although the Hamaker-Bregman-Sault formalism does not require this. Note that there will have to be some algorithm development to use a polarized primary beam in imaging.

Auditor: STM

OL–5.2–R2 Imaging of direct polarization products (e.g. RR, LL, RL, LR) or Stokes polarization states (e.g. I, Q, U, V) must be selectable and interchangeable where possible given the data.

Priority: 1

Grade: A/E

Summary: In the [imager.setimage](http://aips2.nrao.edu/docs/user/SynthesisRef/node150.html) function, the stokes parameter can be set to any (or all) of IQUV. The imager.makeimage function can make complex images of RR, LR, etc. There do seem to be some problems throughout the tools dealing with data where one of the products has been flagged (e.g. use RR for I if LL is flagged), so some work could be done.

Auditor: STM

Prov. Grade: I Severity: low

Comments: STM: It might be possible to use the TQL selection in imager. setdata (the msselect parameter) to pick out RR or LL for I, these should be selectable also. I see no way to make an RL or LR image, though I think these would have little practical use (drop).

Comments: TJC: imager.makeimage can make complex RR,LR, ... images.

Comments: STM: Yes, I missed that. It looks like it is hard to do much afterward with this, and is probably good enough given the limited use.

Comments: WNB: I would be amazed if not possible (can always select only that data). There certainly can be practical reasons, if only for efficiency reason to calibrate and image in one; and then the other, and combine them after the imaging.

OL–5.2–R3 There must be straightforward and seamless integration of data from multiple epochs and configurations.

Priority: 1

Grade: A/E

Summary: The impression is given that once data are concatenated, the ms will not care whether it is multi-epoch or multi-configuration (but this should be tested thoroughly). This has been done before, and indeed the IRAM tests have confirmed that this works. Some work can be done (e.g. allowing unions of MS without concatenation) to streamline this as per the requirement.

#### Auditor: STM

Comments: BEG: Holdaway has indicated that he has done work like this (although getting the weighting right for multiple configurations requires attention).

Comments: RL: Again the IRAM PdB tests successfully merged several configurations (but I agree there is nothing magical here).

OL–5.2–R4 Simultaneous multiple-field imaging and deconvolution must be supported.

Priority: 1

Grade: A

 $Summary:$  This is implemented, e.g. imager.clean will jointly clean a mosaic using the **multi-field** option.

Auditor: STM

OL–5.2–R5 Subtraction of continuum level from spectral data is required, in both the Fourier and image domain. In the case of uv-plane subtraction, flexible setting of the frequency channel ranges for the calculation of the continuum level and selection of the type of fitting (polynomial, spline) should be available in both GUI and CLI.

Priority: 1

Grade: I Severity: med

Summary: It is currently possible to do continuum subtraction in the image plane by subtracting a moment 0 map created from a predefined region of channels (the union function within the region tool allows complicated sets of channels to be selected for the moment map). In addition, a function similar to UVLSF in AIPS will be checked in very soon (available after the audit closing date). It will have some improvements like preaveraging the data to improve signal to noise if desired. It is also possible to fit a continuum level for a single spectrum in the profile fitter tool by selecting it fit for the zero level.

Auditor: CLB

Comments: STM: I am not familiar with this aspect. I think that image-plane subtraction works but uv-plane subtraction has not been checked in yet.

Prov. Grade: I Severity: high

Comments: KIM: AIPS++ provides the function of continuum subtraction in image plane but not in UV plane. Any fitting fnction for continuum level along frequency axis is not available also.

OL–5.2–R6 There must be the ability to include "zero-spacing" values and short-spacing data taken in single-dish mode (both ALMA and non-ALMA data), with selectable weighting.

Priority: 1

Grade: I Severity: high

Summary: The [imager.feather](http://aips2.nrao.edu/docs/user/SynthesisRef/node170) function "feathers" together single-dish and interferometer data using the "imerg" algorithm of AIPS and SDE, or the "feather" algorithm of MIRIAD. However, the weighting does not appear to be selectable, and this has not worked well on VLA plus GBT data. Further development of this is needed. It is possible to enter the zero spacing as a single number in MEM. Joint deconvolution and improved feathering was checked in after the audit closing date.

Auditor: STM

Comments: CLB: I agree with above, but wanted to note that it is possible to enter the zero spacing as a single number in MEM.

Comments: TJC: Joint deconvolution and improved feathering is now (recent check-in) available.

Comments: BEG: So should this now be a grade A with the build number noted?

Comments: STM: Will need to try it, and locate docs.

OL–5.2–R7 There shall be the choice of FFT and DFT imaging (especially for small datasets).

Priority: 2

Grade: N Severity: low

Summary: There does not appear to be this option in imager, e.g. in imager. setoptions only the gridded Fourier Transform machine gridft can currently be specified.

Auditor: STM

Comments: WNB: Even for a 'small' dataset (1 time point is already 2000 baselines complex if you have one channel) DFT will take ....

Comments: STM: probably not useful for full ALMA, but maybe subarrays (and early science) and ACA.

OL–5.2–R8 There shall be the provision for the near-field imaging of solar-system objects. This can be done through the introduction of phase corrections based upon the sphericity of the incoming wave front.

Priority: 2

Grade: A

Summary: Within the imager.setimage function there are parameters called "distance" and "phasecenter" which are supposed to allow nearby objects to be imaged. I haven't tested it so I don't know how well it works. Help documentation for this is minimal. See OL–8.3–R6 also.

Auditor: CLB

Comments: TJC: Works well but is of little practical use.

### 2.5.3 Mosaicing and Single Dish Imaging Considerations

OL–5.3–R1 Combination of interferometer and single-dish data into mosaic imaging is essential.

Priority: 1

Grade: A/E

 $Summary:$  The mechanisms are there in  $AIPS++$  though development and testing is still needed (see  $OL-5.2-R6$ ).

Auditor: STM

Prov. Grade: I Severity: high

 $Comments:$  KIM: In my impression,  $AIPS++$  is not sufficient for mosaicing.  $AIPS++$  seems to handle homogeneous array data only. It is needed to combine single dish data from different telescope for mosaicing

Comments: TJC: I disagree with the comment of KIM. Heterogenous array data can be handled.

Comments: STM: Should probably demo this. Can we make a test data set and check it in?

OL–5.3–R1.1 The ACA (if and when it is scoped as part of ALMA) must be integrally supported by the Package.

Priority: 1 Grade: U Summary: The ACA is still not scoped, pending the Japanese entry into ALMA. Auditor: STM Prov. Grade: N Severity: high Comments: KIM: ALMA enhancement plan, which is proposed by ALMA-J now, includes ACA with higher priority. So, I think we should keep this item in our requirements. Of cource, the developing timeline is different. At the moment, it seems to be not possible to make an image

from ALMA, ACA, and single dish. Comments: STM: It is still only a proposal, not part of the project, and therefore this sub-item should not be treated as such for the purposes of this audit. I would leave it as a U pending scoping, and worry more about the main item.

OL–5.3–R2 Careful (polarized) primary beam correction and pointing correction is critical for high fidelity mosaic imaging and must be incorporated into the mosaicing algorithms.

Priority: 1

Grade: I Severity: high

Summary: This overlaps with OL–5.2–R1, OL–4.5–R1, and OL–4.6–R2.

Auditor: STM

OL–5.3–R2.1 The primary beam calculation and correction must take into account the effect of on-the-fly scanning.

Priority: 1

Grade: U

Summary: It is not clear what this means other than possibly treating OTF scanning pointing centers correctly, smearing by the movement in an integration etc. Will need further evaluation to test.

Auditor: STM

OL–5.3–R2.2 A set of ALMA standard beam images will be made available by the project and distributed with the Package, with updates available for download when appropriate. Priority: 1

```
Grade: U
```
Summary: Must be provided by ALMA.

Auditor: STM

OL–5.3–R2.3 The user shall be able to specify the primary beam in a number of forms, both analytic and tabular, in addition to the ALMA provided primary beam.

Priority: 2

Grade: A

Summary: The [vpmanager.setcpbnumeric](http://aips2.nrao.edu/docs/user/SynthesisRef/node226.html) function allows user input of a glish vector for the primary beam, while other functions in the [vpmanager](http://aips2.nrao.edu/docs/user/SynthesisRef/node215.html) tool allow various analytic forms or use of telescope specific defaults. Polarization is not yet an option other than squint. Auditor: STM

OL–5.3–R3 Image plane and uv-plane gridding parameters and interpolation shall be selectable based on desired image criteria (e.g. field-of-view, accuracy)

Priority: 1

Grade: A/E

Summary: Imaging parameters are set in imager.setimage, gridding parameters in imager.setoptions and weighting in imager.weight. The function [imager.advise](http://aips2.nrao.edu/docs/user/SynthesisRef/node151.html) will suggest appropriate parameters such as cellsize, pixels, and facets. In the case of single-dish data, this is selectable in gbtcalutils.makeimage, which is not documented anywhere in the User Reference Manual, but is described in the [GBT Continuum Single Dish Imaging](http://aips2.nrao.edu/released/docs/gettingresults/grvol3/node4.html) chapter of Getting Results Vol3 and repeated (as far as I can tell verbatim) in [Getting Results Vol2](http://aips2.nrao.edu/released/docs/gettingresults/grvol2/node6.html). Needs better documentation, and maybe there should be only one place in Getting Results where this is described.

## Auditor: STM

Comments: KIM: Gridding function in the case of single dish continuum seems to be selectable in gbtcalutils.makeimage, although there is no explanation about this function in User Reference Manual. I do not know about single dish line data.

Comments: STM: The gbtcalutils.g script is not documented anywhere in the User Reference Manual, but is described in the [GBT Continuum Single Dish Imaging](http://aips2.nrao.edu/released/docs/gettingresults/grvol3/node4.html) chapter of Getting Results Vol3 and repeated (as far as I can tell verbatim) in [Getting Results Vol2](http://aips2.nrao.edu/released/docs/gettingresults/grvol2/node6.html). Needs better documentation, and maybe there should be only one place in Getting Results where this is described.

OL–5.3–R4 Scaling and de-striping of scans on image-plane combination shall be available.

Priority: 2

Grade: A/E

*Summary:* Currently done by FFT then filtering of the image (see  $OL-4.4-R2$ ), and manual adjustment. Should have its own tool or function (with some auto-scaling capability), and better documentation.

Auditor: STM

Prov. Grade: N Severity: high

Comments: KIM: I could not find out such a function in the dish and gbt modules.

OL–5.3–R5 The Package must be able to produce an image by combining data observed on different rasters, possibly taken with different (regular or irregular) spacings and image centers.

Priority: 2

Grade: A

*Summary:* The AIPS $++$  implementation is general enough to handle this (e.g. with parameterized scanning patterns). Concatenation works, though is not as streamlined as it could be (see OL–3.1– R20).

Auditor: STM

Prov. Grade: I Severity: high

Comments: KIM: If we can concatenate two MS data, it would be possible for single dish continuum data because the gc.covercorr function from the [gbtcalutils.g](http://aips2.nrao.edu/released/docs/gettingresults/grvol3/node4.html) script should give the correct sampling density difference. But, currently, ms.concatenate function is only available for uv-data (STM: interferometer?). We also need to set different weight to each MS data for concatenation, but there are no such parameters in ms.concatenate.

Comments: TJC: AIPS++ can handle any scanning pattern.

Comments: STM: thats what I thought (once it is in the MS, it should not care). Is there a demo of this?

Comments: WNB: KIM comment too detailed. AIPS++ has, in principle, no impedement to do this. A virtual concatenation will do it. Also, realise that maps (if there is no reason to have to do a combined deconvolution) can be combined after imaging.

Comments: STM: concatenation of single-dish seems to work also

OL–5.3–R6 Pointing corrections (e.g. as determined by optical cameras or through monitoring data) shall be applicable to the data during imaging

Priority: 2

Grade: N Severity: med

Summary: This overlaps with OL–5.2–R1, OL–4.5–R1, and OL–4.6–R2, and further development is needed on algorithms.

Auditor: STM

Comments: KIM: There is no such function in AIPS++, but maybe we need to develop an efficient correction algorithm before making such a software.

Comments: STM: Yes, development is needed as described in comments to the other pointing requirements.

Comments: WNB: more than just simple 'correction to data'

OL–5.3–R7 The imaging tools shall allow the option for the mitigation of the effects of non-coplanar baselines and sky curvature.

Priority: 2

Grade: A

Summary: There are wide-field Hogbom and Clark algorithms in the imager.clean function, with aliasing control in imager.setoptions.

Auditor: STM

# 2.6 Data Analysis

### 2.6.1 General Analysis Requirements

- OL–6.1–R1 Seamless transformation between image-plane and uv-plane analysis is necessary:
	- OL–6.1–R1.1 Analysis based on goodness-of-fit to models, in both uv-plane (for interferometry) and image plane, shall be available. Priority: 1

Grade: A  $Summary: This is the standard implementation in AIPS++.$ Auditor: STM

- OL–6.1–R1.2 Fourier transform of images between angular and uv domains shall be available. Priority: 2
	- Grade: A

Summary: The [imager.fft](http://aips2.nrao.edu/docs/user/SynthesisRef/node173.html) function transforms an image or model component list to the uv plane (and puts it in the MODEL DATA column). Obviously, other imager routines to the reverse to make images. There is an [fftserver](http://aips2.nrao.edu/docs/user/Utility/node257.html) that can be used for transforms in scripts. Auditor: STM

- OL–6.1–R2 Spectral and scanning baseline removal facility is required:
	- OL–6.1–R2.1 Polynomial baseline fitting shall be supported
		- Priority: 1
		- Grade: A

Summary: This is available for singe dish in dish.base. This is now available in iramcalibrater.rf as of daily v1.8 build 173.

Auditor: KIM

Comments: KIM: dish.base has such a function.

Comments: STM: but does this work for interferometer data?

Comments: CLB: you can sort of do this with the profile fitter on a single spectrum, but it would be tedious if you can't automate it.

Comments: TJC: Polynomial fitting for interferometer data now works well (recent check-in). Comments: STM: This is available in iramcalibrater.  $\mathbf{rf}$  as of daily v1.8 build 173 at least.

- OL–6.1–R2.2 Baseline fitting based on image statistics (e.g. median filtering) shall be supported Priority: 1
	- Grade: I Severity: high

Summary: There did not appear to be any tools matching this requirement. Auditor: KIM

OL–6.1–R2.3 Fourier analysis of standing waves and their removal from spectra shall be available. Priority: 2

Grade: N Severity: low

Summary: There did not appear to be any general tools matching this requirement, though sinusoid baseline fitting is available for single dish data in dish. Needed for interferometer (e.g. iramcalibrater). Ideally should be the same tool for both.

Auditor: KIM

Comments: STM: sinusoid baseline fitting available for single dish data in dish. Needed for interferometer (e.g. iramcalibrater). Ideally should be the same tool for both.

OL–6.1–R3 Translation between various astronomical quantities and units shall be available, including:

Summary: The [quanta](http://aips2.nrao.edu/docs/user/General/node430.html) module handles the unit conversions, and most tool parameters can take quantities and do conversions internally, or can be done from glish with the quanta.convert function. Auditor: STM

**OL–6.1–R3.1** flux density — Jy, mJy,  $\mu$ Jy, mag;

Priority: 2

Grade: A/E

Summary: The quanta tool understands prefixes such as 'm' and 'u' (for micro). See the [quanta.map](http://aips2.nrao.edu/docs/user/General/node451.html) function which lists know units and prefixes and constants. It does not appear to understand magnitudes, though the user has the ability to define special units and do mathematical operations (like taking logarithms). I think that using magnitudes (defined in some quantitative system, e.g. AB magnitudes) is tricky enough that it should be left as an enhancement.

Auditor: STM

OL–6.1–R3.2 temperature — K, mK (Rayleigh-Jeans, Planck);

Priority: 2

Grade: I Severity: low

Summary: The quanta tool can deal with temperature units, but does not know about radiation temperature because it needs a reference frequency or wavelength. These could be defined as a measure.

Auditor: STM

**OL–6.1–R3.3** surface brightness — Jy/beam, Jy/sr, MJy/sr, mag/arcsec<sup>2</sup>;

Priority: 2

Grade: A/E

Summary: The units in the image are essentially specific intensity (e.g.  $Jy/beam$ ) not flux density in any event. The quanta tool can understand units like  $'1Jy.sr-1'$  which converts to kg.s-2.sr-1 using quanta.canonical (awkward units but dimensionally correct). Leave magnitudes for enhancement if ever.

Auditor: STM

OL–6.1–R3.4 frequency — Hz, MHz, GHz,  $cm^{-1}$  (wave number);

Priority: 2

Grade: A

Summary: All but wavenumber are handled by the quanta tool. Wave number can be handled (as is any description like energy; momentum etc., i.e.: time, 1/time, angle/s, length, 1/length, energy, impulse.

Comments: STM: All but wavenumber are handled by the quanta tool. That should be sufficient, and if a user really wanted to specify wavenumber they could write a simple glish conversion.

Comments: WNB: wave number is handled (as is any description like energy; momentum etc., i.e.: time, 1/time, angle/s, length, 1/length, energy, impulse.

Comments: STM: I'm not sure it works the way we want (how do you convert from 1/length to Hz?).

**OL–6.1–R3.5** velocity — km/s, m/s, z (redshift);

Priority: 2

Grade: A

Summary: Note that since doppler velocities are defined with respect to a reference frame, these use the [measures](http://aips2.nrao.edu/docs/user/General/node363.html) module.

Auditor: STM

 $OL-6.1-R3.6$  wavelength — m, cm, mm;

Priority: 2

Grade: A/E

Summary: It is easy to make quantities with units of length, e.g.  $'21cm'$ , and convert between them. However, the quanta tool does not understand the notion of wavelength, e.g. you cannot convert between a frequency and length directly using quanta.convert (it would have know the context in any event), though it is simple to write a function to convert. Im not sure how useful this is so this should be an enhancement. Wim claims you can do it anyway, so examples would be useful. Auditor: STM Comments: WNB: see above Comments: STM: Again I don't see how to do it (example?).

OL–6.1–R4 The astronomer must have the capability to develop their own tools or tasks, with easy access to data and images, and straightforward interface with the Package.

Priority: 2 Grade: A Summary: The toolkit aspect of AIPS++ is impressive. Auditor: STM

### 2.6.2 Spectral Line Analysis

ALMA will be a spectroscopic machine, and thus the ease and flexibility of spectral line analysis is likely to be a driver for the Package. Automatic and user-controlled fitting routines will need to be included. Note that there is necessarily some overlap with the image cube analysis, but here we concentrate on issues relevant to traditional 1-D spectra.

OL–6.2–R1 Automatic and user-controlled measurement of line parameters shall be available.

Priority: 1

Grade: A

Summary: The imageprofilefitter tool has this function, though the meaning of "automatic" is unclear.

Auditor: KIM

OL–6.2–R2 It shall be possible for the user to specify a velocity or frequency windowing region for line fitting.

Priority: 1

Grade: A

 $Summary:$  The imageprofilefitter fulfills this function.

Auditor: KIM

OL–6.2–R3 Available line fitting parameters and profiles shall include:

OL–6.2–R3.1 Gaussian line parameters (central and integrated intensity, line width, line center) for single or multiple lines Priority: 1 Grade: A Summary: The imageprofilefitter fulfills this function. Auditor: KIM OL–6.2–R3.2 Damping profiles (Lorentzian) Priority: 2 Grade: I Severity: low Summary: This does not appear to be supported. This is slated for future development according to the [imageprofilefitter](http://aips2.nrao.edu/docs/user/General/node217.html) documentation, including "Line shapes other than Gaussian (e.g. Zeeman, Voigt)". Auditor: KIM Comments: WNB: just needs specification

Comments: STM: It looks to me from the [imageprofilefitter](http://aips2.nrao.edu/docs/user/General/node217.html) documentation that other profiles are slated for future development, e.g. "Line shapes other than Gaussian (e.g. Zeeman, Voigt)".

OL–6.2–R4 A set of ALMA standard line catalogs shall be made available by the project and distributed with the Package, with updates available for download when appropriate.

Priority: 1

Grade: U

Summary: The ALMA standard line catalog has yet to be defined.

Auditor: KIM

Comments: WNB: The Poynter and Pickett catalog is available on-line (where?).

OL–6.2–R5 User importable line catalogs shall be supported by the Package as an ASCII table and in the ALMA standard format.

Priority: 2

Grade: U

Summary: The ALMA standard line catalog format has yet to be defined. Note that the measures.linelist function deals with line catalogs, which can be added using the measuresdata.addline.

Auditor: KIM

Comments: STM: the measures.linelist function deals with line catalogs, which can be added using the measuresdata.addline.

OL–6.2–R6 Setting of fit constraints (e.g. spacing for multiple lines) shall be available and flexible (i.e. by GUI or by parameter list).

Priority: 2

Grade: I Severity: low

Summary: This is not currently available, though there appears to be low-level functions to do this. Propagation to higher-level is in development.

Auditor: KIM

Comments: KIM: I cannot find any tools for this function.

Comments: WNB: available at low level; in high-level development

OL–6.2–R7 Export of fit results in ASCII-format is desirable.

Priority: 3

Grade: A

Summary: The imageprofilefitter.getstore, imagprofilefitter.getfit and imagprofilefitter.getestimate return glish records, which could be output to ASCII files with some scripting.

Auditor: KIM

Comments: KIM: it seems to do so with imageprofilefitter.getstore, but I am not sure.

Comments: STM: this, and imagprofilefitter.getfit and imagprofilefitter.getestimate return glish records, which could be output to ASCII files with some scripting.
#### 2.6.3 Image Cube Analysis and Manipulation

Because ALMA is inherently a multi-channel instrument, and due to the design of the ALMA correlator, spectral image cubes can be considered to be the fundamental image structure. Single-channel or continuum images can be considered as subsets or instances of cubes. Note that the ability to pull lower-dimensional structures from larger-dimensional cubes is especially important.

Comments: FV: I would have prefered a requirement with no limitation in dimensionnality if "cube" means dimensionnality 3 as I suspect in this preambule. I would remove "cube" in the susbsubsection title.

Comments: STM: "cube" has arbitrary dimension here. Note we should not change any of the requirement text, but we can clarify in our own comments.

OL–6.3–R1 The Package shall support the construction and analysis of image cubes with a variety of axis choices, including:

OL–6.3–R1.1 time (e.g. OL–3.1–R8); Priority: 1 Grade: A Auditor: FV,CLB **OL–6.3–R1.2** position (e.g. OL–3.1–R9 or general X,Y); Priority: 1 Grade: A Auditor: FV,CLB OL–6.3–R1.3 Fourier  $(u, v)$ ; Priority: 1 Grade: A Summary: Can be constructed by FFT of an image? Auditor: FV,CLB OL–6.3–R1.4 channel (frequency, velocity, channel number, band, IF); Priority: 1 Grade: A Auditor: FV,CLB OL–6.3–R1.5 polarization; Priority: 1 Grade: A Auditor: FV,CLB

Prov. Grade: I Severity: low

Comments: FV: band and IF axis: I do not see the utility of these two requirements if the dimensionality is limited to 3! I also suppose that "band" should be replaced by (correlator) subband. in the requirement.

Comments: STM: Again, "cube" can have dimension  $> 3$  otherwise this makes little sense (and that was our original intent). "Band" can refer to "correlator subband" but in general is any of the 8 bands brought down from the front ends, I think. Note we should not change any text of the SW-018 at this point, just do our best to interpret.

Comments: CLB: As far as I know these axis choices are all available  $= A$ 

OL–6.3–R2 Basic cube rotation and transposition operations shall be available, including rotation not orthogonal to cube faces.

Priority: 1

Grade: I Severity: med

Summary: It was expected that image.regrid will do rotations or transpositions itself, but it does appear that it will regrid an already rotated or transposed image (note that some rotations or transpositions can be done at display time in the viewer). The transpositions appear to be done with image.coordsys and coordsys.reorder followed by image.setcoordsys. Most "rotations" based on coordsys changes (e.g. equinox) can be done on coordsys, but it is surprising that general axes rotations are not supported. The documentation on how you would do these operations seems to be absent or too indirect. Note that transpositions should not be necessary so long as the packages data structures allow processing cubes in any axis order (which maybe should have been a requirement).

## Auditor: FV

#### Prov. Grade: I Severity: high

Comments: FV: I expected that image.regrid would do rotations but it is not there. I conclude that there is no way to rotate an image at present! My own opinion is that good tools do not need transposition operations! viewer is good enough to let you see DEC-FREQ subsets from a RA-DEC-FREQ cube. It's only a method of acess to the image which must be available in the functions.

Comments: BEG: I believe that if you rotate the coordinate system then you can regrid the image with any rotation. The documentation on how you would do this is absent and may be too indirect in any event. (I agree with the comment that transpositions shouldn't be necessary so long as the packages data structures allow processing cubes in any axis order, which maybe should have been a requirement). Grade A or I/med?

Prov. Grade: I Severity: med

Comments: STM: I believe you can do the transposition with image.coordsys and coordsys.reorder followed by image.setcoordsys. Most "rotations" based on coordsys changes (e.g. equinox) can be done on coordsys, but I am surprised general axes rotations are not supported.

Comments: WNB: as a display feature?

OL–6.3–R3 It shall be possible to define multi-dimensional regions of the cube for further processing, both interactively and by specifying coordinates manually.

#### Priority: 1

#### Grade: I Severity: med

Summary: This can be done laboriously with the [regionmanager](http://aips2.nrao.edu/docs/user/General/node108.html) tool, but this should be available interactively in the viewer. In the Region tool, you seem to have to make a compound region one plane at a time. See also OL–7.5–R1.

#### Auditor: FV,STM

Comments: FV: I did not find how to interactively define e.g. a 3D box with a cursor in viewer; region in tool/image analysis together with the region widget are only for 2D regions.

Comments: WNB: nD regions fully specifiable

Comments: STM: Note that you can do this laboriously with the [regionmanager](http://aips2.nrao.edu/docs/user/General/node108.html) tool, but this should be available interactively in the viewer. In the Region tool, you seem to have to make a compound region one plane at a time. See also OL–7.5–R1.

OL–6.3–R4 Identification and reporting of image features (e.g. as determined in processing operations) shall be available, and interactive (where appropriate). Features shall include:

OL–6.3–R4.1 output in pixel coordinates (e.g. row, column);

Priority: 1 Grade: A Auditor: FV

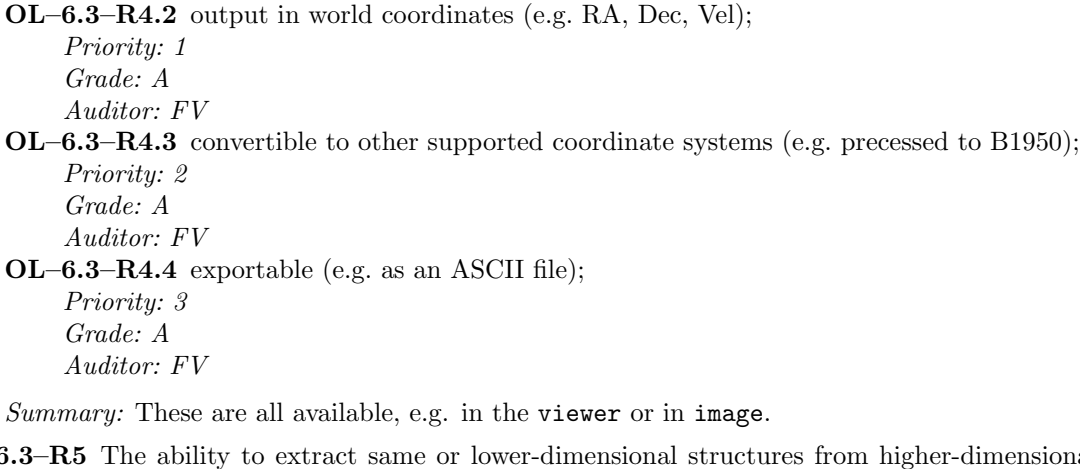

- OL–6.3–R5 The ability to extract same or lower-dimensional structures from higher-dimensional data cubes efficiently is required:
	- OL–6.3–R5.1 Extraction of "cubical" sub-structures aligned with the original cube axes must be straightforward.

Priority: 1 Grade: A  $Summary:$  This is possible using the image. subimage function. Auditor: CLB

- OL–6.3–R5.2 User selection of extraction criteria must be possible through the GUI as well as scriptable.
	- Priority: 1

Grade: I Severity: med

Summary: It appears that it is not possible to select a subimage of a cube with the GUI and then save it as a new image.

Auditor: CLB

OL–6.3–R5.3 User-selectable sub-structures with arbitrary orientation within the parent cube, with appropriate transformation or interpolation, shall be possible.

Priority: 2

Grade: I Severity: med

Summary: Arbitrary orientation not yet supported. Auditor: CLB

OL–6.3–R5.4 Extraction of data structures based on standard database (e.g. SQL) queries shall be available.

Priority: 3

Grade: A/E

Summary: The image.subimage function will extract based on an "OTF mask" (using LEL or boolean expressions) or on a region, which can be constructed using the [regionmanager](http://aips2.nrao.edu/docs/user/General/node108.html) tool, which has many options. Note that there does not appear to be a direct way to query using TQL etc., which is surprising. This is probably sufficient for most cases, but query-based subimaging would be an enhancement.

Auditor: STM

Comments: CLB: I am not too familiar with this, but the formalism of  $AIPS++$  should make it possible to implement such queries.

Prov. Grade: I Severity: med

Comments: FV: These extractions are possible but very inefficient! Example: how to display with viewer a single channel of a 3D image without loading the full 3D image? As far as I have seen an extraction would be required first using image. subimage but this is extremely inefficient. Why an outfile for such a simple objective?

Comments: STM: You can use image view to view a region of an image, interactively mask using LEL expressions, and specify axes. I have not tried this yet.

Comments: BEG: If you do a subimage with no output name, then the image is a "reference" image, i.e. the pixels aren't copied anywhere. So I don't agree with the "inefficient" comment by FV.

Comments: STM: Agreed, if you do not specify an outfile in image.subimage then it will make a tool (e.g. mysubim) that you can view directly (e.g. mysubim.view) without a file.

OL–6.3–R6 The ability to collapse or integrate over sub-dimensions of data cubes in order to form "moments" is required. This shall be possible along any direction(s) in the cube aligned with the axes.

Priority: 1

Grade: A

Summary: Available in image.moment if this is over 1 dimension at a time.

Auditor: FV

OL–6.3–R6.1 Moments along arbitrary user-specified directions in the cube shall be possible.

Priority: 3

Grade: N Severity: low

Summary: This is asking that it be possible to do moments over arbitrary directions not necessarily orthogonal to "cube faces", which is not implemented. This is probably an enhancement (low priority, limited use and probably difficult).

Auditor: FV,STM

Prov. Grade: I Severity: high

Comments: FV: command line level: the image.moment function.

GUI: the image.momentsgui. I made an experiment with a 256\*256\*63 data cube, to get only the basic moments (order 0 to 2) on the 3rd axis, no convolution, all pixels, i.e. all the simplest for a quick look. The progress meters reported first more than 100000s ... and then after several minutes 3540s ... Then the barre progressed at the rate expected for that 1 h of processing! I killed the process; how is it possible with the 600MHz processor and 256Mb of memory laptopt that I am using! It's not a PDP!!! I am anxious now! I would have graded that A if I had not been beyond the documentation. How many requirements graded A should be in fact graded I if enough time had been given with this audit to test them.

Comments: BG: I would agree that performances at this rate would not be acceptable no matter what we say about benchmarking being a future activity (as I opined earlier, testing should be with modest but not toy datasets). However, I think Francois must have run into some pathological problem that should be bug reported since my simple test shows a reasonable performance:

```
- pixels := array(1:64, 256, 256, 63)
- im := imagefromarray('test.im', pixels)
Converting pixels array to float type (using function as float)
Creating image 'test.im' of shape [256, 256, 63]
- im.moments(moments=[0:2], axis=3)
Starting image::moments
...
```
3.37 real 2.54 user 0.25 system

This is on quite a modest linux box via modem (so I guess another possibility is the GUI going strange?). If Francois makes his (FITS?) data file available I'll see if I can recreate the problem and submit a bug report on his behalf.

On the other hand, while it seems to me that the performance is probably OK (or at least isn't always slow), the actual requirement is probably an "N". As I read it, R6.1 is asking that it be possible to do moments over arbitrary directions not necessarily orthogonal to "cube faces", which I don't believe is implemented, whereas R6 is that moments only along axes must be supported (so I think R6 is A, R6.1 is N).

Comments: STM: I agree with this interpretation of the requirements, and have adjusted the grades.

Comments: CLB: I agree with your test Brian, the summer school VLA line dataset was about twice as large as  $256 \times 256 \times 63$  and the moment calculation was a little slow, but certainly not infinite!

Comments: TJC: FV seems to have encountered a site-specific bug.

OL–6.3–R7 The Package must have the capability of assembling lower-dimensional data structures into higher-dimension cubes.

Priority: 1

Grade: A

Summary: In addition to image.adddegaxes (for degenerate 1-pixel axes), there is the image concat constructor.

Auditor: FV

Prov. Grade: N Severity: med

Comments: FV: image.adddegaxes adds only degenerate (1-pixel) axes.

Prov. Grade: I Severity: low

Comments: CLB: In addition to the image.adddegaxes there also exists within the regionmanager tool the [regionmanager.extension](http://aips2.nrao.edu/docs/user/General/node120.html) function, which seems like it may partially fullfill this requirement. The [regionmanager.concatenation](http://aips2.nrao.edu/docs/user/General/node113.html) function may also be relevant... not tested.

Comments: TJC: Available via [imageconcat](http://aips2.nrao.edu/released/docs/user/General/node28.html) constructor.

OL–6.3–R8 Blanking of pixels must be maintained through the analysis process.

Priority: 1

Grade: A

Summary: Pixel masks are used (see OL–3.3–R3).

Auditor: STM

OL–6.3–R8.1 It must be possible to turn on and off different blanking (mask) levels, when blanking is set within the Package.

Priority: 1

Grade: A

Summary: According to the documentation this is implemented; there are exceptions, e.g. blank pixels are set with zeros before Fourier transforming, which is OK provided that the user get a warning.

Auditor: FV

OL–6.3–R8.2 Blanking shall not be destructive, and the original pixel value is retained (if defined). Priority: 2

Grade: A

Summary: The [image.maskhandlergui](http://aips2.nrao.edu/docs/user/General/node68.html) tool allows a fairly easy and efficient way of both selecting different masks and unsetting them.

Auditor: CLB

OL–6.3–R8.3 Interactive and automatic facilities for setting of any blanking parameters shall be provided.

# Priority: 2

Grade: A

Summary: Available interactively via the viewer Image Analysis tool Regions function. A number of tasks exist for non interactive masking using expressions or flux limits in the image tool, e.g. the [image.calcmask](http://aips2.nrao.edu/docs/user/General/node42.html) function. Auditor: CLB

OL–6.3–R9 A variety of image processing and filtering operations on the cube shall be available, including:

#### OL–6.3–R9.1 Smoothing and convolution, with kernels including:

OL–6.3–R9.1.1 Uniform (box-car or top-hat) kernel;

Priority: 1

Grade: A

Summary: image.arrconvolve appears to satisfy this requirement (not tested). Auditor: FV

OL–6.3–R9.1.2 Elliptical Gaussian kernel;

Priority: 1 Grade: A

Summary: Available with image.convolved2d (not tested).

Auditor: FV

OL–6.3–R9.1.3 Symmetric polynomial;

Priority: 2

Grade: A/E

Summary: Note that image.convolved2d supports only Gaussian functions. It is possible to make an array with the polynomial kernel, e.g. using the polyfitter.eval function from the mathematics module, and then use image.arrconvolve. It is not clear that it is worthwhile to bring out a special function for this.

Auditor: FV,STM

Prov. Grade: I Severity: med

Comments: FV: image.convolved2d supports only gaussian functions

Comments: TJC: While a special function is not brought out for this, it's trivial to do with image.arrconvolve.

Comments: BEG: Close call for me. We don't want zillions of functions if we can replace them by putting some numbers in an array.

Comments: STM: I would agree with TJC, it should be simple to make an array with the polynomial kernel, e.g. using the polyfitter.eval function from the mathematics module.

OL–6.3–R9.1.4 User-supplied;

Priority: 3

Grade: A

Summary: image.arrconvolve appears to satisfy this requirement (not tested). Auditor: FV

### OL–6.3–R9.2 Clipping

Priority: 1

Grade: A

Summary: The image.calcmask function fulfills this requirement (e.g. using LEL calculations). It is not clear how this requirement differs from masking; we interpret this as masking based on a pixel value like intensity (rather than just a position). Auditor: CLB,STM

OL–6.3–R9.3 Windowing and boxing, with definitions of regions of interest recordable and passable for subsequent use

Priority: 1

Grade: A Summary: Available from regionmanager tool. Auditor: CLB OL–6.3–R9.4 Arithmetical operations, including: OL–6.3–R9.4.1 addition of uniform level; Priority: 1 Grade: A Auditor: CLB OL–6.3–R9.4.2 multiplicative scaling; Priority: 1 Grade: A Auditor: CLB OL–6.3–R9.4.3 logarithm; Priority: 2 Grade: A Auditor: CLB OL–6.3–R9.4.4 exponential; Priority: 2 Grade: A Auditor: CLB Summary: All available from the image tool via the [image.calc](http://aips2.nrao.edu/docs/user/General/node41.html) function. OL–6.3–R9.5 Statistical operations over a defined region, including: OL–6.3–R9.5.1 mean Priority: 1 Grade: A Auditor: FV OL–6.3–R9.5.2 rms Priority: 1 Grade: A Auditor: FV OL–6.3–R9.5.3 standard deviation from mean Priority: 1 Grade: A Auditor: FV OL–6.3–R9.5.4 median Priority: 1 Grade: A Auditor: FV OL–6.3–R9.5.5 mode Priority: 2 Grade: A Auditor: FV Summary: These functions are available in viewer and in the image tool, as the analysis function image.statistics. OL–6.3–R9.6 Fourier and correlation operations on cube or cubical sub-regions, including:

#### OL–6.3–R9.6.1 Fourier transform

Priority: 1 Grade: A Summary: This (image.fft) works, even for non power-of-2 image sizes (confirmed by testing). Auditor: FV,STM

# Prov. Grade: I Severity: high

Comments: FV: Available in image tool, analysis function.

The result is not avalable as a single image with a COMPLEX extra axis. No reverse transform available!

major failure if the axis size is not a power of 2: requires to exit from the aips $++$  environment...

Prov. Grade: A

Comments: TJC: This works, even for non power-of-2 image sizes. Must be another local installation bug.

Comments: STM: I did this on an image of shape [225, 210, 209, 1] without a problem.

#### OL–6.3–R9.6.2 power spectrum

Priority: 1

Grade: A/E

Summary: Possible with image.calc, e.g. using [LEL](http://aips2.nrao.edu/docs/notes/223/223.html) and image.calc to square the amplitude of the Fourier transform of an image. Note that what you probably want is something more complicated (like estimating the power spectrum as in the CMB) but this would be a research area. Is this worth investigating (enhancement)?

Auditor: FV,STM

Prov. Grade: N Severity: med

Comments: FV: not available in the image tool.

Prov. Grade: A

Comments: TJC: Easy with image.calc.

Comments: STM: Indeed you could use the [LEL](http://aips2.nrao.edu/docs/notes/223/223.html) and image.calc to square the amplitude of the Fourier transform of an image. Note that what you probably want is something more complicated (like estimating the power spectrum as in the CMB) but this would be a research area.

#### OL–6.3–R9.6.3 autocorrelation

Priority: 1

Grade: A/E

Summary: Possible with image.calc, e.g. using image.calc to square the amplitude of the Fourier transform of an image and then transform it back, or using image.arrconvolve to convolve with itself after extracting to an array. However, it is surprising that there aren't more (auto/cross) correlation and convolution tools in image or in LEL. These are fundamental enough to qualify as an enhancement.

Auditor: FV,STM

Prov. Grade: N Severity: med

Comments: FV: not available in the image tool

Prov. Grade: A

Comments: TJC: Easy with image.calc.

Prov. Grade: A/E

Comments: STM: Could use image.calc to square the amplitude of the Fourier transform of an image and then transform it back, for example. Or use image.arrconvolve to convolve with itself after extracting to an array. However, I am surprised there aren't more (auto/cross) correlation and convolution tools in image or in LEL. These are fundamental enough I think to qualify as an enhancement.

# OL–6.3–R9.6.4 structure function

Priority: 2

Grade: A/E

Summary: Possible with image.calc after having copied and shifted an array version of the image. However, it is surprising that there aren't shift operations in image or in LEL. These are fundamental enough to qualify as an enhancement. Auditor: FV,STM

Prov. Grade: N Severity: med

Comments: FV: not available in the image tool

Comments: STM: possible through array operations (difference shifted arrays, then average) though complicated.

OL–6.3–R9.7 Scalar arithmetic between different regions (including treatment of masked regions and differently shaped regions), including:

OL–6.3–R9.7.1 sum (difference);

Priority: 1 Grade: A Auditor: STM

# OL–6.3–R9.7.2 product (division); Priority: 1

Grade: A

Auditor: STM

OL–6.3–R9.7.3 spectral index;

Priority: 1 Grade: A

Auditor: STM

OL–6.3–R9.7.4 median; Priority: 2

Grade: A Auditor: STM

 $OL-6.3-R9.7.5$  maximum (minimum);

Priority: 2 Grade: A

Auditor: STM

 $Summary:$  All LEL functions (see [Note 223](http://aips2.nrao.edu/docs/notes/223/223.html)). This can be done using  $image.calc$  on regions from two images. Regions which do not have the same shape can be dealt with also, e.g. through union, intersection, difference. This can be complicated (probably have to extract into arrays) but it could be done in a few lines of glish. Should this be made easier?

Prov. Grade: U

Comments: FV: I do not understand this requirement; would understand if "different regions" was replaced by different images or different subsets (sum could be moment of order 0 in this later case).

Prov. Grade: A

Comments: CLB: Assuming this means two images it is possible. May require regriding one to the other first if they don't match.

Comments: STM: I would say it means regions of the same or different images possibly of different shape. I would leave the different shape, where it would have to know to mask ("and" or "or") non-overlapping pixels, as an enhancement.

Comments: TJC: What does this mean?

Comments: STM: I think it means to do image.calc type stuff on regions from two images which do not necessarily have the same shape. This would be complicated (probably have to extract into arrays) but it could be done in a few lines of glish.

OL–6.3–R9.8 Construction and comparison of vector quantities in the cube, including:

OL–6.3–R9.8.1 polarization (E) vector at each cube pixel;

Priority: 1 Grade: A Summary: Available via the imagepol tool Auditor: CLB

OL–6.3–R9.8.2 rotation measure between different frequencies;

- Priority: 1 Grade: A Summary: Available via the imagepol tool Auditor: CLB
- OL–6.3–R9.9 Vector arithmetic between different regions (including treatment of masked regions and differently shaped regions), including:

#### OL–6.3–R9.9.1 sum (difference);

Priority: 1 Grade: A/E Auditor: STM

# OL–6.3–R9.9.2 dot product;

Priority: 2 Grade: A/E Auditor: STM OL–6.3–R9.9.3 cross product; Priority: 2 Grade: A/E Auditor: STM

 $Summary:$  These could be done in glish using the [matrix](http://aips2.nrao.edu/docs/user/Utility/node321.html) tool of the mathematics package on extracted arrays. This is kind of obscure and probably prioritized too high, but AIPS++ likely covers this sufficiently and special functions or scripts could be written to deal with these.

#### OL–6.3–R9.10 Interpolation across blanked or masked regions

Priority: 1 Grade: N Severity: med Summary: Not available, should be put into image.replacemaskedpixels. Auditor: FV Prov. Grade: U Comments: FV: do not know Prov. Grade: N Severity: med Comments: TJC: not available. Comments: STM: image.replacemaskedpixels would be a logical place to do this, but I can't see how to make it work. OL–6.3–R9.11 Fitting of models, shapes, profiles and functions over regions including:

# OL–6.3–R9.11.1 polynomials

Priority: 1

Grade: A/E

 $Summary: In image. fit polynomial for 1D only; should propagate to image. fitsky which$ currently does Gaussians only.

Auditor: FV

OL–6.3–R9.11.2 exponentials

Priority: 1

Grade: I Severity: med

Summary: Not in image tool, should add to image.fitsky. Could be done via functionals and fitting (see below).

Auditor: FV

OL–6.3–R9.11.3 Fourier modes

Priority: 1

Grade: I Severity: med

Summary: Not in image tool, should add to image.fitsky. Could in principle FFT the image or region and fit peaks in that plane. Note that sinusoidfitter (in the mathematics module of the utility package) only works in 1D.

## Auditor: FV

Comments: STM: This can be complicated. In principle could FT the image or region and fit peaks in that plane. Note that the sinusoidfitter only works in 1D as far as I can tell.

#### OL–6.3–R9.11.4 elliptical Gaussian components

Priority: 1 Grade: A Summary: In image.fitsky.

Auditor: FV

OL–6.3–R9.11.5 uniform (multi-dimensional) spheres

Priority: 2

Grade: I Severity: low

Summary: Should be built into image.fitsky. Could be done via functionals and fitting (see below).

Auditor: FV,STM

#### OL–6.3–R9.11.6 trigonometric functions

#### Priority: 2

Grade: I Severity: low

Summary: Should be built into image.fitsky. Could be done via functionals and fitting (see below).

Auditor: FV,STM

OL–6.3–R9.11.7 Lorentzian profiles

Priority: 2

Grade: I Severity: low

Summary: Should be built into image.fitsky. Could be done via functionals and fitting (see below).

Auditor: FV,STM

#### OL–6.3–R9.11.8 user-supplied functions

Priority: 3

Grade: A/E

Summary: Can be done using the functionals and fitting tools from the Utility package, as can some of the odd functions above. This can be complicated to do, so recommended as "adequate" only for the user-supplied functions.

#### Auditor: FV,STM

Prov. Grade: N Severity: low

Comments: FV: not seen in the image tool

Comments: CLB: Maybe some of these things can be done using the function image.arrconvolve by setting up the proper Glish array... should be simplified though and a real example would help.

Prov. Grade: A

Comments: TJC: Perhaps the [functionals](http://aips2.nrao.edu/docs/user/Utility/node119.html) tool can be used?

Comments: STM: Combined with the [fitting](http://aips2.nrao.edu/docs/user/Utility/node81.html) tool. I think this fits the requirement. Note that some of the others could be done this way, thought it is probably overly complicated.

#### OL–6.3–R9.12 Filtering, including:

OL–6.3–R9.12.1 Fourier (Wiener) filtering

Priority: 2

Grade: A/E

Summary: This is a common enough operation that it should be built in to some function (or at least an explicit recipe given).

Auditor: STM

OL–6.3–R9.12.2 Sobel filtering

Priority: 3

Grade: A/E Auditor: STM OL–6.3–R9.12.3 unsharp mask Priority: 3 Grade: A/E Auditor: STM OL–6.3–R9.12.4 user-supplied filtering functions Priority: 3 Grade: A/E Auditor: STM Summary: These all possible with image.arrconvolve combined with functionals. There should be examples given in the URM. Prov. Grade: N Severity: low Comments: FV: not seen in the image tool Prov. Grade: A Comments: TJC: Easy with image.arrconvolve. Prov. Grade: A/E Comments: STM: Also combined with functionals? I would like to see examples though in the URM. OL–6.3–R9.13 Deconvolution Priority: 2 Grade: A Summary: The [image.deconvolvecomponentlist](http://aips2.nrao.edu/docs/user/General/node49.html) function deconvolve a Gaussian componentlist from the restoring beam. The [deconvolver](http://aips2.nrao.edu/docs/user/General/node3.html) tool allows deconvolution of images (no MS required). Comments: TJC: The [deconvolver](http://aips2.nrao.edu/docs/user/General/node3.html) tool allows deconvolution of images (no MS required). OL–6.3–R9.14 Resampling (e.g. at lower temporal or spectral resolution) after processing Priority: 2 Grade: A Summary: image.regrid allows this (not tested). Auditor: FV OL–6.3–R9.15 Calculus on scalar and vector fields in cube, including: OL–6.3–R9.15.1 differentiation along paths; Priority: 3 Grade: N Severity: low Auditor: CLB,STM OL–6.3–R9.15.2 integration over regions; Priority: 3 Grade: N Severity: low Auditor: CLB,STM OL–6.3–R9.15.3 gradient of scalar fields; Priority: 3 Grade: N Severity: low Auditor: CLB,STM OL–6.3–R9.15.4 divergence of vector fields; Priority: 3 Grade: N Severity: low Auditor: CLB,STM OL–6.3–R9.15.5 curl of vector fields; Priority: 3 Grade: N Severity: low Auditor: CLB,STM

OL–6.3–R9.15.6 Laplacian of vector fields;

Priority: 3 Grade: N Severity: low Auditor: CLB,STM

Summary: None of these are available. Might, with difficulty, cobble something together some finite-difference methods together.

Prov. Grade: U

Comments: CLB: Not familiar

Prov. Grade: I Severity: low

Comments: STM: My guess is that you would have to extract the data into an array and then process that using a specially written script. This is definitely an enhancement. Prov. Grade: N Severity: low

Comments: TJC: None of these are available.

OL–6.3–R10 There shall be the capability to manipulate data cubes as general data structures, so that arithmetical and logical operations can be applied as object methods.

Priority: 3

Grade: A

Summary: The [image.calc](http://aips2.nrao.edu/docs/user/General/node41.html) function and the [imagecalc](http://aips2.nrao.edu/docs/user/General/node27.html) constructor will combine images using the [Lattice Expression Language \(LEL\).](http://aips2.nrao.edu/docs/notes/223/223.html) You can also extact subimages into arrays and manipulate these in glish.

Auditor: STM

# 2.7 Visualization

This is intended as the purely graphical part of data analysis. There is by necessity some overlap with the functionality discussed under Data Analysis, particularly that for image cube manipulation, and it would in fact be ideal if visualization and analysis were so closely integrated that there were no effective difference. The intention here is that the user is not only able to display pre-calculated images (processed using tools from the Data Analysis suite), but also has the capability of doing some processing and display on-the-fly as an integral part of the visualization.

# 2.7.1 General Visualization and Plotting Requirements

OL–7.1–R1 Plotting and display capabilities shall be integrated into the GUI tools throughout the Package.

Priority: 1

Grade: A/E

Summary: This is largely available in  $AIPS++$  tools (e.g. calibrater.plotcal, image.view, imager.plotvis), and no glaring omissions are apparent. There are some issues of the ease-of-use, and the exact meaning of "integrated" in this requirement is unclear (it might mean that the viewer windows reside in the tool GUI window, not spawn a new viewer). Some of the display windows (e.g those generated by the pgplotter) are more problematic, with less intuitive control options. However, the look-and-feel of the GUI (dealt with in [2.2.2](#page-14-0) should be separated from the capability itself (dealt with here). There should probably also be sub-requirements of this item to deal with look and feel, and ease of use, issues. As this is requirment is written, the AIPS++ approach is acceptable, though improvement would be desired.

Auditor: FV,STM

Prov. Grade: I Severity: high

Comments: FV: Strictly speaking the plotting and display capabilities are not integrated in the GUI tools. They are available in GUIs which are servers (e.g. pgplotter, viewer) of GUI tools, the clients (e.g. msplot). As a consequence this implies an extra window (one of the signature of an AIPS++ user is the large number of windows that he has on a screen for a single package ...). The relation between the widgets in the GUI tools and these servers is not very tight and widgets could be more interactive. The GO or APPLY button (a residual from the AIPS culture?) is not necessary all the time; it reduces interactivity. As an example setting the upper and lower limits in the msplot window would gain by reducing the unduly large horizontal text field and adding gauges (but probably the reactivity speed may prevent using gauges...). The state of the server may be unconsistent with the state of the client. E.g. the effect of zooming in the pgplot window, a nice and convenient facility, is not reflected in the client "Select X and Y min and max" text fields. The comment "this affect the next plot" could be eliminated if the client and his servers remains all the time in a compatible state of what you see on the GUIs. These are three examples to illustrate that the integration is at present not at a level it could be.

### Prov. Grade: A

Comments: STM: I would separate the look-and-feel of the GUI (dealt with in [2.2.2](#page-14-0) from the capability itself. I interpret this requirement to say that you must be able to display and plot from the GUIs without having to use a separate function to call the plot (e.g. in AIPS where you used to have to use TKPL or TVPL to plot PL extension files made in tasks). For the most part, this is available in  $AIPS++$  (e.g. calibrater.plotcal) though we should document any omissions. I would leave the other concerns for items dealing with those specifically.

Comments: FV: My first comments are directly related to the word "integrated" in the requirement. We are also not using the same references! I would have also graded A if my reference had been AIPS (that I have not used for years now). I am sorry but the integration is at a much lower level than what you have in GIPSY! I felt to go backward with these AIPS++ GUIs! Actually I am unable to identify something innovative for the visualization, graphics and the GUI designs, even whith viewer compared to what I am used to!

Prov. Grade: A

Comments: CLB: I agree with STM, but would add that the calling of display capabilities from various tools should be streamlined. A number of tools call, for example, their own viewers, so that you can have multiple viewers going that are each only linked to a particular tool. It should be smart enough to use a viewer that is already open rather than create a new one. Or even better it should allow this as an option in case you do want to keep a particular viewer in its current state.

Comments: STM: I agree that a parameter "forcenewviewer" or something like that might be useful. Comments: WNB: This is partly an implementation issue, which goes beyond the aips $++$  wish list I would guess. If the basic tools of aips++ should be changed, this should be done at another level.

#### OL–7.1–R2 Standard type of plots must be supported, such as:

OL–7.1–R2.1 X-Y plots; Priority: 1 Grade: A Summary: Available in msplot, and eventually in the viewer. Auditor: STM OL–7.1–R2.2 histograms; Priority: 1 Grade: A Summary: Available in image.histogram, and in the viewer ImageAnalysis, section Statistics, Plot button after having defined a ROI). Auditor: STM Comments: FV: also available in the viewer (tool ImageAnalysis section statistics and plot button after having defined a ROI), tested. Comments: WNB: done I think OL–7.1–R2.3 contour plots; Priority: 1 Grade: A Summary: Available in the viewer, and tested extensively. Auditor: FV OL–7.1–R2.4 vector plots; Priority: 1 Grade: A Summary: Available in the viewer, and tested extensively. Auditor: STM OL–7.1–R2.5 2D images; Priority: 1 Grade: A Summary: Available in the viewer. Auditor: STM OL–7.1–R2.6 wireframe 3D surfaces; Priority: 1 Grade: N Severity: low Summary: 3D images are not currently available (some development is ongoing to use OpenGL within AIPS<sup>++</sup> to render 3D solids on a pixel canvas). Auditor: STM Prov. Grade: I

Comments: FV: graded I because I do not know how to test vector plots and I do not know how to do wireframe 3D surfaces; the other items are adequate

OL–7.1–R3 "Blinking" between two different images, or stepping through a set of ordered images, at a user-selected rate and with adjustable transfer functions must be possible.

Priority: 1

Grade: I Severity: high

Summary: The basic capability to "blink" automatically between two (registered) images is missing from the viewer. Animation controls work well (though there are suggested improvements, such as a scroll bar).

Auditor: FV

Comments: FV: I do not know how to blink between two images! (not trivial to find rapidly in viewer if present, lack of documention but this is the type of functionality which should not require looking at the documentation) The remaining of this requirement is adequate

Comments: STM: It is possible to register a series of images in the viewer, and then switch between them using pull down menus, but it is not possible to "blink" between images (at least quickly and easily with continuing alternation).

Comments: FV: if register had been a requirement. I would have graded that A. It is clearly a missing requirement!

Comments: STM: Note I did not change the grade, just stated how it could be done manually and why that is insufficient — I agree with  $(I/high)!$ 

#### OL–7.1–R4 Standard plotting formats shall be supported, both displayed (e.g. X window) and hardcopy:

OL–7.1–R4.1 There must be at least one designated standard output format (e.g. postscript) that can be converted by the user to a variety of formats using easily obtainable tools.

Priority: 1

Grade: A

Summary: There is  $\mathbf{p}$  (with optional EPS) and  $\mathbf{p}$   $(\text{X11-pixmap})$  output available from the viewer. The pgplotter can save as Postscript as well as print, but should eventually incorporate all standard pgplot outputs including portrait and landscape. Auditor: FV

Comments: FV: I suggest to use the standard ps or eps extension for the created PostScript file.

OL–7.1–R4.2 The Package shall also support the output of a variety of commonly used formats such as FITS, postscript, pdf, gif and/or jpeg.

Priority: 3

Grade: I Severity: low

Summary: The Canvas Print Manager in the viewer can output in .xpm format also, and works reasonably well. However, it would be good to see at least JPEG. The pgplotter can save only as Postscript but should eventually incorporate all standard pgplot outputs.

Prov. Grade: N Severity: low

Comments: FV:conversion easy from PostScript outside aips++ with public domain software.

OL–7.1–R5 Identification of cursor position shall be available for interactive plots. Where appropriate, this information shall be recordable and exportable. If you "see-it" you should be able to figure out where it came from.

Priority: 1

Grade: I Severity: low

 $Summaru$ : In msplot, you can use the **Locate** button to tell you what visibilities you were looking at. There is also a running report of the X and Y that the cursor is over, but no other info (like fieldname). The viewer has a status bar at the bottom which give OK information for images, but needs some improvement for viewing ms. I see no way to record this info (e.g. to the logger). The pgplotter plots (e.g. calibrater.plotcal rely on colors or symbols, there is no way to identify a point under the cursor.

Auditor: STM

Prov. Grade: A

Comments: FV: widget in viewer.

OL–7.1–R6 An extra "axis" of information shall be encodable on the standard plot types using color and/or intensity.

Priority: 2

Grade: I Severity: low

Summary: It is not apparent how to produce from the viewer such things as intensity reflecting moment of order 0 and color moment of order 1. In maplot with the option "display data as an image" there is no "image pixel" item with amplitude for intensity and phase in color. However there is a method described in the Sec 3.10.2 Advanced worked examples [of Vol 1 of Getting Results](http://aips2.nrao.edu/docs/gettingresults/grvol1/node4.html) to explain how to load different images into RGB planes. This should be made easier. See also OL–7.2–R6.2.

Auditor: FV

Prov. Grade: I Severity: high

Comments: FV: I do not know how to produce from viewer such things (e.g. intensity reflecting moment of order 0 and color moment of order 1). In msplotter with the option "display data as an image" there is no "image pixel" item with amplitude for intensity and phase in color. However there is a method described in the sect 3.10.2 Advance worked examples to explain how to do it; you do not want to read 60 lines when you can do that in 1 second selecting a menu item in an other software environment... lets go forward.

Comments: STM: this needs development, though I wouldn't give this highest priority.

OL–7.1–R7 The displays shall have similar look and feel to reduce the plotting learning curve.

Priority: 2

Grade: A

Summary: The tools all use the same pgplotter tool, or the viewer (which in turn uses the [Display](http://aips2.nrao.edu/released/docs/notes/231/231.html) [Library](http://aips2.nrao.edu/released/docs/notes/231/231.html)). See also OL–2.2–R5.

Auditor: FV

Comments: FV: The tools use the same server, pgplotter.

Comments: STM: The viewer uses the [Display Library.](http://aips2.nrao.edu/released/docs/notes/231/231.html) See also OL–2.2–R5.

#### 2.7.2 Display Appearance and Interactivity

OL–7.2–R1 Plot selection parameters (axes, limits, colormap) shall be conveniently controllable.

Priority: 1

Grade: I Severity: med

Summary: The Adjust Panel options for the viewer offer extensive, if sometimes laborious to use, control for controlling the display. Currently, the pgplotter based display suffer from the use of the arcane PGPLOT command controls (great for FORTRAN-era PG-pundits!). However, the pgplot parts are targeted for eventual replacement with Display Library plotting (ie. the viewer toolkit), at which point it will inherit the Adjust Panel controls. Should the Adjust Panel functions be made more accessible (through hotkeys)?

Auditor: FV

Comments: FV: interactivity: see my comments for the requirement OL–7.1–R1

colormap: adequate only for someone knowing pgplot. The pgplotter editor offers all the pgplot flexibility to the user to modify a plot. However it could be improved, e.g. giving a small palette à la  $x\ddot{t}q$  to modify a color; I doubt that even the pgplot users know all the color number codes! same comments for line thickness, line style etc...

Comments: STM: I think the pgplot parts are targeted for eventual replacement with Display Library plotting (ie. the viewer toolkit). At that point it will inherit the Adjust Panel controls.

OL–7.2–R2 There shall be interactive display zooming and unzooming capability within plot windows.

#### Priority: 1

#### Grade: I Severity: med

Summary: The zoom/unzoom function in the viewer is serviceable, though interaction with panning and the additional capability of in/de-cremental zoom (with hotkey support) is desired. The pgplotter based displays have poor implementation of zooming. The msplot zoom and unzoom has poor interaction with box drawing for example. This is such a basic function that it should work well. Note that this requirement as written does not specify behavior (the feature is there though we may not like how it is done) — there should be a requirement on behavior if this is desired. However, the pgplotter deficiencies move this from  $A/E$  to I.

#### Prov. Grade: I Severity: med

Comments: FV: There is one method proposed to zoom/unzoom which is certainly convenient but which cannot satisfy all cases. I like also more integrated and highly interactive methods such as the in/de-cremental zoom plus pan facility in GIDS (Gipsy Image Display Server). Currently it is required to fully dezoom before zooming on a other region; in addition it is difficult to zoom with the same ratio on different regions one after the other; this is not fully satisfactory. These two methods are complementary

#### Prov. Grade: A

Comments: STM: I do not think this is true, at least in the viewer. You can pan while zoomed (using mouse or arrow keys) and then zoom on another region. I would prefer a pan function like in Photoshop where you grab and drag the image to pan (this would speed up panning over large areas also). It is true that an incremental unzoom would be useful, but it works ok. The pgplotter zoom is terrible, especially in msplot where using the Middle Mouse zoom (and CNTL-Middle Mouse unzoom) draws flagging regions.

Comments: FV: true but you cannot asign a mouse button to two functions working simultaneously. I maintain severety I The current behavior of the zooming facility would not be practical for very large images (greater than 512 on the side) ALMA will produce wide field images.

Comments: STM: I guess I do not understand how you expect the zooming and panning to behave. Note that the requirement as written does not specify behavior (the feature is there though we may not like how it is done) — we are now paying the price for my sloppy requirements. As for mouse assignment, I do not see the problem as you can assign different buttons to different functions (as they are by default).

### Prov. Grade: A

Comments: CLB: The implementation of hot keys should make incremental unzoom available soon.

#### Prov. Grade: I Severity: med

Comments: STM: I guess it stays I because there is no basic pgplotter zoom, and msplot has problems.

OL–7.2–R3 The plot update speed shall not be a bottleneck. Speed shall be benchmarked, and should be commensurate with comparable plotting packages.

Priority: 1

Grade: I Severity: high

Summary: Nominally should awaiting plotting and interface benchmarks, however slowness, particularly running the Adjust Panel, is so obvious that this needs to be flagged. Note that improvements in the glish event handling (such as for interface button pushes) is currently being worked upon.

Auditor: FV

Prov. Grade: I Severity: high

Comments: FV: Speed is poor with AIPS++. Both AIPS++ and GIPSY offers an event-driven mechanism closely associated with graphics (a subset of graphic can be modified propagating events in other parts of the function and/or GUI (a certain visible state of the function) or vice versa (eg use a gauge element to modify a graphic). Hence both systems offers some common features in term of interface. While both have adopted PGPLOT, GIPSY is faster making with quasi-invisible flashing effects when moving e.g. a gauge element to modify the X or Y ranges in the a graphic providing a really pleasant the reactivity. This indicates clearly that PGPLOT is not the bottleneck at present. By experience I feel that GILDAS/GREG is faster than PGPLOT but GILDAS does not have event-driven capabilities associated with graphics as for AIPS++ and GIPSY. Hence the plot update speed cannot be compared. I do not know relative to MIRIAD performances and capabilities.

Comments: STM: My guess is the AIPS++ plotting is slow also. But can we demonstrate this or do we need to await benchmarking (also part of the requirement)? If so, I would give it a (U).

OL–7.2–R4 Different line styles, sizes, thicknesses and colors must be available. User shall be able to manipulate intensity and color scales, interactively for graphical displays. The setup shall be saveable and reloadable.

Priority: 1

Grade: A

Summary: Different line styles, sizes, thicknesses and colors are available for graphics; interactive ITT and LUT are also avaible in the viewer.

Auditor: FV

OL–7.2–R5 Basic axis transformations shall be built in to plotting, such as:

OL–7.2–R5.1 Logarithmic amplitude and intensity scale

Priority: 1

Grade: I Severity: med

Summary: Not available in msplot, and in the pgplotter plots only by modifying the plot at the pgplot level. In the **viewer** you can set something called the *scaling power cycles* which effectively sets logaritmic scaling after a fashion (see [Adjust panel option records\)](http://aips2.nrao.edu/docs/user/Display/node159.html).

Auditor: STM

Prov. Grade: I Severity: high

Comments: FV: Logarithmic intensity scale not available in viewer (NB other functions are actually also useful!).

OL–7.2–R5.2 Different time and coordinate units and formats (e.g. hours, hhmmss, radians, ddmmss.s)

Priority: 1

Grade: I Severity: med

Summary: Ability to select different coordinate units, and and formats is exceptional in the viewer. The msplot tool needs similar capabilities. Auditor: CLB

Prov. Grade: I Severity: high

Comments: FV: Option not available in msplot.

Comments: STM: Hopefully the X-Y plotting will be available in the viewer somewhat soon.

- OL–7.2–R6 User shall be able to augment plots and produce overlays of different data sets of standard formats:
	- OL–7.2–R6.1 Images with same axes, size and orientation shall be superposable directly, with basic control of colors and symbols.

Priority: 1

Grade: A/E

Summary: Available in viewer. Note that only a single raster is visible at a given time. You can overlay multiple contour, vector, or marker plots. Should multiple rasters be superposeable? Auditor: FV

OL–7.2–R6.2 Overlay layer style shall be selectable, e.g. contours, greyscale, colormapped (RGB or HSV), or single color (i.e. one layer gets assigned intensity scales of red, another one of green, and one of blue).

Priority: 1

Grade: A/E

Summary: RGB, HSV mappings available in viewer. The method is described in the [Sec 3.10.2](http://aips2.nrao.edu/docs/gettingresults/grvol1/node4.html) Advanced worked examples [of Vol 1 of Getting Results](http://aips2.nrao.edu/docs/gettingresults/grvol1/node4.html) to explain how to load different images into RGB planes. This should be made easier.

Auditor: FV

Comments: FV: Grade A? possible at glish level according to ref "Display of data" sect. 3.10.2 at glish level and using viewer. I did not test, clearly not very interactive!

Prov. Grade: I Severity: low

Comments: STM: As far as I can tell, you cannot overlay rasters at all or assign them as colors but I would put that part as low priority. You can control contour and vector colors and line widths, but cannot set line styles (other than turning on/off dashed negative contours). Colormaps (various, greyscale, HSV) are selectable for rasters.

Prov. Grade: A

Comments: TJC: RGB, HSV mappings available in viewer.

- OL–7.2–R6.3 Overlay of selectable coordinate grids (e.g. J2000, B1950, galactic, ecliptic, pixel number) shall be available. It must also be possible to overlay multiple grids.
	- Priority: 1

Grade: I Severity: low

Summary: While it is possible to change to a different coordinate system and overlay that coordinate systems grid on an image, e.g. in the viewer, you cannot have two (e.g. galactic grid and a RA-Dec grid) simultaneously.

Auditor: FV

Comments: FV: I am not sure to understand the meaning of the last sentence of this requirement! viewer does not offers the possibility to have a grid system inside the frame and an other outside. It does not allow neither to draw grid with lines (curves) crossing the image; these are however in pgplot functions

N.B. this adjust panel is too long (section Axis label properties) for the 1024\*780 screen of the laptop I am using

Comments: CLB: I am also not sure what the item requires, but it is possible to change to a different coordinate system and overlay that coordinate systems grid on an image. It is not possible to have two at once.

Comments: STM: I take it to mean that you can have a galactic grid and a RA-Dec grid simultaneously, for example. In which case it does not do it.

OL–7.2–R6.4 The user must be able to overlay functional fits (e.g. polynomials) or points read in from standard tabular files

## Priority: 2

#### Grade: I Severity: low

Summary: Using a sky catalog it is possible to read in ASCII tables in a standard format and overlay them in the viewer. It should also be possible to define more complicated functions to overlay using this method (but not tested). But not available for X-Y plots, currently in msplot or pgplotter. We await X-Y plots in the viewer...

Auditor: CLB,STM

OL–7.2–R6.5 It shall be possible to place data sets in "layers" be which can be interactively colormapped, and switched on and off.

Priority: 2

Grade: A

Summary: The viewer has the capability to register, display (and turn off) individual data sets. Colormapping can be done in the relevant Adjust Panel. It is not clear what is meant here by "layers", there is only one raster displayed unless you map to colors (see OL–7.2–R6.2). Auditor: STM

Prov. Grade: U

Comments: FV: Having not found how to load in viewer separately 3 different channel maps from a data cube to produce 3 "layers" which could have been colormapped differently each from the other I cannot used properly the DisplayData functions. I presume that with 3 2D images it would have been possible. Where is the notion of dimensionnality of an image? Is it possible to manipulate interactively a substructure of dimensionnality lower than the whole dimensionnality? I tried to load in viewer a fits image 4D with the only the 2 first axes CTYPE3 and CTYPE4 unknown in the AIPS++ world; it failed. Physical coordinates for unknown axis types should be not converted from grid units in these cases! AIPS++ should not be allergic at this level to foreign non-radio images!

#### Prov. Grade: I Severity: low

Comments: STM: The [image.view](http://aips2.nrao.edu/docs/user/General/node101.html) function allows you to choose the region (and thus planes) of the image to view in the viewer that it brings up. It might be nice if the viewer itself had data selection parameters. Again, the viewer falls short on its dealing with raster images not in layers, but with only one (the last one registered) showing at a given time, but that is low priority. It is clear the FITS conversion needs some work — can you document the problem?

OL–7.2–R6.6 It shall be possible to display and overlay data with different coordinate systems, i.e. the coordinate system of the display can be chosen independent of the system the data were observed in and the data transformed appropriately with pre-computation. Priority: 3

#### Grade: I Severity: med

Summary: The viewer should be able to register images in different coordinate systems onthe-fly, however it will not display a contour image in B1950 over the same raster image in J2000. Nominally one could use image regrid to do the transform before import, but this requirement is here to avoid that indirect method.

#### Auditor: STM

Comments: FV: image.regrid would lead to the final results but this requirement is here to avoid that indirect method. I do not know if there is a direct method

#### Prov. Grade: Imed

Comments: CLB: I couldn't get this to work, although it is possible I wasn't doing it correctly. Comments: STM: I did get imager.regrid to work from glish, but not in the GUI. I will bug() this.

OL–7.2–R6.7 It shall be possible to shift, rotate and scale the images interactively.

Priority: 3

Grade: I Severity: low

Summary: This is not available withing the viewer, for example. There are a number of functions with do this within the images tool, but these are not interactive in the sense of the

requirement. Auditor: FV Prov. Grade: A Comments: CLB: There are a number of functions with do this within the images tool. Comments: STM: I guess we need to decide what an acceptable level of interactivity is. I would say this is still I, but is Pri 3 anyway.

OL–7.2–R7 Users shall be able to synchronize multiple display windows, for example such that zooming to a given pixel in one image window will select the equivalent pixel in the slaved windows.

Priority: 2

Grade: N Severity: low

Summary: Not currently available, but proposed for upgrade.

Auditor: CLB

Comments: FV: do not know how to do it

Comments: STM: It is currently not available.

OL–7.2–R8 Users shall be able to add annotation, both interactively and through scripts, including text with various fonts (including Greek letters), symbols (e.g. all the symbols provided by the LaTeX package with AMSTeX extension), arrows, geometrical figures like boxes and circles, etc.

Priority: 2

Grade: A/E

Summary: Basic annotation is available in the viewer with text, lines, arrows, circles of different colors, etc. There are also a number of fonts and symbols available. While there are Greek and ZapfChancery symbols fonts are listed, but they do not produce the advertised characters. Presumably this is a short term bug. There are some ease of use issues, which could use some improvement.

Auditor: CLB

Prov. Grade: I Severity: low

Comments: FV: No problem in a script; annotation in viewer does not work properly; should be at the level of the xfig package for the most commonly used functions to give full satisfaction else it is easier to annotate the output PostScript file directly in xfig or other similar package...

Prov. Grade: A

Comments: CLB: There are some ease of use issues but basic annotating directly in the viewer with text, lines, arrows, circles of different colors is possible. There are also a number of fonts and symbols available. While there are Greek and ZapfChancery symbols fonts listed, they do not produce the advertised characters. Presumably this is a short term bug.

Comments: WNB: No, do not use 'extensions', either AMSteX or so (unless you are only talking on plots produced in latex). Go the proper way than and use Unicode or some such.

Comments: STM: We are not asking that it use Latex, just have the same symbols available!

#### 2.7.3 Visibility Data

OL–7.3–R1 Plotting of commonly used basic data and calibration quantities must be straightforward and easily accessible from all relevant tools. Any quantity should be displayable versus any other (or any two plus another encoded as a z-axis or intensity) as long as these quantities are defined for the same visibility or calibration solution interval.

These displayable quantities include:

OL–7.3–R1.1 real and/or imaginary; Priority: 1 Grade: A Auditor: STM OL–7.3–R1.2 amplitude and/or phase; Priority: 1 Grade: A Auditor: STM OL–7.3–R1.3 delay and/or rate; Priority: 1 Grade: N Severity: low Auditor: STM OL–7.3–R1.4 time; Priority: 1 Grade: A Auditor: STM OL–7.3–R1.5 hour angle; Priority: 1 Grade: N Severity: med Summary: Not available in msplot or viewer Auditor: STM OL–7.3–R1.6 parallactic angle; Priority: 1 Grade: N Severity: med Summary: Not available in msplot or viewer Auditor: STM OL–7.3–R1.7 uv distance; Priority: 1 Grade: I Severity: med Summary: Available in msplot, not available in viewer Auditor: STM **OL–7.3–R1.8** u and/or v; Priority: 1 Grade: I Severity: med Summary: Available in msplot, not available in viewer Auditor: STM OL–7.3–R1.9 baseline; Priority: 1 Grade: A Auditor: STM OL–7.3–R1.10 channel or frequency or velocity; Priority: 1 Grade: A Auditor: STM OL–7.3–R1.11 azimuth and/or elevation; Priority: 1 Grade: N Severity: med Summary: Not available in msplot or viewer Auditor: STM Prov. Grade: I Severity: high

Comments: FV: Available except for delay and/or rate, HA, parallactic angle and azimuth/elevation

Comments: STM: I have broken these down individually above. Note that the priorities are erroneously all set to 1, should change in later cycles.

OL–7.3–R2 Data selection parameters shall be understandable (e.g. by antenna name or number instead of antenna table entry number, polarization name RR or I) and straightforward, using graphical browsers (in GUI mode) and/or standard selection language (e.g. SQL queries) in script mode.

Priority: 1

Grade: I Severity: med

Summary: Use of names instead of  $AIPS++$  or ms internal values is not yet integrated throughout the package. For example, you have to specify a field ID number (corresponding to the FIELD ID keyword in the ms) in most functions rather than as a source name (e.g. '0137+331' or '3C286'). This requirement applies to what the user sees in the GUI and CLI interface, not what a programmer sees in the ms.

Auditor: STM

Comments: FV: Agreed! However this could not be easy in all cases! With your example of Field IDs you may not want to have a name for each field in a 1000 fields mosaic obtained in pointed mode! There are easy solutions in such cases with suufficiently well integrated GUIs.

OL–7.3–R3 It shall be possible to interpolate or extrapolate any tabulated quantity onto a visibility or calibration solution point, and then manipulate these like extra visibility information.

Priority: 3

Grade: I Severity: low

Summary: It is possible to do things like this at the glish level, but to manipulate like extra visibility info would require new columns in the MS (which is easy) and tools that could understand these (hard).

Auditor: STM

Prov. Grade: U

Comments: FV: I have not seen this capability

Comments: STM: I have done stuff like this at the glish level. I am not sure what the reqirement wants, but I would leave anything beyond the current capability of creating new columns in the ms filled with whatever you want for an enhancement.

### 2.7.4 Other ALMA Data

Although the Package will not likely be the primary vehicle for the ALMA staff to assess the state of the array, it is intended that users (as well as staff ) have the full capability of using ancillary data provided by ALMA to aid in the processing and understanding of their data. Therefore, the Package should be able to deal with this data in as user-friendly a manner as possible.

OL–7.4–R1 The Package shall be able to plot standard ALMA-format ancillary data, including:

OL–7.4–R1.1 amplitude or single-dish power versus AZ and EL; Priority: 1 Grade: I Severity: high Summary: You cannot plot vs AZ-EL in msplot or the viewer. Auditor: STM OL–7.4–R1.2 focus data and curves; Priority: 2 Grade: U

Summary: Not available, though there needs to be some input from ALMA on formats etc, or some VLA or IRAM data to test upon. Auditor: STM

OL–7.4–R1.3 pointing data and offset vectors;

Priority: 2

Grade: U

Summary: Not available, though there needs to be some input from ALMA on formats etc, or some VLA or IRAM data to test upon.

Auditor: STM

OL–7.4–R1.4 WVR output data;

Priority: 3

Grade: U

Summary: Requires development of WVR system. Can possibly test when VLA WVR data is available, or using BIMA data.

Auditor: STM

OL–7.4–R1.5 holography and beam map data; Priority: 3

Grade: U Summary: Requires development from ALMA.

Auditor: STM

OL–7.4–R1.6 monitor point values (e.g. temperatures);

Priority: 3

Grade: U

Summary: Requires definition of what ALMA M&C will deliver.

Prov. Grade: I Severity: high

Comments: FV: most of these items are not yet present in MeasurementSets

Prov. Grade: U

Comments: CLB: many of these items need input from ALMA

Comments: STM: I have now broken these down individually. Indeed, they need ALMA input or definition to make useful.

### 2.7.5 Image-cube Manipulation

OL–7.5–R1 Histograms of pixel values must be easily produced for selected regions of the cube.

Priority: 1

Grade: I Severity: low

Summary: In the viewer Image Analysis tool you can get statistics for either full image or a region of the currently shown plane — there needs to be a way to extend the region over which the statistics and histogram plotting to more than one plane. One can make a compound region stepping over each plane (see OL–6.3–R3), or define the regions at glish level. In short, 2D works well, and 3D extension is needed but is probably lower priority.

Comments: FV: selectable interactively only in 2D ROIs, definining 3D ROIs is probably of lower priority (see also my comment about the image dimensionalities).

Comments: STM: I agree, in the viewer Image Analysis tool you can get statistics for either full image or a region of the currently shown plane — there needs to be a way to extend the region over which the statistics and histogram plotting to more than one plane. I had to make a compound region stepping over each plane (see OL–6.3–R3).

OL–7.5–R2 It shall be possible to view subsets or slices of data cubes:

OL–7.5–R2.1 for axes aligned with cube faces;

Priority: 1

Grade: A/E

Summary: Functionality available in 2D and 1D but too slow for good interactivity (viewer ImageAnalysis Position) in comparison to other packages. Note that there currently is not an easy way to mark out a region of the cube purely graphically in the viewer (see OL–7.5–R1). Auditor: FV

OL–7.5–R2.2 for arbitrarily aligned axes.

Priority: 3

Grade: N Severity: low

Summary: No (sufficiently easy) way to select arbitrarily shaped regions (ie. not aligned with axes).

Auditor: STM

Comments: FV: do not understand the requirement! Should "aligned" be in the question? If this word is removed then it is not available

*Comments:* STM: "arbitrarily aligned" = "not aligned". Not available.

These shall be interactively selected in GUI mode.

Comments: STM: There currently is not an easy way to mark out a region of the cube purely graphically in the viewer (see comments to OL–7.5–R1).

OL–7.5–R3 It must be possible to plot values of the same pixel in different cube layers, or in different images, against each other.

Priority: 1

Grade: A

Summary: Available for 1D slice, and, for different 2D images, using Canvas manager.

Auditor: FV

OL–7.5–R4 Data cubes must be viewable as movies with selectable frame rates and layer step directions.

Priority: 1

Grade: A

Summary: Available in the viewer tool (the tapedeck controls).

Auditor: FV

Comments: FV: Bug  $-$  in the movie mode, below the display area, the coordinate along the axis for movie is not updated!

OL–7.5–R5 Interactive display of spectra corresponding to a pixel or region in a displayed image shall be supported.

Priority: 2

Grade: A

Summary: You can select a region to average over with the region button and then display the averaged spectra with the image analysis tool. Note that you can set the plotting to auto and drag the cursor over the image and watch the profile change.

Auditor: CLB,STM

Comments: FV: not available for a region as far as I have been

OL–7.5–R6 Interactive display of a 1D slice taken from a 2D image, such as dragging the line on the map to bring up a position-velocity diagram, shall be available.

Priority: 2

Grade: N Severity: med

Summary: Does not appear to be available.

Auditor: FV

OL–7.5–R7 Plotting of spectra on a pseudo-grid corresponding to position on a raster (e.g. a "stamp map" or "profile map", basically thumbnail spectra in panels corresponding to position) shall be possible.

Priority: 2

Grade: I Severity: low

Summary: Not available in the viewer, nor for synthesis data. Might be available in dish.

Auditor: STM

Comments: FV: I suppose mostly for single dish data! I have not search for it...

Comments: STM: No, for any spectral line data. I do not see a way to do this (e.g. from the viewer).

Comments: TJC: May be available in dish.

Comments: STM: I should check into this with Joe.

# 2.8 Special Features

#### 2.8.1 Simulation

Note: Inclusion of at least moderate simulation capability in the Package will benefit the user who may not have access to the more comprehensive simulator built into the Pipeline and Online systems. In the spirit of providing the user with offline options equivalent to those available in the project, it is desirable that some simulation capability also makes it into the Package albeit at low priority. The main goals would be to allow the user to simulate basic ALMA modes based on input models or images and to replace existing data in ALMA format with simulated data.

OL–8.1–R1 The Package shall inherit the basic simulation capability of the ALMA Online Data Processing Pipeline (Levels 1 and 2) as outlined in [ALMA-SW Memo 11](http://www.alma.nrao.edu/development/computing/docs/joint/0011/ssranduc.pdf), as per (OL–1.1–R5).

Priority: 2

Grade: U

Summary: Pipeline and simulation requirements under review.

Auditor: BEG

# 2.8.2 VLBI

Note: It is assumed that VLBI data will be reduced in whatever package supports general VLBI observations, as ALMA will not be a stand-alone VLBI instrument. There are no VLBI requirements on the ALMA Offline Data Processing Package, though it may end up being the case that the Package also supports VLBI processing. This would have some advantage to users of the ALMA Package, and thus it is worth including a low-priority requirement to this effect.

OL–8.2–R1 It is desirable that the Package also support general VLBI processing suitable for dealing with ALMA data, in order to allow general ALMA users access to VLBI science without having to learn a completely new software package.

Priority: 3

Grade: I Severity: low

 $Summary:$  Full VLBI processing is not yet available in AIPS++.

Auditor: STM

### 2.8.3 Solar System Object Observing

The Sun and planets are likely to be important and interesting targets for ALMA observing. The requirements are likely to be strongest on the actual hardware (e.g. high frequency and time resolution) but software compatibility must also be considered. In particular, solar and planetary observations require a special effort in tracking and handling of ephemerides.

- OL–8.3–R1 The Package must be able to calculate and compensate for the position of moving objects in the solar system:
	- OL–8.3–R1.1 Ephemerides must be provided for major solar system objects, including:
		- OL–8.3–R1.1.1 Sun; Priority: 1 Grade: A Summary: The measures.direction tool understands the reference codes: SUN.

Auditor: STM

OL–8.3–R1.1.2 Moon;

Priority: 1 Grade: A

Summary: The measures.direction tool understands the reference codes: MOON. Auditor: STM

OL–8.3–R1.1.3 planets;

Priority: 1

Grade: A

Summary: The measures.direction tool understands the reference codes: MERCURY, VENUS, MARS, JUPITER, SATURN, URANUS, NEPTUNE, PLUTO.

Auditor: STM

OL–8.3–R1.1.4 major asteroids (all known with 50km dia. greater);

Priority: 1

Grade: N Severity: low

Summary: There do not seem to be any asteroids built in to measures. Auditor: STM

### OL–8.3–R1.1.5 known short period comets;

Priority: 1

Grade: N Severity: low

Summary: The measures.direction tool understands the reference codes: COMET. However, it appears that "comets" are generic user input ephemerides, there was no list of comets.

Auditor: STM

Comments: WNB: For comets (and asteroids of previous item), if the coordinates can be specified for all times, just give the data, and they are automatically included. Else, come with the data for a time period, and they will be available.

Comments: STM: I think we are asking they be built in, not user-specified (1.3 and 1.4). These should be trivial to add when the time comes.

Comments: BEG: I think 1.1.4 and 1.1.5 must be priority 3 though?

Comments: STM: I agree that these should probably be lower, but should not change now.

OL–8.3–R1.2 Ephemerides must be calculated in all available reference frames (e.g. OL–3.1–R10) Priority: 1

Grade: A

Summary: The measures tool appears do all the needed conversions for its supported frames. Auditor: STM

OL–8.3–R1.3 The Package shall be able to import a user-supplied ephemeris in tabular form. Priority: 2

Grade: A

Summary: There are facilities for creating new emphemerides. The measuresdata.createcomet will make a table from an input text file in "p120" format, which can then be used as a reference frame with measures.framecomet.

Auditor: STM

OL–8.3–R1.4 The Package shall calculate positions from user-provided orbital elements.

Priority: 2 Grade: N Severity: low

Summary: This does not appear to be available.

Auditor: STM

Comments: WNB: Should it? Or should a specialised institute do the calculates for dates needed?

OL–8.3–R2 The Package must carry out astrometry for moving sources.

Priority: 1

Grade: A

Summary: The measurement set and reference frame system deals with moving objects.

Auditor: STM

OL–8.3–R3 The distance visibility amplitude correction for distance (from ephemeris for major objects, or user-supplied) shall be computed.

Priority: 1

Grade: N Severity: med

Summary: The planets should be added to the calibrater.setjy list, or another function built in. Auditor: STM

OL–8.3–R4 The Package must calculate quantities for the "physical ephemeris" for the enumerated major solar system objects, including:

OL–8.3–R4.1 subearth latitude and longitude;

Priority: 2 Grade: N Severity: low Auditor: STM

OL–8.3–R4.2 subsolar latitude and longitude; Priority: 2 Grade: N Severity: low

Auditor: STM

OL–8.3–R4.3 position angle of North Pole; Priority: 2 Grade: N Severity: low

Auditor: STM

OL–8.3–R4.4 season; Priority: 2 Grade: N Severity: low Auditor: STM

OL–8.3–R4.5 phase angle; Priority: 2 Grade: N Severity: low Auditor: STM

Summary: These do not appear to be part of the ephemerides.

OL–8.3–R5 The Package shall do coordinate transformations from plane-of-sky to planetocentric for a selection of projections, including those of OL–3.3–R4, and in addition:

OL–8.3–R5.1 3-D backprojection (onto the planetary sphere).

Priority: 2 Grade: N Severity: low Summary: This does not appear to be available. Auditor: STM

OL–8.3–R6 The imaging corrections for the near-field shall be included.

Priority: 2

Grade: A

Summary: A distance parameter was added in  $v1.7$  to the imager.setimage to do the near-field delay corrections.

Auditor: STM

OL–8.3–R7 In addition to the standard models available in the data analysis tools, there shall be provision for:

OL–8.3–R7.1 prolate and oblate ellipsoids; Priority: 2 Grade: I Severity: low Summary: Disks in the [componentmodels](http://aips2.nrao.edu/docs/user/SynthesisRef/node33.html) module are elliptical. Currently only uniform disks are supported. Auditor: STM  $OL-8.3-R7.2$  limb-darkened disks (polynomial,  $cos<sup>n</sup>$ , Legendre polynomial). Priority: 2 Grade: N Severity: low Summary: These are not available. Auditor: STM

OL–8.3–R8 The Package shall support the 3-D reconstruction of the emission using observations of the target object at different aspect angles and/or rotational phases.

Priority: 3 Grade: N Severity: low Summary: This does not appear to be available. Auditor: STM

#### 2.8.4 Pulsar Observing

ALMA's pulsar needs will be much easier to satisfy than those of centimeter-wave arrays since dispersion smearing is a non-issue at these frequencies. We expect the main out-of-the-ordinary requirement will be integration into multiple phase bins. A minimum of 16 phase bins would be scientifically interesting. Pulsars have periods as short as 1.6 ms, so a minimum bin size of 0.1 ms would probably suffice. The main use of this binning capability will likely be measuring the on-pulse and off-pulse brightness which can be used to estimate or place bounds on the temperature of the neutron star. Pulsar timing is unlikely to be done with ALMA, barring the installation of specialized hardware. It is conceivable that ALMA would be a great instrument for pulsar parallaxes, especially if pulsars are detectable at 900GHz, and will likely be the best instrument in the southern hemisphere for years to come. The minimal spec of 16 pulsar phase bins would be sufficient for this work.

Summary: There is a description of pulsar processing in the [Aug 1998 AIPS++ Newsletter.](http://aips2.nrao.edu/released/docs/newsletters/aug98/aug98news.html) Pulsar phase bins and gating (PULSAR BIN and PULSAR GATE ID columns) are built into the measurement set, see [MS](http://aips2.nrao.edu/released/docs/notes/229/229.html) [v2.0 description](http://aips2.nrao.edu/released/docs/notes/229/229.html).

OL–8.4–R1 The Package shall support the processing of time-series data by folding into multiple phase bins which are synchronous with a user-specified pulsar period.

Priority: 3

Grade: N Severity: low

Summary: This option is not available in most tools. It might be possible at the glish level, though there is no demonstration whether it works in practice.

Auditor: STM

OL–8.4–R2 The Package shall support at least 16 phase-bins.

Priority: 3 Grade: A

Summary: There does not seem to be a limit on number of bins.

Auditor: STM

OL–8.4–R3 Interpolation onto the phase bins from the correlator output (integration times) shall be available.

Priority: 3

Grade: N Severity: low

Summary: This does not appear to be available.

Auditor: STM

# <span id="page-104-0"></span>3 Summary

The breakdown of the grading at each of the levels of priority (with sub-requirements and sub-subrequirements treated equally to top-level requirements) is given in Table [3.](#page-104-0)

Note that approximately 61% of the grades for all requirements, and 67% for the Priority 1 requirements, fall into the acceptable or acceptable with enhancements desired categories. This percentage does not change significantly if the sub-requirements and sub-sub-requirements are downweighted. The high-severity defects make up only 6% of all levels, or 9% of the Priority 1 items. Approximately 29% of all Priority 1 grades fall into the inadequate or not available category — these are the natural targets for high priority development by AIPS++.

The most notable problem areas are in Calibration and Editing, where 63% of the Priority 1 requirements receive grades of I or N, and Visualization where 50% of Priority 1 requirements receive I or N. These sections have numerous requirements that have millimeter-wave specific features (such as atmospheric modeling) and should get special attention by the ALMA SSR and Computing groups during AIPS++ development in these areas. In addition, the Calibration and Editing and Imaging sections contain requirements for which further scientific input or significant algorithmic development is needed. These are areas in which the ALMA Science IPT should play a role. There are also significant unsatisfied requirements in the Interface section, particularly regarding the GUIs, which cross-cut all the areas impacting usability. Note that no significant benchmarking was carried out during this auditing procedure, and performance issues (which are perceived to be a possible problem with AIPS++) will likely be a driver in the next auditing cycle once these metrics are available.

Note that 60% of all requirements are classified as Priority 1, which is too high for purposes of sensibly determining priorities. We recommend on later auditing and testing cycles that priorities be re-evaluated with the goal of having a more rational distribution of priorities. In addition to priorities of features, later revisions of the requirements should include timescales for deployment of features that are tied to Level 2 and Level 3 milestones for the ALMA project, for example. Finally, performance benchmarking and detailed testing should be folded into the next auditing cycle.

| Priority                      | Number           | $\bf{A}$ | A/E    |         | I/N low   I/N med   I/N high |        | U      |
|-------------------------------|------------------|----------|--------|---------|------------------------------|--------|--------|
| Overall                       |                  |          |        |         |                              |        |        |
| $\mathbf{1}$                  | 293              | $60\%$   | $7\%$  | $5\%$   | 15%                          | $9\%$  | $4\%$  |
| $\overline{2}$                | $135\,$          | $49\%$   | $12\%$ | $23\%$  | $7\%$                        | $2\%$  | $7\%$  |
| 3                             | $61\,$           | $23\%$   | $13\%$ | 49%     | $3\%$                        | $2\%$  | $10\%$ |
| all                           | 489              | $52\%$   | $9\%$  | $16\%$  | $11\%$                       | $6\%$  | $6\%$  |
| <b>1 General Requirements</b> |                  |          |        |         |                              |        |        |
| $\,1$                         | 12               | 42%      | $8\%$  | $0\%$   | 8%                           | 8%     | $33\%$ |
| $\overline{2}$                | $\boldsymbol{9}$ | $67\%$   | $0\%$  | $11\%$  | $0\%$                        | $0\%$  | $22\%$ |
| 3                             | $\overline{2}$   | $50\%$   | $0\%$  | $0\%$   | $50\%$                       | $0\%$  | $0\%$  |
| $\operatorname{all}$          | 23               | $52\%$   | $4\%$  | $4\%$   | $9\%$                        | $4\%$  | $26\%$ |
| 2 Interface                   |                  |          |        |         |                              |        |        |
| $\,1$                         | $\overline{26}$  | 65%      | $4\%$  | $8\%$   | 12%                          | 8%     | $4\%$  |
| $\overline{2}$                | 22               | $55\%$   | $23\%$ | 14%     | $0\%$                        | $5\%$  | $5\%$  |
| 3                             | $\bf 5$          | 40%      | $0\%$  | $60\%$  | $0\%$                        | $0\%$  | $0\%$  |
| all                           | $53\,$           | $58\%$   | $11\%$ | 15%     | $6\%$                        | $6\%$  | $4\%$  |
| 3 Data Handling               |                  |          |        |         |                              |        |        |
| 1                             | 91               | 86%      | $1\%$  | $1\%$   | $3\%$                        | $8\%$  | $1\%$  |
| $\overline{2}$                | $24\,$           | $88\%$   | $0\%$  | $4\%$   | $0\%$                        | $0\%$  | $8\%$  |
| 3                             | $12\,$           | $33\%$   | $0\%$  | $67\%$  | $0\%$                        | $0\%$  | $0\%$  |
| all                           | 127              | $81\%$   | $1\%$  | $8\%$   | $2\%$                        | $6\%$  | $2\%$  |
| 4 Calibration and Editing     |                  |          |        |         |                              |        |        |
| 1                             | 51               | $27\%$   | $4\%$  | $10\%$  | 35%                          | 18%    | $6\%$  |
| $\overline{2}$                | $15\,$           | $20\%$   | $0\%$  | $33\%$  | $27\%$                       | $7\%$  | $13\%$ |
| 3                             | $10\,$           | $0\%$    | $10\%$ | $60\%$  | $0\%$                        | $0\%$  | $30\%$ |
| all                           | $76\,$           | $22\%$   | $4\%$  | $21\%$  | $29\%$                       | 13%    | 11\%   |
| $5 \overline{\text{Imaging}}$ |                  |          |        |         |                              |        |        |
| $\mathbf{1}$                  | $\overline{24}$  | 38%      | $29\%$ | $0\%$   | $4\%$                        | 17%    | 13%    |
| $\overline{2}$                | 13               | 46\%     | $15\%$ | $8\%$   | $23\%$                       | $8\%$  | $0\%$  |
| 3                             | $1\,$            | $0\%$    | $0\%$  | $100\%$ | $0\%$                        | $0\%$  | $0\%$  |
| all                           | $38\,$           | $39\%$   | $24\%$ | $5\%$   | $11\%$                       | $13\%$ | $8\%$  |
| <b>6 Data Analysis</b>        |                  |          |        |         |                              |        |        |
| $\overline{1}$                | 45               | 73%      | $9\%$  | $0\%$   | 13%                          | $2\%$  | $2\%$  |
| $\overline{2}$                | $\,29$           | $45\%$   | $28\%$ | $24\%$  | $3\%$                        | $0\%$  | $0\%$  |
| $\overline{3}$                | $17\,$           | $29\%$   | $29\%$ | 41\%    | $0\%$                        | $0\%$  | $0\%$  |
| all                           | 91               | $56\%$   | $19\%$ | 15\%    | $8\%$                        | $1\%$  | $1\%$  |
| <b>7 Visualization</b>        |                  |          |        |         |                              |        |        |
| 1                             | 36               | $39\%$   | 11%    | 14%     | $28\%$                       | 8\%    | $0\%$  |
| $\overline{2}$                | 11               | $27\%$   | $9\%$  | $36\%$  | $9\%$                        | $0\%$  | 18%    |
| 3                             | 9                | 11\%     | $22\%$ | 11%     | 11%                          | $11\%$ | $33\%$ |
| all                           | 56               | 32%      | 13%    | 18%     | 21\%                         | $7\%$  | $9\%$  |
| 8<br><b>Special Features</b>  |                  |          |        |         |                              |        |        |
| $\mathbf 1$                   | $8\,$            | 63%      | $0\%$  | 25%     | 13%                          | $0\%$  | $0\%$  |
| $\overline{2}$                | 12               | $17\%$   | $0\%$  | $75\%$  | $0\%$                        | $0\%$  | $8\%$  |
| 3                             | $\overline{5}$   | $20\%$   | $0\%$  | $80\%$  | $0\%$                        | $0\%$  | $0\%$  |
| $\operatorname{all}$          | $25\,$           | $32\%$   | $0\%$  | $60\%$  | $4\%$                        | $0\%$  | $4\%$  |

Table 1: Grade Summary